# **PHILIPS**

## Philips LCD Monitor Electronic User's Manual

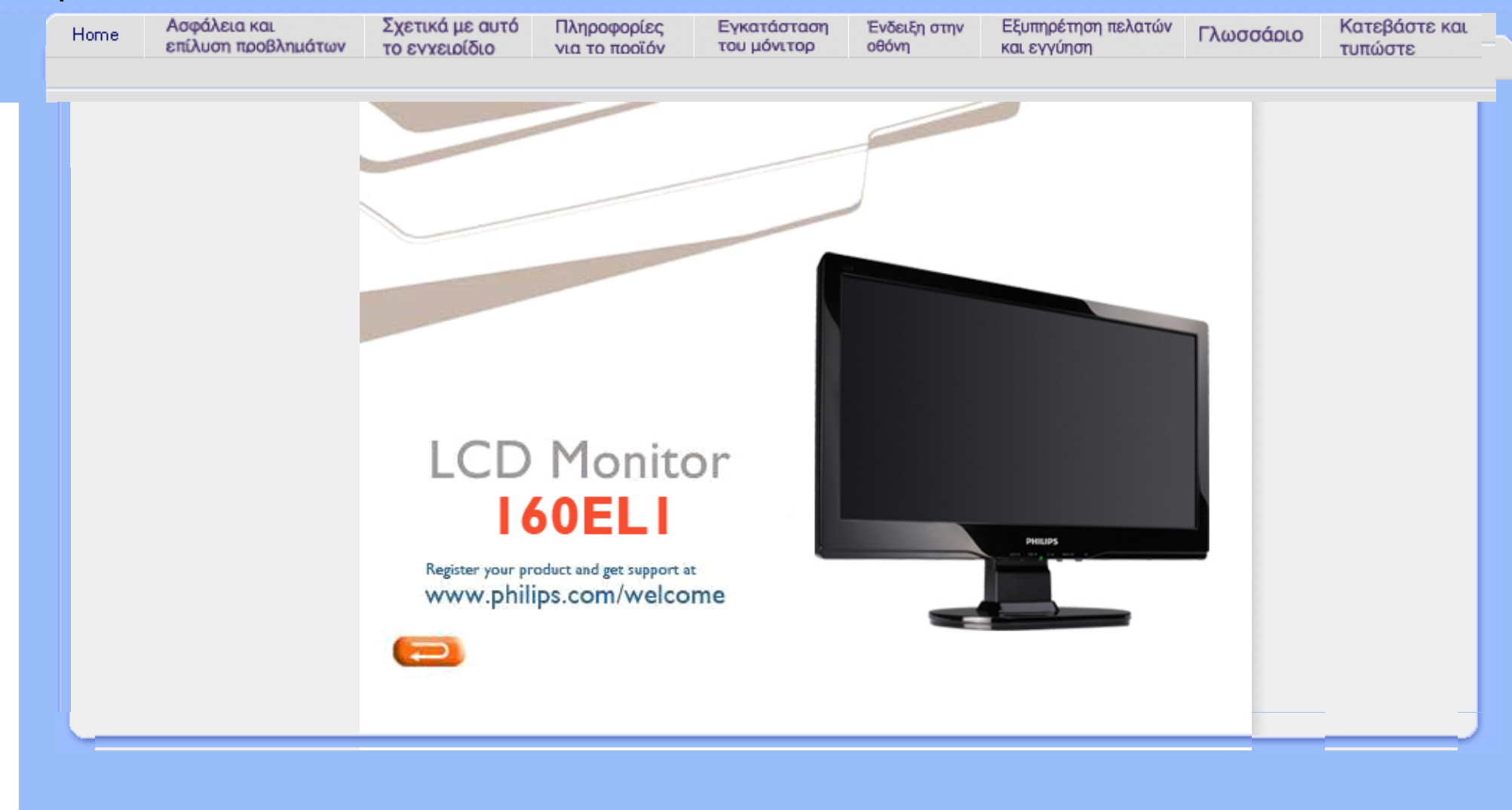

<span id="page-1-0"></span>Προφυλάξεις αφαλείας και συντήρηση Συχνές [ερωτήσεις](#page-3-0) [Επίλυση](#page-10-0) προβληµάτων Ρυθµιστικές [πληροφορίες](#page-13-0) Άλλες συναφείς [πληροφορίες](#page-23-0)

## **Πληροφορίες ασφαλείας και επίλυσης προβληµάτων**

**Προφυλάξεις ασφαλείας και συντήρηση**

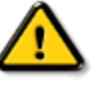

**ΠΡΟΕΙ∆ΟΠΟΙΗΣΗ: Η χρήση ελέγχων, ρυθµίσεων και διαδικασιών διαφορετικών από εκείνες που καθορίζονται στην τεκµηρίωση πιθανόν να οδηγήσει σε έκθεση σε ηλεκτροπληξία, ηλεκτρικό κίνδυνο και/ή µηχανικούς κινδύνους.** 

Διαβάστε και ακολουθείτε τις οδηγίες αυτές όταν συνδέετε και χρησιμοποιείτε το μόνιτορ του Η/Υ σας:

## Λειτουργία:

- Κρατήστε την οθόνη μακριά από την άμεση έκθεση σε ηλιακό φως και μακριά από φούρνους ή άλλη πηγή θερμότητας.
- Απομακρύνετε οποιοδήποτε αντικείμενο μπορεί να πέσει μέσα στις τρύπες αερισμού ή να αποτρέψει τη σωστή ψύξη των ηλεκτρονικών συστημάτων της οθόνης.
- Μην αποφράζετε τις τρύπες αερισμού του πλαισίου.
- Όταν επιλέγετε τη θέση της οθόνης, σιγουρευτείτε πως υπάρχει εύκολη πρόσβαση του φις στην πρίζα του ρεύματος.
- Όταν σβήνετε την οθόνη βγάζοντας το καλώδιο τροφοδοσίας, περιμένετε για 6 δευτερόλεπτα πριν να συνδέσετε ξανά το καλώδιο ρεύματος για να υπάρξει φυσιολογική λειτουργία.
- Παρακαλούμε να χρησιμοποιείτε πάντα το εγκεκριμένο καλώδιο τροφοδοσίας που παρέχεται από τη Philips. Αν λείπει το καλώδιο τροφοδοσίας σας, παρακαλούμε επικοινωνήστε με το τοπικό σας κέντρο επισκευών. (Παρακαλούμε ανατρέξτε στο κεφάλαιο Κέντρo Πληροφόρησης Πελατών)
- Μην υποβάλετε την LCD οθόνη υγρών κρυστάλλων σε σφοδρές δονήσεις ή σε έντονες συγκρούσεις κατά τη λειτουργία της.
- Μη χτυπάτε ή ρίχνετε την οθόνη κατά τη λειτουργία της ή κατά τη μεταφορά.

## Συντήρηση:

- Για να προστατέψετε την οθόνη σας από πιθανή ζημιά, μην ασκείτε υπερβολική πίεση πάνω στην LCD οθόνη. Όταν μεταφέρετε την οθόνη σας, κρατήστε την από το πλαίσιο για να τη σηκώσετε. Μη σηκώνετε την οθόνη τοποθετώντας το χέρι ή τα δάχτυλά σας πάνω στην LCD οθόνη.
- Βγάλτε την οθόνη από την πρίζα όταν δεν πρόκειται να τη χρησιμοποιήσετε για παρατεταμένη χρονική περίοδο.
- Βγάλτε την οθόνη από την πρίζα αν πρέπει να την καθαρίσετε με ένα ελαφρώς υγρό πανί. Μπορείτε να σκουπίσετε την οθόνη με ένα στεγνό πανί όταν είναι κλειστή η τροφοδοσία.

Όμως, ποτέ μη χρησιμοποιήσετε οργανικούς διαλύτες, όπως είναι η αλκοόλη, ή υγρά με βάση την αμμωνία για να καθαρίσετε την οθόνη σας.

- Για να μειώσετε τον κίνδυνο ηλεκτροπληξίας ή μόνιμης βλάβης στη συσκευή, μην εκθέτετε την οθόνη σε σκόνη, βροχή, νερό, ή σε περιβάλλον με υπερβολική υγρασία.
- Αν η οθόνη σας βραχεί, σκουπίστε την με ένα στεγνό πανί το δυνατόν συντομότερο.
- Αν εισέλθουν ξένες ουσίες ή νερό στην οθόνη σας, παρακαλούμε κλείστε αμέσως την τροφοδοσία και αποσυνδέστε το καλώδιο της τροφοδοσίας. Έπειτα, αφαιρέστε την ξένη ουσία ή το νερό, και στείλτε την οθόνη στο κέντρο συντήρησης.
- Μην αποθηκεύετε ή χρησιμοποιείτε την LCD οθόνη σε τοποθεσίες εκτεθειμένες σε ζέστη, άμεσα στο φως του ήλιου ή σε υπερβολικό κρύο.
- Για να έχετε πάντα την καλύτερη δυνατή απόδοση της οθόνης σας και να τη χρησιμοποιήσετε για περισσότερο καιρό, παρακαλούμε χρησιμοποιείτε την οθόνη σε μια τοποθεσία η οποία να εμπίπτει στα ακόλουθα εύρη θερμοκρασίας και υγρασίας.
	- ❍ Θερμοκρασία: 0 40°C 32 -104°F
	- ❍ Υγρασία: 20-80% ΣΥ

## Επισκευή:

- Το κάλυμμα του πλαισίου θα πρέπει να ανοιχθεί μόνο από αρμόδιο τεχνικό προσωπικό.
- Αν χρειάζεστε κάποιοι έγγραφο, επισκευές ή ενσωμάτωση, παρακαλούμε επικοινωνήστε με το τοπικό σας κέντρο επισκευών. (παρακαλούμε ανατρέξτε στο κεφάλαιο "Κέντρo Πληροφόρησης Πελατών")
- Για πληροφορίες σχετικά με τη μεταφορά, παρακαλούμε ανατρέξτε στο κεφάλαιο "Φυσικές Προδιαγραφές".
- Μην αφήνετε την οθόνη σας στο αυτοκίνητο/το χώρο αποσκευών άμεσα εκτεθειμένη στον ήλιο.

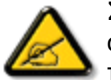

Συμβουλευτείτε έναν τεχνικό αν η οθόνη δε λειτουργεί φυσιολογικά, ή αν δεν είστε σίγουροι για το τι πρέπει να κάνετε όταν έχετε ακολουθήσει τις οδηγίες λειτουργίας που παρέχονται σε αυτό το εγχειρίδιο.

ΕΠΙΣΤΡΕΨΤΕ ΣΤΗΝ ΑΡΧΗ ΤΗΣ ΣΕΛΙΔΑΣ

<span id="page-3-0"></span>Ασφάλεια και [αντιμετώπιση](#page-1-0) [προβλημάτων](#page-1-0) Γενικές ερωτήσεις

Ρυθμίσεις οθόνης

Συμβατότητα με άλλα περιφερειακά Τεχνολογία οθόνης LCD

E[ργονομική](#page-3-0), οικολογία, και πρότυπα [ασφαλείας](#page-3-0)

Αντιμετώπιση [προβλημάτων](#page-10-0)

[Κανονιστικά](file:///C|/Documents%20and%20Settings/Ashley.Chan/Desktop/160EL1%20CD/lcd/manual/GREEK/160EL1/safety/regs/regulat.htm) στοιχεία

Άλλες σχετικές [πληροφορίες](#page-23-0)

## Συχνές ερωτήσεις

## Γενικές ερωτήσεις

E: Όταν κάνω εγκατάσταση του μόνιτορ τι να κάνω εάν η οθόνη δείξει •Δεν είναι δυνατή η προβολή αυτής της θέσης video•;

- A: Συνιστώμενη θέση video για το Philips : 1366 x 768 @60Hz.
	- 1. Αποσυνδέστε όλα τα καλώδια, έπειτα συνδέστε το PC με το μόνιτορ που χρησιμοποιήσατε προηγουμένως και που είχε σωστή προβολή.
	- 2. Στο Start Menu των Windows, επιλέξτε Settings/Control Panel. Στο παράθυρο Control Panel, επιλέξτε το εικονίδιο Display. Μέσα στο Display Control Panel, επιλέξτε την καρτέλα "Settings". Κάτω από την καρτέλα ρυθμίσεων, στο πλαίσιο με τίτλο "desktop area", μετακινήστε τη ράβδο ολίσθησης στα 1366 x 768 πίξελ.
	- 3. Ανοίξτε το "Advanced Properties" και θέστε το Refresh Rate (ρυθμός ανανέωσης) στα 60Hz, μετά κάντε κλικ στο OK.
	- 4. Επανεκκινήστε τον υπολογιστή σας και επαναλάβετε τα βήματα 2 και 3 για να βεβαιωθείτε ότι το PC είναι προγραμματισμένο στα 1366 x 768@60Hz.
	- 5. Κλείστε τον υπολογιστή σας, αποσυνδέστε το παλιό σας μόνιτορ και ξανασυνδέστε το μόνιτορ LCD της Philips.
	- 6. Ανοίξτε το μόνιτορ και μετά ανοίξτε το PC σας.

## E: Τι σημαίνει το "refresh rate" (ρυθμός ανανέωσης) για μένα στο LCD μόνιτορ;

A: Για LCD μόνιτορ, ο ρυθμός ανανέωσης έχει πολύ πιο μικρή σημασία. Τα LCD μόνιτορ προβάλλουν μια σταθερή εικόνα που δεν τρεμοσβήνει στα 60Hz. Δεν υπάρχουν ορατές διαφορές μεταξύ 85Hz και 60Hz.

## Ε: Τι είναι τα αρχεία .inf και .icm στο CD-ROM; Πώς εγκαθιστώ τα προγράμματα οδήγησης (.inf και .icm);

A: Αυτά είναι τα αρχεία του προγράμματος οδήγησης για την οθόνη σας. Ακολουθήστε τις οδηγίες στο εγχειρίδιο χρήστη σας για να εγκαταστήσετε τα προγράμματα οδήγησης. Ο υπολογιστής σας μπορεί να σας ζητήσει τα προγράμματα οδήγησης της οθόνης (αρχεία .inf και .icm) ή μια δισκέτα με το πρόγραμμα οδήγησης

όταν εγκαταστήσετε για πρώτη φορά την οθόνη σας. Ακολουθήστε τις οδηγίες και εισάγετε το ( συνοδευτικό CD-ROM) που περιλαμβάνεται σε αυτήν τη συσκευασία. Τα προγράμματα οδήγησης της οθόνης (αρχεία .inf και .icm) θα εγκατασταθούν αυτόματα.

## Ε: Πώς ρυθμίζω την ανάλυση;

A: Τα προγράμματα οδήγησης της κάρτας γραφικών σας και της οθόνης σας καθορίζουν μαζί τις διαθέσιμες αναλύσεις. Μπορείτε να επιλέξετε την ανάλυση που επιθυμείτε στο Control Panel (Πίνακας Ελέγχου) των WindowsR με το "Display properties" (Ιδιότητες οθόνης).

### Ε: Αν μπερδευτώ όταν κάνω τις ρυθμίσεις της οθόνης;

A: Απλά πατήστε το κουμπί MENU, έπειτα επιλέξτε το 'Reset' (Επαναφορά) για να ανακληθούν όλες οι αρχικές εργοστασιακές ρυθμίσεις.

## E: Τι είναι η λειτουργία Auto;

A: Το πλήκτρο *AUTO adjustment* επαναφέρει τη βέλτιστη θέση της οθόνης, τις ρυθμίσεις φάσης και ρολογιού με το πάτημα ενός κουμπιού - χωρίς πλοήγηση μέσα από τα μενού OSD(On Screen Display) και τα πλήκτρα ελέγχου.

Σημείωση: Η λειτουργία Auto είναι διαθέσιμη μόνο σε επιλεγμένα μοντέλα.

## E: Το μόνιτορ δεν έχει ρεύμα (το φωτάκι της τάσης δεν ανάβει). Τι να κάνω;

A: Βεβαιωθείτε πως το καλώδιο τροφοδοσίας είναι συνδεδεμένο μεταξύ της οθόνης και της πρίζας, και κάντε κλικ σε ένα πλήκτρο στο πληκτρολόγιο ή ένα κουμπί στο ποντίκι για να ενεργοποιήσετε τον υπολογιστή.

## Ε: Θα δεχθεί η LCD οθόνη ένα πλεκτό (interlaced) σήμα με τον Η/Υ;

A: Όχι. Αν χρησιμοποιηθεί Πλεκτό (Interlace) σήμα, η οθόνη εμφανίζει ταυτόχρονα

τόσο τις μονές όσο και τις ζυγές οριζόντιες γραμμές σάρωσης και συνεπώς παραμορφώνει την εικόνα.

## Ε: Το Refresh Rate αναφέρεται στο LCD;

A: Αντίθετα από την τεχνολογία προβολής CRT στην οποία η ταχύτητα της ακτίνας ηλεκτρονίων σαρώνεται από πάνω μέχρι κάτω στην οθόνη καθορίζει το αναβόσβησμα, η προβολή ενεργού πλαισίου χρησιμοποιεί ένα ενεργό στοιχείο (TFT) για να ελέγχει κάθε ατομικό πίξελ και συνεπώς ο ρυθμός ανανέωσης μάλλον δεν αφορά την τεχνολογία LCD.

## E: Η οθόνη LCD αντιστέκεται στις γρατσουνιές;

A: Υπάρχει μια προστατευτική επικάλυψη πάνω στην επιφάνεια του LCD, που είναι ανθεκτική ως ένα σημείο σκληρότητας (περίπου ως τη σκληρότητα ενός μολυβιού Νο. 2). Γενικά, συνιστάται να μην εκθέτετε την επιφάνεια της οθόνης σε υπερβολικούς κραδασμούς ή γρατσουνιές.

## E: Πώς να καθαρίζω την επιφάνεια του LCD;

A: Για το νορμάλ καθάρισμα, χρησιμοποιείτε κάτι καθαρό, απαλό, και λεπτό. Για σχολαστικό καθάρισμα, παρακαλούμε χρησιμοποιείτε ισοπροπυλική αλκοόλη. Μη χρησιμοποιείτε αλλά διαλυτικά όπως π.χ. αιθυλική αλκοόλη, αιθανόλη, ασετόν, εξάνη, κτλ.

## Ε: Μπορώ να αλλάξω τη ρύθμιση χρώματος της οθόνης μου;

A: Ναι, μπορείτε να αλλάξετε τη ρύθμιση χρώματος μέσω των χειριστηρίων της OSD με την παρακάτω διαδικασία,

1. Πατήστε το "MENU" για να εμφανιστεί το μενού της OSD (On Screen Display) 2. Πατήστε "Βέλος" για να επιλέξετε την επιλογή "χρώμα" κατόπιν πατήστε "ΜΕΝΟΥ" για εισάγετε τη ρύθμιση του χρώματος, υπάρχουν τέσσερις ρυθμίσεις όπως παρακάτω.

α. 6500K: η ρύθμιση αυτή έχει το πλαίσιο σε κόκκινο-άσπρο χρωματικό τόνο.

β. 9300K: η ρύθμιση αυτή έχει το πλαίσιο σε μπλε-άσπρο χρωματικό

τόνο.

γ. User Define (Καθορισμένη από το χρήστη): ο χρήστης μπορεί να επιλέξει τη ρύθμιση χρώματος που προτιμά ρυθμίζοντας το κόκκινο, πράσινο, μπλε χρώμα.

δ. sRGB: αυτή είναι η προεπιλεγμένη ρύθμιση για τη διασφάλιση της σωστής ανταλλαγής χρωμάτων μεταξύ διαφορετικών συσκευών. (π.χ. ψηφιακές κάμερες, οθόνες, εκτυπωτές, σαρωτές, κτλ.)

\*Μια μέτρηση του χρώματος του φωτός που εκπέμπει ένα αντικείμενο όσο θερμαίνεται. Αυτή η μέτρηση εκφράζεται στην απόλυτη κλίμακα (σε βαθμούς Kelvin). Οι χαμηλότερες θερμοκρασίες Kelvin, όπως οι 2004K είναι κόκκινες. Οι υψηλότερες θερμοκρασίες, όπως οι 9300K K είναι μπλε. Οι ουδέτερη θερμοκρασία είναι λευκή, στους 6504K.

## E: Μπορεί να προσαρτηθεί σε τοίχο η LCD Οθόνη Philips;

A: Ναι, οι οθόνες υγν κρυστάλλων (LCD) Brilliance της Philips διαθέτουν αυτό το προαιρετικό χαρακτηριστικό: Τέσσερις τυπικές τρύπες προσάρτησης VESA στο πίσω κάλυμμα επιτρέπουν στο χρήστη να συνδέσει την οθόνη Philips στους περισσότερους τυπικούς βραχίονες VESA ή σε εξαρτήματα. Συνιστούμε να επικοινωνήσετε με τον εμπορικό αντιπρόσωπο της Philips για περισσότερες πληροφορίες.

## ΕΠΙΣΤΡΕΨΤΕ ΣΤΗΝ ΑΡΧΗ ΤΗΣ ΣΕΛΙΔΑΣ

## Ρυθμίσεις οθόνης

E: Πώς συγκρίνονται τα LCDs με τα CRTs από πλευράς ακτινοβολίας;

A: Επειδή τα LCDs δε χρησιμοποιούν ηλεκτρονικό πυροβόλο, δεν παράγουν την ίδια ποσότητα ακτινοβολίας στην επιφάνεια της οθόνης.

## ΕΠΙΣΤΡΕΨΤΕ ΣΤΗΝ ΑΡΧΗ ΤΗΣ ΣΕΛΙΔΑΣ

## Συμβατότητα με άλλα περιφερειακά

Ε: Οι LCD οθόνες της Philips είναι Τοποθέτησης και Άμεσης Λειτουργίας (Plug-and-Play);

A: Ναι, οι οθόνες είναι Τοποθέτησης και Άμεσης Λειτουργίας (Plug-and-Play) συμβατές με τα Windows® 95, 98, 2000, XP και Vista.

## ΕΠΙΣΤΡΕΨΤΕ ΣΤΗΝ ΑΡΧΗ ΤΗΣ ΣΕΛΙΔΑΣ

## Τεχνολογία οθόνης LCD

## E: Τι είναι το Liquid Crystal Display (οθόνη υγρών κρυστάλλων);

A: Η οθόνη υγρών κρυστάλλων (LCD) είναι μια οπτική συσκευή που χρησιμοποιείται συνήθως για να προβάλλονται χαρακτήρες ASCII και εικόνες σε ψηφιακά είδη όπως π.χ. ρολόγια, αριθμομηχανές, κονσόλες φορητών παιχνιδιών κτλ. Το LCD είναι η τεχνολογία που χρησιμοποιείται για προβολές σε notebook και άλλους μικρούς υπολογιστές. Όπως οι τεχνολογίες διόδων εκπομπής φωτός (LED) και αέριου πλάσματος, το LCD παρέχει τη δυνατότητα για οθόνες πολύ λεπτότερες από την τεχνολογία καθοδικών σωλήνων (CRT). Το LCD καταναλώνει πολύ λιγότερο ρεύμα από τις οθόνες LED και αερίου πλάσματος επειδή λειτουργούν με βάση την αρχή φραγής μάλλον παρά εκπομπής φωτός.

## E: Τι διαφοροποιεί τα LCD παθητικού πίνακα από τα LCD ενεργητικού πίνακα;

A: Το LCD κατασκευάζεται είτε με πλέγμα προβολής είτε για παθητικό πίνακα είτε για ενεργητικό πίνακα. Ο ενεργητικός πίνακας έχει ένα τρανζίστορ που βρίσκεται σε κάθε διασταύρωση πίξελ, απαιτώντας λιγότερο ρεύμα για τη ρύθμιση της λαμπρότητας ενός πίξελ. Για το λόγο αυτό, το ρεύμα σε μια προβολή ενεργού πίνακα μπορεί να ανοιγοκλείνει πιο συχνά, βελτιώνοντας το χρόνο ανανέωσης της οθόνης (π.χ. ο δείκτης του ποντικιού θα παρουσιάζει ομαλότερη μετακίνηση πάνω στην οθόνη). Το LCD παθητικού πίνακα έχει ένα πλέγμα αγωγών με πίξελ που βρίσκονται σε κάθε διασταύρωση του πλέγματος.

## E: Ποια είναι τα πλεονεκτήματα του TFT LCD σε σύγκριση με το CRT;

A: Σε ένα μόνιτορ CRT, ένα πιστόλι εκτοξεύει ηλεκτρόνια και γενικά φως συγκρούοντας πολωμένα ηλεκτρόνια σε φθορίζον γυαλί. Συνεπώς, τα μόνιτορ CRT βασικά λειτουργούν με αναλογικό σήμα RGB. Το μόνιτορ TFT LCD είναι μια συσκευή που προβάλλει ένα είδωλο εισόδου λειτουργώντας την οθόνη υγρών κρυστάλλων. Το TFT έχει θεμελιωδώς διαφορετική δομή από το CRT: Κάθε κυψέλη έχει δομή ενεργού πίνακα και ανεξάρτητα ενεργά στοιχεία. Το TFT LCD έχει δύο γυάλινα πλαίσια και ο χώρος μεταξύ τους είναι γεμισμένος με υγρούς κρυστάλλους. Όταν κάθε κυψέλη συνδέεται ηλεκτρόδια και εντυπώνεται με τάση, η μοριακή δομή των υγρών

κρυστάλλων αλλοιώνεται και ελέγχει την ποσότητα του εισερχόμενου φωτισμού για να προβάλει εικόνες. Το TFT LCD έχει αρκετά πλεονεκτήματα συγκριτικά με το CRT, εφόσον μπορεί να είναι πολύ λεπτό και δεν έχει αναβόσβησμα επειδή δεν εφαρμόζει τη μέθοδο σάρωσης.

## E: Κάθετη συχνότητα 60Hz βέλτιστη για μόνιτορ LCD, γιατί;

A: Αντίθετα με το μόνιτορ CRT, η οθόνη TFT LCD έχει σταθερή ανάλυση. Π.χ. ένα μόνιτορ XGA έχει 1280x3 (R, G, B) x 1024 πίξελ και υψηλότερη ανάλυση πιθανόν να μην παρέχεται χωρίς επιπλέον επεξεργασία λογισμικού. Η οθόνη έχει σχεδιαστεί για να βελτιστοποιεί την προβολή για ρολόι ακίδων 65MHz, ένα από τα στάνταρ για οθόνες XGA. Εφόσον η κάθετη/οριζόντια συχνότητα για αυτό το ρολόι ακίδων είναι 60Hz/48kHz, η βέλτιστη συχνότητα για αυτό το μόνιτορ είναι 60Hz.

## E: Τι είδους ευρυγώνια τεχνολογία υπάρχει; Πώς λειτουργεί;

A: Η οθόνη TFT LCD είναι μια είσοδος διακοπτών/προβολών στοιχείου ενός πίσω φωτισμού που χρησιμοποιεί τη διπλή ανάκλαση των υγρών κρυστάλλων. Αξιοποιώντας την ιδιότητα σύμφωνα με την οποία η προβολή εισερχομένου φωτός διαθλά προς τον κύριο άξονα του υγρού στοιχείου, ρυθμίζει την κατεύθυνση του εισερχόμενου φωτός και την προβάλλει. Εφόσον ο ρυθμός διάθλασης του εισερχόμενου φωτός σε υγρούς κρυστάλλους διαφέρει ανάλογα με τη γωνία εισόδου του φωτός, η γωνία θέασης ενός TFT είναι πολύ στενότερη από αυτή του CRT. Συνήθως, η γωνία θέασης αναφέρεται στο σημείο όπου η τιμή κοντράστ είναι 10. Πολλοί τρόποι διεύρυνσης της γωνίας θέασης βρίσκονται υπό ανάπτυξη αυτή τη στιγμή, και η πιο συνήθης προσέγγιση είναι η χρήση μεμβράνης ευρείας γωνίας, που διευρύνει τη γωνία θέασης διαφοροποιώντας την τιμή διάθλασης. Επίσης χρησιμοποιείται IPS (στην αλλαγή επιπέδων) ή MVA (Multi Vertical Aligned) για ευρύτερη γωνία θέασης. Το Philips 181AS χρησιμοποιεί προηγμένη τεχνολογία IPS.

## E: Γιατί δεν υπάρχει αναβόσβησμα στο μόνιτορ LCD;

A: Από τεχνική άποψη, τα LCDs όντως αναβοσβήνουν, αλλά το αίτιο του φαινομένου είναι διαφορετικό από εκείνο του μόνιτορ CRT½ και δεν επηρεάζει την ευκολία θέασης. Το αναβόσβησμα σε ένα μόνιτορ LCD αναφέρεται συνήθως σε απαρατήρητη λαμπρότητα που προκαλείται από τη διαφορά μεταξύ θετικής και αρνητικής τάσης. Αφετέρου όμως, το αναβόσβησμα του CRT που μπορεί να ερεθίσει το ανθρώπινο μάτι προκύπτει όταν η on/off δράση του φθορίζοντος αντικειμένου γίνεται ορατή. Επειδή η ταχύτητα αντίδρασης των υγρών κρυστάλλων σε μια οθόνη υγρών κρυστάλλων είναι πολύ βραδύτερη, αυτή η ενοχλητική μορφή αναλαμπής δεν είναι παρούσα στην οθόνη LCD.

## Ε: Γιατί έχει πολύ χαμηλή Ηλεκτρομαγνητική Παρεμβολή μια LCD οθόνη;

A: Αντίθετα από το CRT, το μόνιτορ LCD δεν έχει βασικά μέρη που να δημιουργούν ηλεκτρομαγνητικά παράσιτα, ιδίως μαγνητικά πεδία. Επίσης, επειδή η οθόνη LCD καταναλώνει σχετικά λίγο ρεύμα, η ηλεκτροπαροχή του είναι εξαιρετικά αθόρυβη.

## ΕΠΙΣΤΡΕΨΤΕ ΣΤΗΝ ΑΡΧΗ ΤΗΣ ΣΕΛΙΔΑΣ

<span id="page-10-2"></span><span id="page-10-0"></span>[Ασφάλεια](file:///C|/Documents%20and%20Settings/Ashley.Chan/Desktop/160EL1%20CD/lcd/manual/GREEK/160EL1/safety/SAFETY.HTM) και επίλυση [προβλη](file:///C|/Documents%20and%20Settings/Ashley.Chan/Desktop/160EL1%20CD/lcd/manual/GREEK/160EL1/safety/SAFETY.HTM)µάτων Συχνές [ερωτήσεις](#page-3-0)

Κοινά [προβλή](#page-10-1)µατα

[Προβλή](#page-11-0)µατα Ιmaging

<span id="page-10-1"></span>Ρυθµιστικές [πληροφορίες](#page-13-0)

Άλλες συναφείς [πληροφορίες](#page-13-0)

# **Επίλυση προβληµάτων**

Η σελίδα αυτή παρουσιάζει τα προβλήματα εκέινα που ο χρήστης μπορεί να λύσει μόνος του. Αν το πρόβλημα δε λυθεί μετά που έχετε δοκιμάσει αυτές τις λύσεις, επικοινωνήστε με τον αντιπρόσωπο εξυπηρέτησης πελατών της Philips.

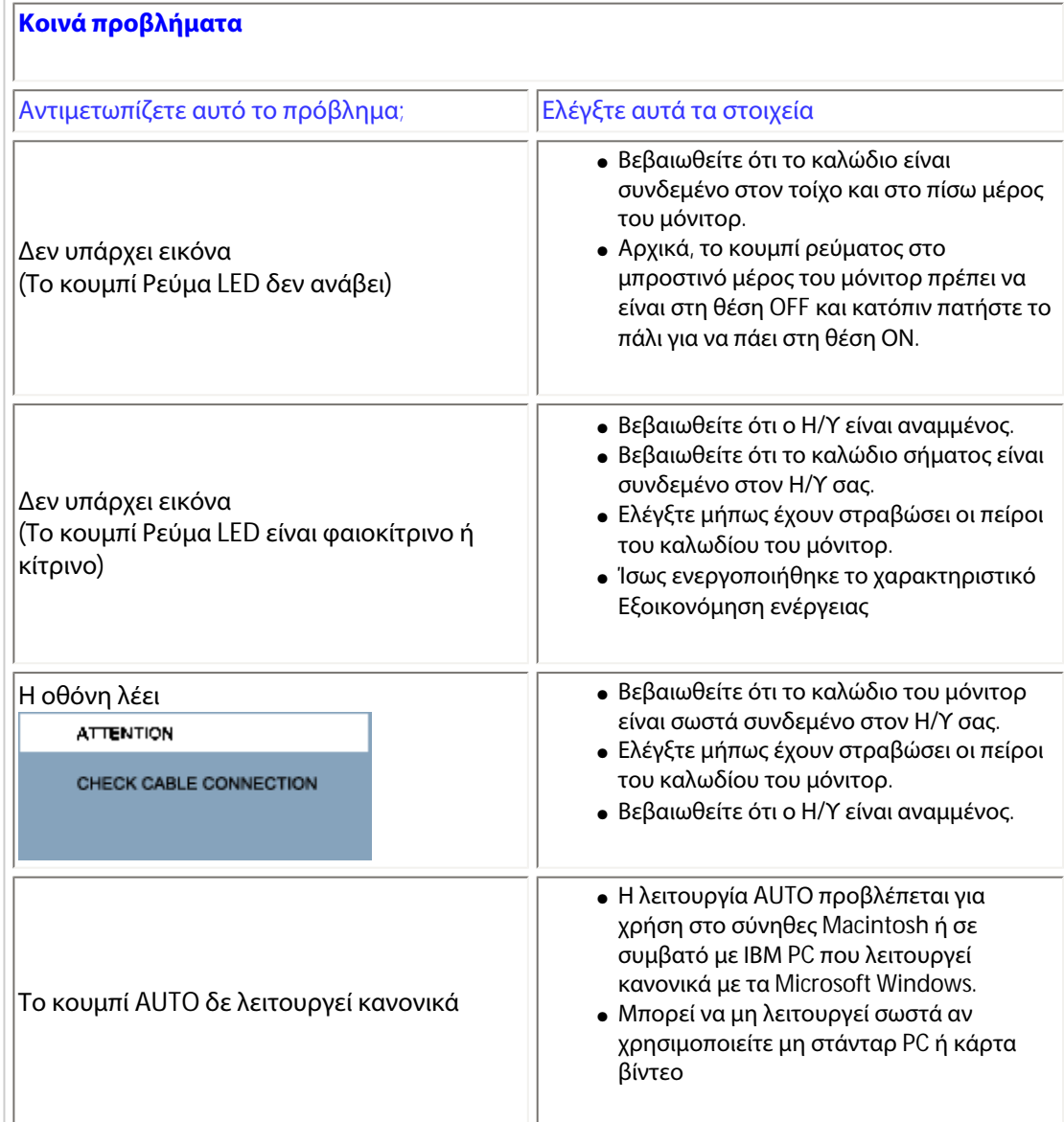

<span id="page-11-0"></span>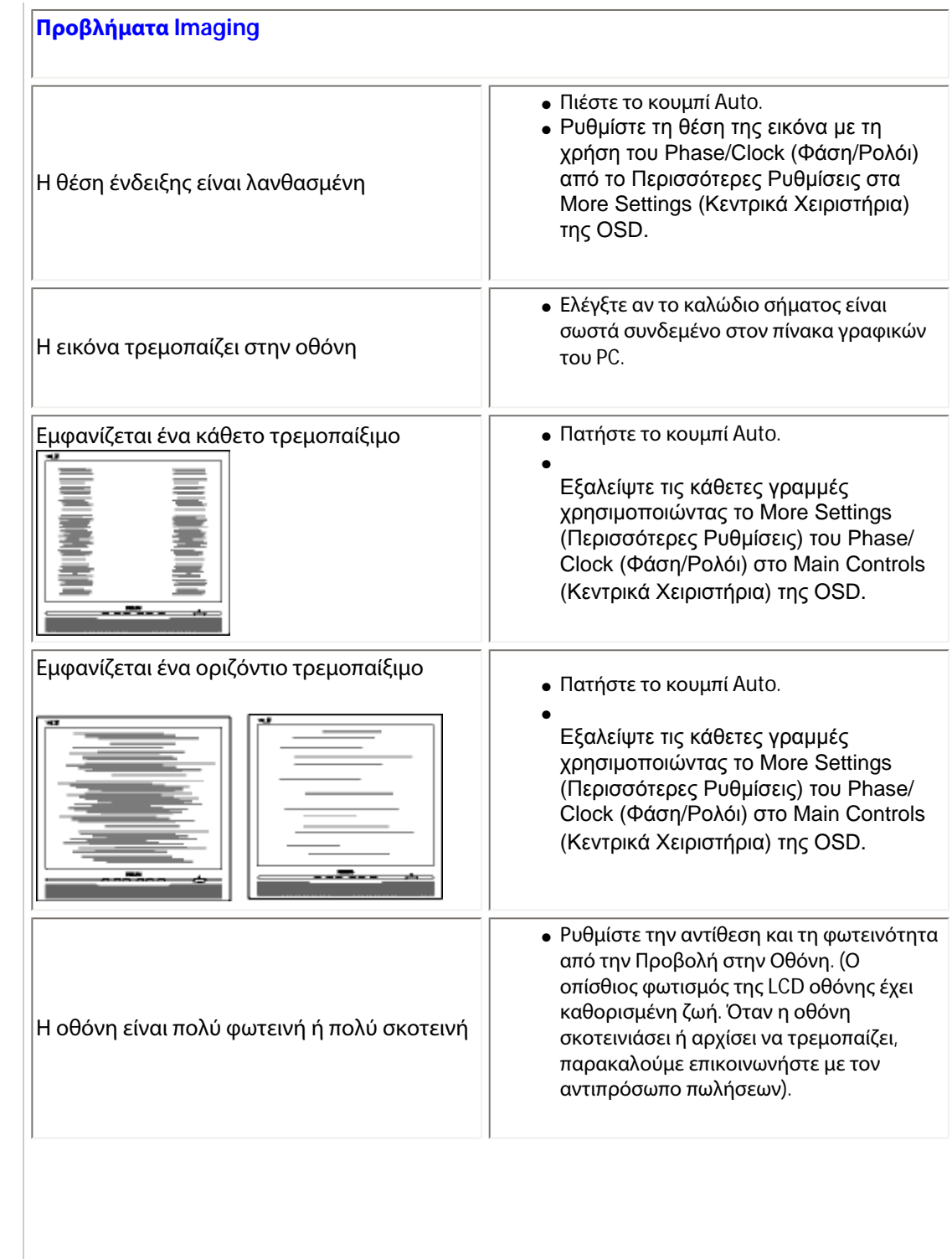

file:///C|/Documents%20and%20Settings/Ashley.Chan/Desktop/160EL1%20CD/lcd/manual/GREEK/160EL1/safety/saf\_troub.htm (2 of 3) [2010/1/12 下午 03:54:15]

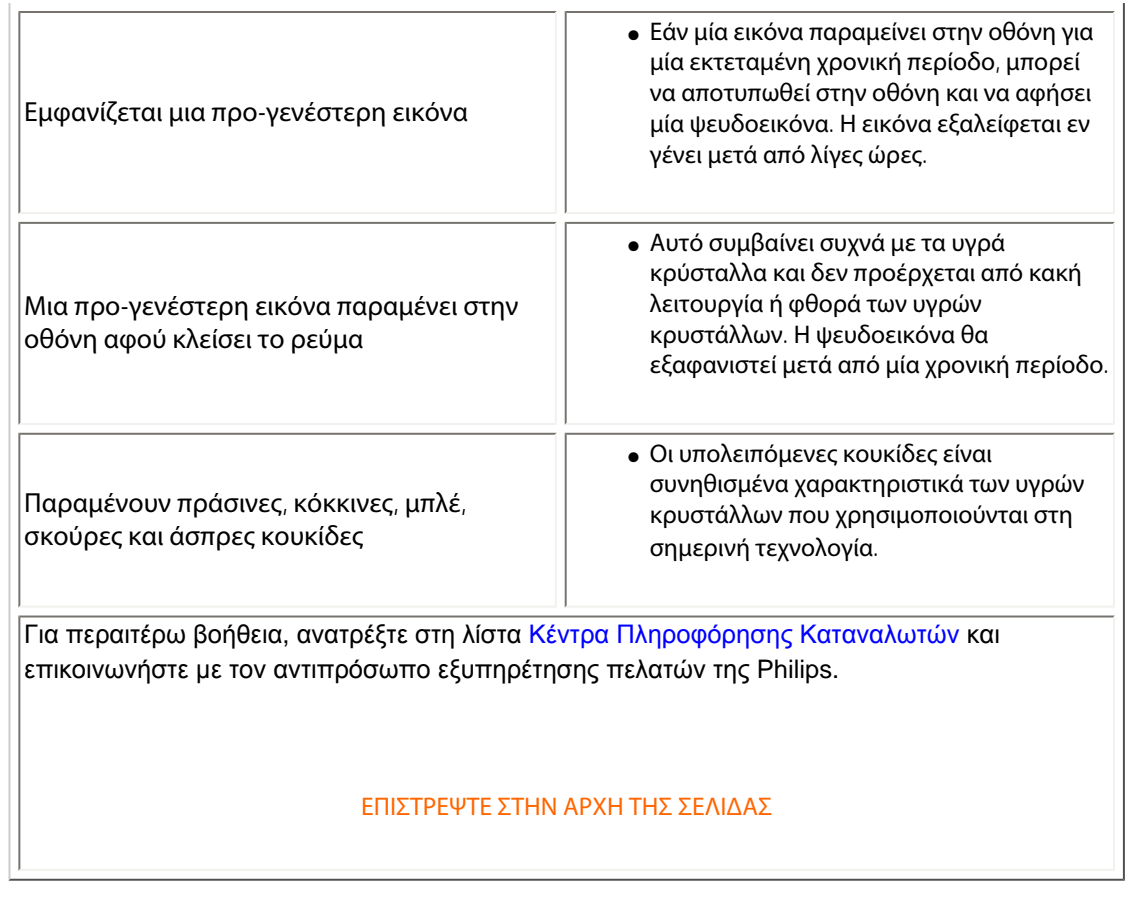

<span id="page-13-0"></span>Recycling Information for Customers Waste Electrical and Electronic Equipment-WEEE Energy Star Declaration

Federal Communications Commission (FCC) Notice (U.S. Only)

[FCC Declaration of Conformity](#page-13-0)

Commission Federale de la Communication (FCC Declaration) EN 55022 Compliance (Czech Republic Only)

[MIC Notice \(South Korea Only\)](#page-13-0)

Polish Center for Testing and Certification Notice North Europe (Nordic Countries) Information BSMI Notice (Taiwan Only) Ergonomie Hinweis (nur Deutschland)

[•](#page-13-0) Philips End-of-Life Disposal Information for UK only

China RoHS

Lead-free guarantee

**[Troubleshooting](#page-10-0)** 

[Other Related Information](#page-23-0)

[Frequently Asked Questions \(FAQs\)](file:///C|/Documents%20and%20Settings/Ashley.Chan/Desktop/160EL1%20CD/lcd/manual/GREEK/160EL1/safety/saf_faq.htm)

## Regulatory Information

Available for selective models

#### Recycling Information for Customers

There is currently a system of recycling up and running in the European countries, such as The Netherlands, Belgium, Norway, Sweden and Denmark.

In Asia Pacific, Taiwan, the products can be taken back by Environment Protection Administration (EPA) to follow the IT product recycling management process, detail can be found in web site [www.epa.gov.tw](http://www.epa.gov.tw/)

The monitor contains parts that could cause damage to the nature environment. Therefore, it is vital that the monitor is recycled at the end of its life cycle.

For help and service, please contact [Consumers Information Center](file:///C|/Documents%20and%20Settings/Ashley.Chan/Desktop/160EL1%20CD/lcd/manual/GREEK/warranty/warcic.htm) or [F1rst Choice Contact Information](#page-54-0) [Center](#page-54-0) in each country .

#### RETURN TO TOP OF THE PAGE

#### Waste Electrical and Electronic Equipment-WEEE

Attention users in European Union private households

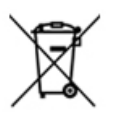

 This marking on the product or on its packaging illustrates that, under European Directive 2002/96/EG governing used electrical and electronic appliances, this product may not be disposed of with normal household waste. You are responsible for disposal of this equipment through a designated waste electrical and electronic equipment collection. To determine the locations for dropping off such waste electrical and electronic, contact your local government office, the waste disposal organization that serves your household or the store at which you purchased the product.

#### RETURN TO TOP OF THE PAGE

#### Energy Star Declaration

file:///C|/Documents%20and%20Settings/Ashley.Chan/Desktop/160EL1%20CD/lcd/manual/GREEK/160EL1/safety/REGS/REGULAT.HTM (1 of 10) [2010/1/12 下午 03:54:40]

This monitor is equipped with a function for saving energy which supports the VESA Display Power Management (DPM) standard. This means that the monitor must be connected to a computer which supports VESA DPM. Time settings are adjusted from the system unit by software.

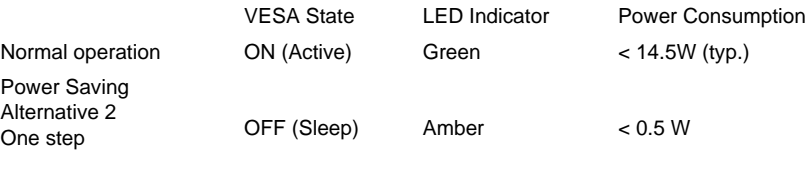

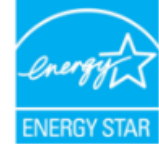

As an ENERGY STAR® Partner, we have determined that this product meets the ENERGY STAR® guidelines for energy efficiency.

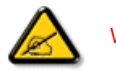

We recommend you switch off the monitor when it is not in use for a long time.

Switch Off Off  $< 0.5 W$ 

RETURN TO TOP OF THE PAGE

#### Federal Communications Commission (FCC) Notice (U.S. Only)

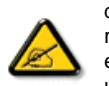

This equipment has been tested and found to comply with the limits for a Class B digital device, pursuant to Part 15 of the FCC Rules. These limits are designed to provide reasonable protection against harmful interference in a residential installation. This equipment generates, uses and can radiate radio frequency energy and, if not installed and used in accordance with the instructions, may cause harmful interference to radio communications. However, there is no guarantee that interference will not occur in a particular installation. If this equipment does cause harmful interference to radio or television reception, which can be determined by turning the equipment off and on, the user is encouraged to try to correct the interference by one or more of the following measures:

- Reorient or relocate the receiving antenna.
- Increase the separation between the equipment and receiver.
- Connect the equipment into an outlet on a circuit different from that to which the receiver is connected.
- Consult the dealer or an experienced radio/TV technician for help.

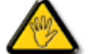

Changes or modifications not expressly approved by the party responsible for compliance could void the user's authority to operate the equipment.

Use only RF shielded cable that was supplied with the monitor when connecting this monitor to a computer device.

To prevent damage which may result in fire or shock hazard, do not expose this appliance to rain or excessive moisture.

#### THIS CLASS B DIGITAL APPARATUS MEETS ALL REQUIREMENTS OF THE CANADIAN INTERFERENCE-CAUSING EQUIPMENT REGULATIONS.

#### RETURN TO TOP OF THE PAGE

#### FCC Declaration of Conformity

Declaration of Conformity for Products Marked with FCC Logo, United States Only

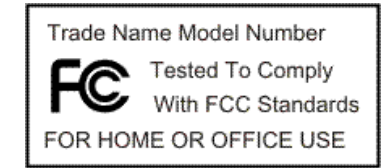

This device complies with Part 15 of the FCC Rules. Operation is subject to the following two conditions: (1) this device may not cause harmful interference, and (2) this device must accept any interference received, including interference that may cause undesired operation.

#### RETURN TO TOP OF THE PAGE

#### Commission Federale de la Communication (FCC Declaration)

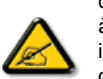

Cet équipement a été testé et déclaré conforme auxlimites des appareils numériques de class B,aux termes de l'article 15 Des règles de la FCC. Ces limites sont conçues de façon à fourir une protection raisonnable contre les interférences nuisibles dans le cadre d'une installation résidentielle. CET appareil produit, utilise et peut émettre des hyperfréquences qui, si l'appareil n'est pas installé et utilisé selon les consignes données, peuvent causer des interférences nuisibles aux communications radio. Cependant, rien ne peut garantir l'absence d'interférences dans le cadre d'une installation particulière. Si cet appareil est la cause d'interférences nuisibles pour la réception des signaux de radio ou de télévision, ce qui peut être décelé en fermant l'équipement, puis en le remettant en fonction, l'utilisateur pourrait essayer de corriger la situation en prenant les mesures suivantes:

- Réorienter ou déplacer l'antenne de réception.
- Augmenter la distance entre l'équipement et le récepteur.
- Brancher l'équipement sur un autre circuit que celui utilisé par le récepteur.
- Demander l'aide du marchand ou d'un technicien chevronné en radio/télévision.

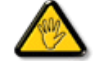

Toutes modifications n'ayant pas reçu l'approbation des services compétents en matière de conformité est susceptible d'interdire à l'utilisateur l'usage du présent équipement.

N'utiliser que des câbles RF armés pour les connections avec des ordinateurs ou périphériques.

#### CET APPAREIL NUMERIQUE DE LA CLASSE B RESPECTE TOUTES LES EXIGENCES DU REGLEMENT SUR LE MATERIEL BROUILLEUR DU CANADA.

#### RETURN TO TOP OF THE PAGE

#### EN 55022 Compliance (Czech Republic Only)

This device belongs to category B devices as described in EN 55022, unless it is specifically stated that it is a Class A device on the specification label. The following applies to devices in Class A of EN 55022 (radius of protection up to 30 meters). The user of the device is obliged to take all steps necessary to remove sources of interference to telecommunication or other devices.

Pokud není na typovém štítku počítače uvedeno, že spadá do do třídy A podle EN 55022, spadá automaticky do třídy B podle EN 55022. Pro zařízení zařazená do třídy A (chranné pásmo 30m) podle EN 55022 platí následující. Dojde-li k rušení telekomunikačních nebo jiných zařízení je uživatel povinnen provést taková opatřgní, aby rušení odstranil.

#### RETURN TO TOP OF THE PAGE

#### Polish Center for Testing and Certification Notice

The equipment should draw power from a socket with an attached protection circuit (a three-prong socket). All equipment that works together (computer, monitor, printer, and so on) should have the same power supply source.

The phasing conductor of the room's electrical installation should have a reserve short-circuit protection device in the form of a fuse with a nominal value no larger than 16 amperes (A).

To completely switch off the equipment, the power supply cable must be removed from the power supply socket, which should be located near the equipment and easily accessible.

A protection mark "B" confirms that the equipment is in compliance with the protection usage requirements of standards PN-93/T-42107 and PN-89/E-06251.

#### Wymagania Polskiego Centrum Badań i Certyfikacji

Urządzenie powinno być zasilane z gniazda z przyłączonym obwodem ochronnym (gniazdo z kołkiem). Współpracujące ze sobą urządzenia (komputer, monitor, drukarka) powinny być zasilane z tego samego źródła.

Instalacja elektryczna pomieszczenia powinna zawierać w przewodzie fazowym rezerwową ochronę<br>przed zwarciami, w postaci bezpiecznika o wartości znamionowej nie większej niż 16A (amperów). W celu całkowitego wyłączenia urządzenia z sieci zasilania, należy wyjąć wtyczkę kabla zasilającego z gniazdka, które powinno znajdować się w pobliżu urządzenia i być łatwo dostępne. Znak bezpieczeństwa "B" potwierdza zgodność urządzenia z wymaganiami bezpieczeństwa użytkowania zawartymi w PN-93/T-42107 i PN-89/E-06251.

#### Pozostałe instrukcje bezpieczeństwa

- · Nie należy używać wtyczek adapterowych lub usuwać kołka obwodu ochronnego z wtyczki.<br>Jeżeli konieczne jest użycie przedłużacza to należy użyć przedłużacza 3-żyłowego z prawidłowo połączonym przewodem ochronnym.
- System komputerowy należy zahezpieczyć przed nagłymi, chwilowymi wzrostami lub spadkami napięcia, używając eliminatora przepięć, urządzenia dopasowującego lub bezzakłóceniowego źródła zasilania.
- \* Należy upewnić się, aby nic nie leżało na kablach systemu komputerowego, oraz aby kable nie były umieszczone w miejscu, gdzie można byłoby na nie nadeptywać lub potykać się o nie.
- · Nie należy rozlewać napojów ani innych płynów na system komputerowy.
- \* Nie należy wpychać żadnych przedmiotów do otworów systemu komputerowego, gdyż może to spowodować pożar lub porażenie prądem, poprzez zwarcie elementów wewnętrznych.
- \* System komputerowy powinien znajdować się z dala od grzejników i źródeł ciepła. Ponadto, nie należy blokować otworów wentylacyjnych. Należy unikać kładzenia lużnych papierów pod komputer oraz umieszczania komputera w ciasnym miejscu bez możliwości cyrkulacji powietrza wokół niego.

#### RETURN TO TOP OF THE PAGE

#### North Europe (Nordic Countries) Information

Placering/Ventilation

#### VARNING:

FÖRSÄKRA DIG OM ATT HUVUDBRYTARE OCH UTTAG ÄR LÄTÅTKOMLIGA, NÄR DU STÄLLER DIN UTRUSTNING PÅPLATS.

#### Placering/Ventilation

#### ADVARSEL:

SØRG VED PLACERINGEN FOR, AT NETLEDNINGENS STIK OG STIKKONTAKT ER NEMT TILGÆNGELIGE.

#### Paikka/Ilmankierto

#### VAROITUS:

SIJOITA LAITE SITEN, ETTÄ VERKKOJOHTO VOIDAAN TARVITTAESSA HELPOSTI IRROTTAA PISTORASIASTA.

Plassering/Ventilasjon

#### ADVARSEL:

NÅR DETTE UTSTYRET PLASSERES, MÅ DU PASSE PÅ AT KONTAKTENE FOR STØMTILFØRSEL ER LETTE Å NÅ.

#### RETURN TO TOP OF THE PAGE

#### BSMI Notice (Taiwan Only)

符合乙類資訊產品之標準

#### RETURN TO TOP OF THE PAGE

#### Ergonomie Hinweis (nur Deutschland)

Der von uns gelieferte Farbmonitor entspricht den in der "Verordnung über den Schutz vor Schäden durch Röntgenstrahlen" festgelegten Vorschriften.

Auf der Rückwand des Gerätes befindet sich ein Aufkleber, der auf die Unbedenklichkeit der Inbetriebnahme hinweist, da die Vorschriften über die Bauart von Störstrahlern nach Anlage III ¤ 5 Abs. 4 der Röntgenverordnung erfüllt sind.

Damit Ihr Monitor immer den in der Zulassung geforderten Werten entspricht, ist darauf zu achten, daß

- 1. Reparaturen nur durch Fachpersonal durchgeführt werden.
- 2. nur original-Ersatzteile verwendet werden.
- 3. bei Ersatz der Bildröhre nur eine bauartgleiche eingebaut wird.

Aus ergonomischen Gründen wird empfohlen, die Grundfarben Blau und Rot nicht auf dunklem Untergrund zu verwenden (schlechte Lesbarkeit und erhöhte Augenbelastung bei zu geringem Zeichenkontrast wären die Folge).

Der arbeitsplatzbezogene Schalldruckpegel nach DIN 45 635 beträgt 70dB (A) oder weniger.

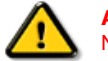

ACHTUNG: BEIM AUFSTELLEN DIESES GERÄTES DARAUF ACHTEN, DAß NETZSTECKER UND NETZKABELANSCHLUß LEICHT ZUGÄNGLICH SIND.

RETURN TO TOP OF THE PAGE

#### End-of-Life Disposal

Your new monitor contains materials that can be recycled and reused. Specialized companies can recycle your product to increase the amount of reusable materials and to minimize the amount to be disposed of.

Please find out about the local regulations on how to dispose of your old monitor from your local Philips dealer.

#### RETURN TO TOP OF THE PAGE

#### Information for UK only

#### WARNING - THIS APPLIANCE MUST BE GROUNDING.

#### Important:

This apparatus is supplied with an approved moulded 13A plug. To change a fuse in this type of plug proceed as follows:

1. Remove fuse cover and fuse.

2. Fit new fuse which should be a BS 1362 5A,A.S.T.A. or BSI approved type.

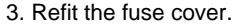

If the fitted plug is not suitable for your socket outlets, it should be cut off and an appropriate 3-pin plug fitted in its place.

If the mains plug contains a fuse, this should have a value of 5A. If a plug without a fuse is used, the fuse at the distribution board should not be greater than 5A.

Note: The severed plug must be destroyed to avoid a possible shock hazard should it be inserted into a 13A socket elsewhere.

#### How to connect a plug

The wires in the mains lead are coloured in accordance with the following code:

BLUE - "NEUTRAL" ("N")

BROWN - "LIVE" ("L")

GREEN & YELLOW - "GROUND" ("G")

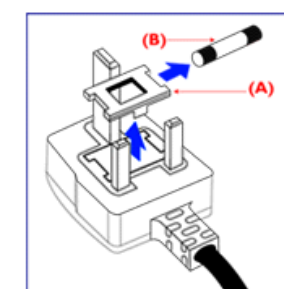

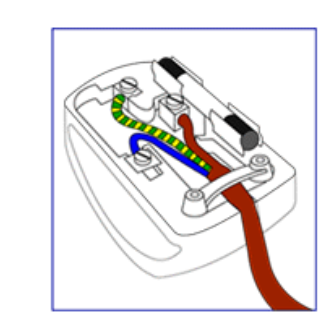

1. The GREEN AND YELLOW wire must be connected to the terminal in the plug which is marked with the letter "G"

or by the Ground symbol  $\frac{1}{2}$  or coloured GREEN or GREEN AND YELLOW.

2. The BLUE wire must be connected to the terminal which is marked with the letter "N" or coloured BLACK.

3. The BROWN wire must be connected to the terminal which marked with the letter "L" or coloured RED.

Before replacing the plug cover, make certain that the cord grip is clamped over the sheath of the lead - not simply over the three wires.

#### RETURN TO TOP OF THE PAGE

#### China RoHS

The People's Republic of China released a regulation called "Management Methods for Controlling Pollution by Electronic Information Products" or commonly referred to as China RoHS. All products including CRT and LCD monitor which are produced and sold for China market have to meet China RoHS request.

中国大陆RoHS

根据中国大陆《电子信息产品污染控制管理办法》(也称为中国大陆RoHS), 以下部分列出了本产品中可能包含的有毒有害物质或元素的名称和含量

本表适用之产品

显示器 (液晶及CRT)

## 有毒有害物质或元素

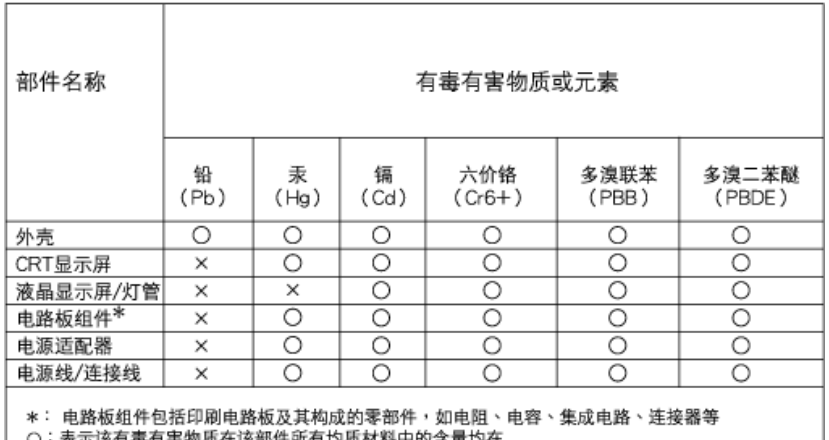

:表示该有毒有害物质在该部件所有均质材料中的含量均在<br>《电子信息产品中有毒有害物质的限量要求标准》规定的限量要求以下

×: 表示该有毒有害物质至少在该部件的某一均质材料中的含量超出

《电子信息产品中有毒有害物质的限量要求标准》规定的限量要求;但是上表中打"×"的部件, 符合欧盟RoHS法规要求(属于豁免的部分)

## 中国能源效率标识

## 根据中国大陆《能源效率标识管理办法》本显示器符合以下要求:

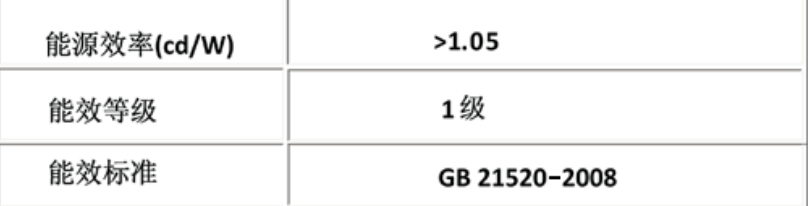

#### RETURN TO TOP OF THE PAGE

#### Lead-free guarantee

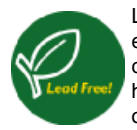

Lead free display promotes environmentally sound recovery and disposal of waste from electrical and electronic equipment. Toxic substances like Lead has been eliminated and compliance with European community's stringent RoHs directive mandating restrictions on hazardous substances in electrical and electronic equipment have been adhered to in order to make Philips monitors safe to use throughout its life cycle.

RETURN TO TOP OF THE PAGE

<span id="page-23-0"></span>[Ασφάλεια](file:///C|/Documents%20and%20Settings/Ashley.Chan/Desktop/160EL1%20CD/lcd/manual/GREEK/160EL1/safety/SAFETY.HTM) και επίλυση [προβλη](file:///C|/Documents%20and%20Settings/Ashley.Chan/Desktop/160EL1%20CD/lcd/manual/GREEK/160EL1/safety/SAFETY.HTM)µάτων Συχνές [ερωτήσεις](#page-3-0)

[Επίλυση](#page-10-0) προβληµάτων

Ρυθµιστικές [πληροφορίες](#page-13-0)

Πληροφορίες για χρήστες στις ΗΠΑ Πληροφορίες για χρήστες εκτός ΗΠΑ

## **λλες σχετικές πληροφορίες**

## **Πληροφορίες για χρήστες στις ΗΠΑ**

Για *µ*ονάδες ρυθ*µ*ισ*µ*ένες στα *115* βολτ *:* 

Χρησιµοποιήστε ένα σετ εισηγµένου καλωδίου UL που αποτελείται από τουλάχιστον 18 AWG, ένα καλώδιο τριπλού αγωγού τύπου SVT ή SJT, µεγέθους το πολύ 5 µέτρων µε παράλληλες επαφές, βύσµα µε τύπο γείωσης 15 Α, 125 V.

Για *µ*ονάδες ρυθ*µ*ισ*µ*ένες στα *230* βολτ*:* 

Χρησιµοποιήστε ένα σετ εισηγµένου καλωδίου UL που αποτελείται από τουλάχιστον 18 AWG, ένα καλώδιο τριπλού αγωγού τύπου SVT, ή SJT, µε επαφές δίδυµης σύνδεσης, βύσµα µε τύπο γείωσης 15 Α, 250 V.

## **Πληροφορίες για χρήστες εκτός ΗΠΑ**

Για *µ*ονάδες ρυθ*µ*ισ*µ*ένες στα *230* βολτ*:*

Χρησιµοποιήστε ένα σετ εισηγµένου καλωδίου UL που αποτελείται από τουλάχιστον 18 AWG, και βύσµα µε τύπο γείωσης 15 Α, 250 V. Το σετ καλωδίου πρέπει να έχει την αρµόδια έγκριση ασφαλείας για τη χώρα στην οποία θα εγκατασταθεί το µηχάνηµα ή και να είναι σηµειωµένο HAR.

ΕΠΙΣΤΡΕΨΤΕ ΣΤΗΝ ΑΡΧΗ ΤΗΣ ΣΕΛΙΔΑΣ

<span id="page-24-2"></span>[Σχετικά](#page-24-0) με αυτόν τον οδηγό

## <span id="page-24-0"></span>Περιγραφές [συμβολισμών](#page-24-1)

## **Περί του εγχειριδίου αυτού**

## **Σχετικά με αυτό τον οδηγό**

Ο ηλεκτρονικός αυτός οδηγός απευθύνεται σε όσους χρησιμοποιούν το μόνιτορ Philips LCD. Περιγράφει τα χαρακτηριστικά του μόνιτορ LCD, την εγκατάσταση, τη λειτουργία και άλλες σημαντικές πληροφορίες. Τα περιεχόμενά του αντιστοιχούν στην τυπωμένη έκδοσή μας.

## Τα διάφορα τμήματα:

- Οι Πληροφορίες ασφαλείας και επίλυσης [προβλημάτων](file:///C|/Documents%20and%20Settings/Ashley.Chan/Desktop/160EL1%20CD/lcd/manual/GREEK/160EL1/SAFETY/SAFETY.HTM) παρέχουν συμβουλές και λύσεις για τα κοινά προβλήματα, καθώς και άλλες σχετικές πληροφορίες που μπορεί να χρειαστείτε.
- Το κεφάλαιο «Σχετικά με αυτό το Ηλεκτρονικό εγχειρίδιο» δίνει μια γενική κάτοψη των περιλαμβανομένων πληροφοριών, καθώς και περιγραφές εικονιδίων συμβολισμών και άλλες πληροφορίες προς αναφορά.
- Οι [Πληροφορίες](file:///C|/Documents%20and%20Settings/Ashley.Chan/Desktop/160EL1%20CD/lcd/manual/GREEK/160EL1/PRODUCT/PRODUCT.HTM) προϊόντος δίνουν μια γενική κάτοψη των χαρακτηριστικών του μόνιτορ καθώς και τις σχετικές τεχνικές προδιαγραφές γι£ αυτό το μόνιτορ.
- Η [Εγκατάσταση](file:///C|/Documents%20and%20Settings/Ashley.Chan/Desktop/160EL1%20CD/lcd/manual/GREEK/160EL1/INSTALL/INSTALL.HTM) του μόνιτορ περιγράφει τη διαδικασία της αρχικής εγκατάστασης και δίνει μια γενική κάτοψη του τρόπου χρήσης αυτού του μόνιτορ.
- Η [Ένδειξη](file:///C|/Documents%20and%20Settings/Ashley.Chan/Desktop/160EL1%20CD/lcd/manual/GREEK/160EL1/OSD/OSDDESC.HTM) στην οθόνη παρέχει πληροφορίες για τη σωστή ρύθμιση αυτού του μόνιτορ.
- Η [Εξυπηρέτηση](file:///C|/Documents%20and%20Settings/Ashley.Chan/Desktop/160EL1%20CD/lcd/manual/GREEK/warranty/Warranty.htm) και εγγύηση στον πελάτη περιέχει έναν κατάλογο των διεθνών κέντρων εξυπηρέτησης πελατών της Philips καθώς και τους αριθμούς κέντρων εξυπηρέτησης πελατών για την εφαρμογή της εγγύησης του προϊόντος σας.
- Το [γλωσσάριο](file:///C|/Documents%20and%20Settings/Ashley.Chan/Desktop/160EL1%20CD/lcd/manual/GREEK/160EL1/GLOSSARY/GLOSSARY.HTM) επεξηγεί τους τεχνικούς όρους.
- Η Επιλογή λήψης αρχείων και [εκτύπωσης](#page-82-0) μεταφέρει ολόκληρο αυτό το εγχειρίδιο στο σκληρό σας δίσκο για εύκολη αναφορά.

## [ΕΠΙΣΤΡΕΨΤΕ](#page-24-2) ΣΤΗΝ ΑΡΧΗ ΤΗΣ ΣΕΛΙΔΑΣ

## <span id="page-24-1"></span>**Περιγραφές συμβολισμών**

Οι επόμενες υποπαράγραφοι περιγράφουν τους συμβατικούς συμβολισμούς που χρησιμοποιούνται σ£ αυτό το εγχειρίδιο.

## **Σημειώσεις, Προσοχή και Προφυλάξεις**

Σε όλο αυτόν τον οδηγό, ορισμένα κείμενα μπορούν να συνοδεύονται από ένα εικονίδιο ή να τυπώνονται με έντονα ή πλάγια γράμματα. Τα κείμενα αυτά περιλαμβάνουν σημειώσεις, ενδείξεις προσοχής ή προειδοποιήσεις. Χρησιμοποιούνται ως εξής:

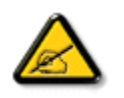

**ΣΗΜΕΙΩΣΗ: Το Εικονίδιο αυτό υποδεικνύει μια σημαντική πληροφορία και συμβουλές που σας διευκολύνουν να αξιοποιήσετε καλύτερα το σύστημα του ηλεκτρονικού σας υπολογιστή.**

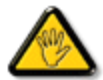

**ΠΡΟΣΟΧΗ: Το Εικονίδιο αυτό υποδεικνύει πως να αποφύγετε πιθανή ζημιά στο υλικό σας ή απώλεια δεδομένων σας.**

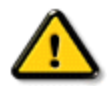

**ΠΡΟΕΙΔΟΠΟΙΗΣΗ: Το Εικονίδιο αυτό υποδεικνύει τον κίνδυνο σωματικού τραυματισμού και πως να αποφύγετε το πρόβλημα.**

Ορισμένες προειοδοποιήσεις μπορούν να εμφανιστούν με εναλλακτική μορφή και μπορούν να συνοδεύονται από ένα εικονίδιο. Στην περίπτωση αυτή, η ειδική παρουσίαση του εικονιδίου επιβάλλεται από την αρμόδια κανονιστική αρχή.

[ΕΠΙΣΤΡΕΨΤΕ](#page-24-2) ΣΤΗΝ ΑΡΧΗ ΤΗΣ ΣΕΛΙΔΑΣ

<span id="page-26-2"></span><span id="page-26-1"></span>Τεχνικές [προδιαγραφές](#page-26-0) Θέσεις Ανάλυσης [ευκρίνειας](#page-27-0) & [προρύθμισης](#page-27-0)

<span id="page-26-0"></span>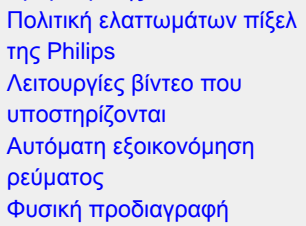

[Χαρακτηρισμός](#page-26-1) ακίδων

Απόψεις του προϊόντος

Φυσική [Λειτουργία](#page-30-0)

# Πληροφορίες προϊόντος

## Τεχνικές προδιαγραφές\*

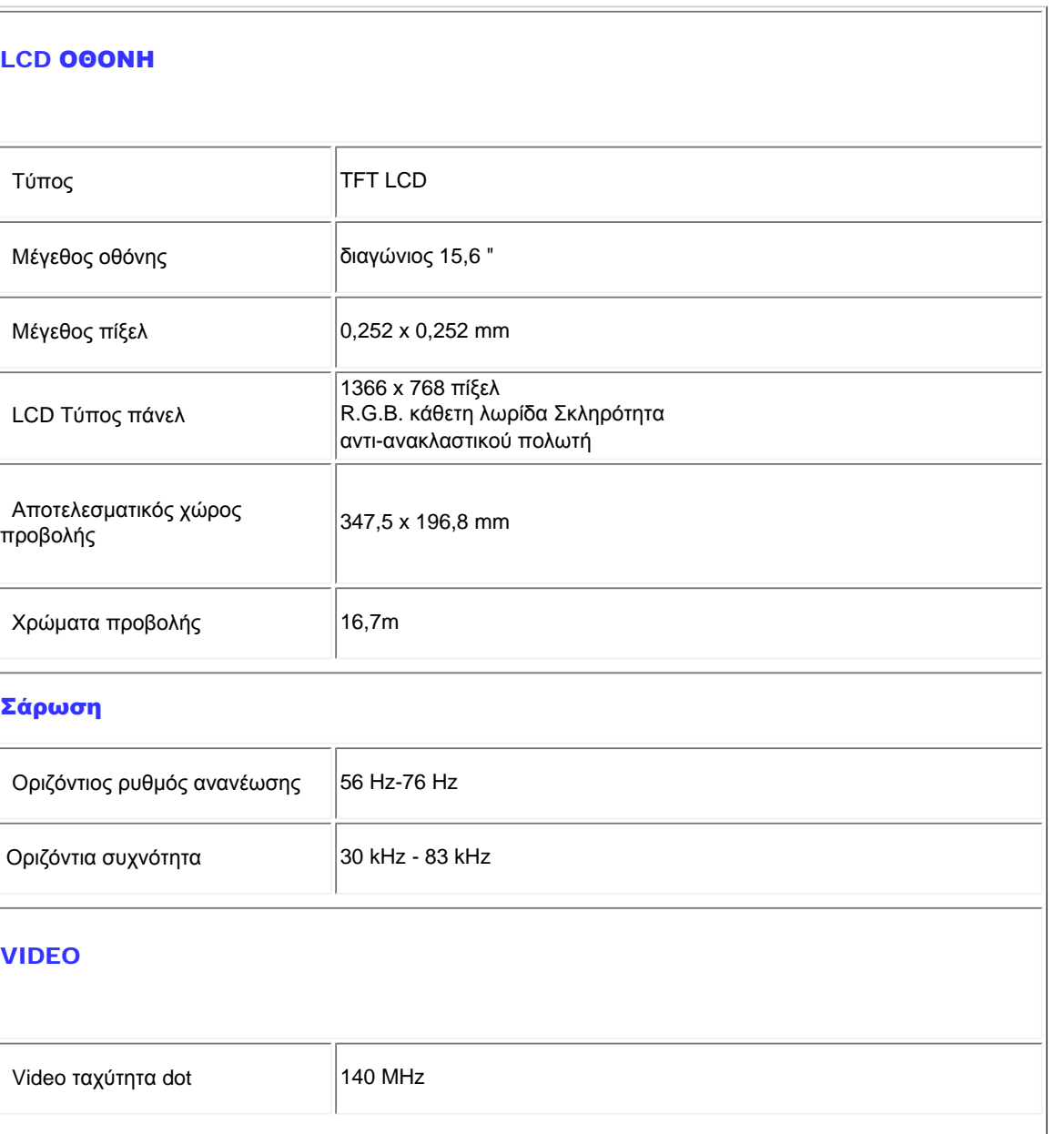

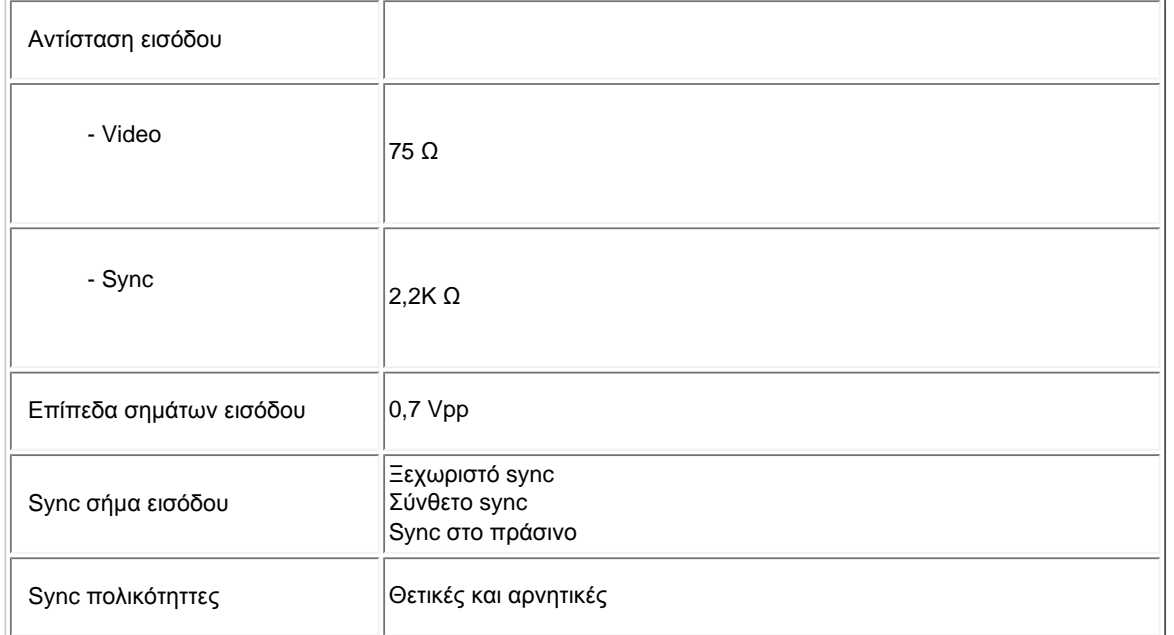

*\* Τα στοιχεία αυτά υπόκεινται σε αλλαγή χωρίς προειδοποίηση.*

#### [ΕΠΙΣΤΡΕΨΤΕ](#page-26-2) ΣΤΗΝ ΑΡΧΗ ΤΗΣ ΣΕΛΙΔΑΣ

## <span id="page-27-0"></span>Θέσεις ανάλυσης και προρύθμισης

- A. Μέγιστη Ανάλυση
- Για το 160EL1 1366 x 768 στα 75Hz (αναλογική είσοδος) 1366 x 768 στα 75Hz (Είσοδος ψηφιακού)
- B. Συνιστώμενη Ανάλυση
- Για το160EL1

1366 x 768 στα 60Hz (αναλογική είσοδος)

1366 x 768 στα 60Hz (Είσοδος ψηφιακού)

## 10 εργοστασιακά προεπιλεγμένες λειτουργίες:

Product Information

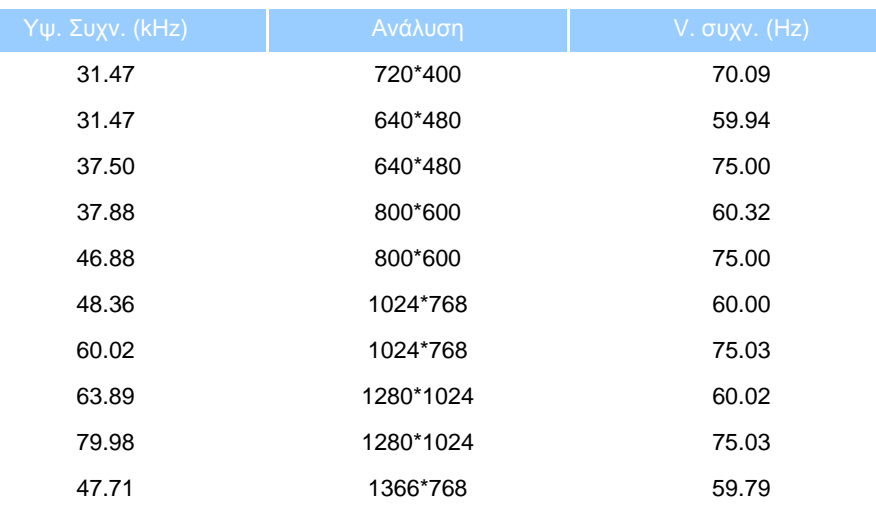

#### [ΕΠΙΣΤΡΕΨΤΕ](#page-26-2) ΣΤΗΝ ΑΡΧΗ ΤΗΣ ΣΕΛΙΔΑΣ

## Λειτουργίες βίντεο που υποστηρίζονται

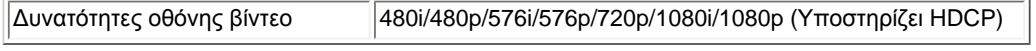

#### [ΕΠΙΣΤΡΕΨΤΕ](#page-26-2) ΣΤΗΝ ΑΡΧΗ ΤΗΣ ΣΕΛΙΔΑΣ

## Αυτόματη εξοικονόμηση ενέργειας

Αν έχετε εγκατεστημένα στον υπολογιστή σας κάρτα γραφικών ή λογισμικό για ψηφιακή συμμόρφωση κατά DPM VESA και DVI , η οθόνη μπορεί να μειώσει αυτόματα την κατανάλωση ρεύματος της όταν δε χρησιμοποιείται. Αν ανιχνευτεί είσοδος από το πληκτρολόγιο, ποντίκι, ή άλλη συσκευή εισόδου, η οθόνη θα "ξυπνήσει" αυτόματα. Ο ακόλουθος πίνακας δείχνει την κατανάλωση ισχύος και το σήμα αυτού του χαρακτηριστικού αυτόματης εξοικονόμησης ισχύος:

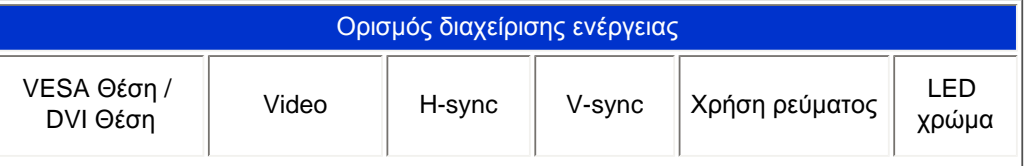

<span id="page-28-0"></span>file:///C|/Documents%20and%20Settings/Ashley.Chan/Desktop/160EL1%20CD/lcd/manual/GREEK/160EL1/product/product.htm (3 of 6) [2010/1/12 下午 03:55:39]

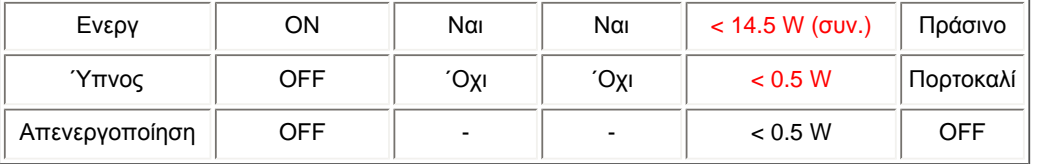

Αυτό το μόνιτορ εναρμονίζεται με το πρόγραμμα ENERGY STAR®. Ως εταίρος του ENERGY STAR® η PHILIPS έχει υπολογίσει ότι το παρόν προϊόν πληροί τις προϋποθέσεις του ENERGY STAR® σχετικά με την απόδοση ρεύματος.

#### [ΕΠΙΣΤΡΕΨΤΕ](#page-26-2) ΣΤΗΝ ΑΡΧΗ ΤΗΣ ΣΕΛΙΔΑΣ

## <span id="page-29-0"></span>Φυσικές προδιαγραφές

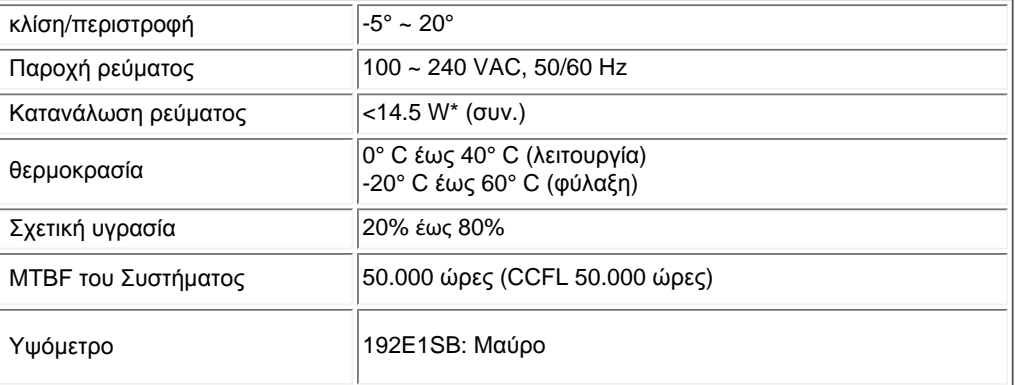

## [ΕΠΙΣΤΡΕΨΤΕ](#page-26-2) ΣΤΗΝ ΑΡΧΗ ΤΗΣ ΣΕΛΙΔΑΣ

## <span id="page-29-1"></span>Χαρακτηρισμός ακίδων σήματος

Το (αρσενικό) βύσμα τύπου D-sub, 15 ακίδων, του καλωδίου σήματος:

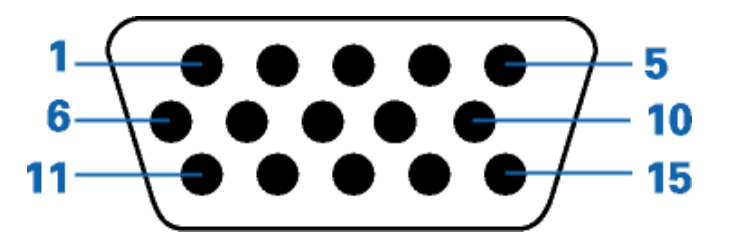

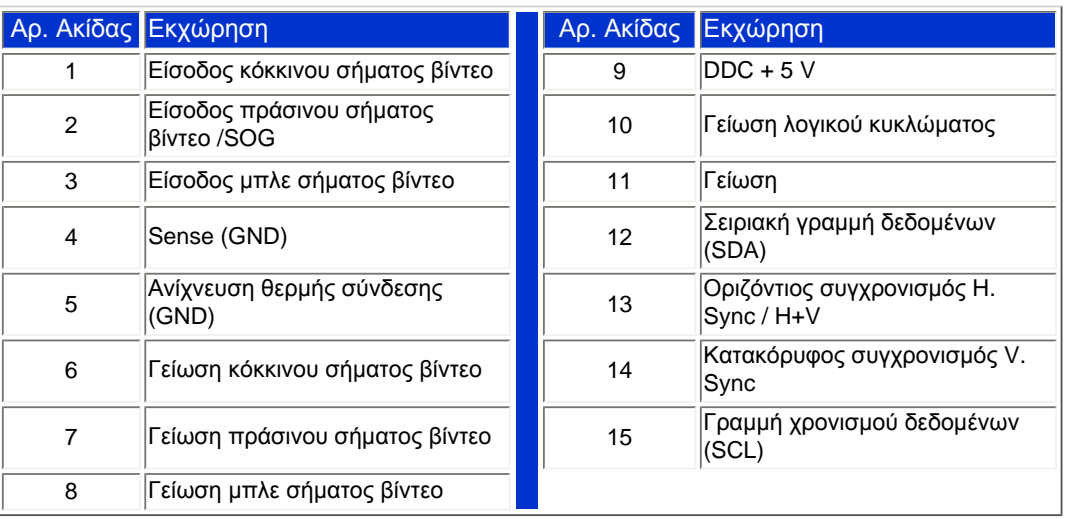

## [ΕΠΙΣΤΡΕΨΤΕ](#page-26-2) ΣΤΗΝ ΑΡΧΗ ΤΗΣ ΣΕΛΙΔΑΣ

## Απόψεις

Ακολουθήστε τους συνδέσμους για να δείτε τις διάφορες απόψεις του μόνιτορ και των εξαρτημάτων του.

Περιγραφή προϊόντος [μπροστινής](#page-35-0) άποψης

[ΕΠΙΣΤΡΕΨΤΕ](#page-26-2) ΣΤΗΝ ΑΡΧΗ ΤΗΣ ΣΕΛΙΔΑΣ

## Φυσική Λειτουργία

<span id="page-30-0"></span>file:///C|/Documents%20and%20Settings/Ashley.Chan/Desktop/160EL1%20CD/lcd/manual/GREEK/160EL1/product/product.htm (5 of 6) [2010/1/12 下午 03:55:39]

```
Product Information
```
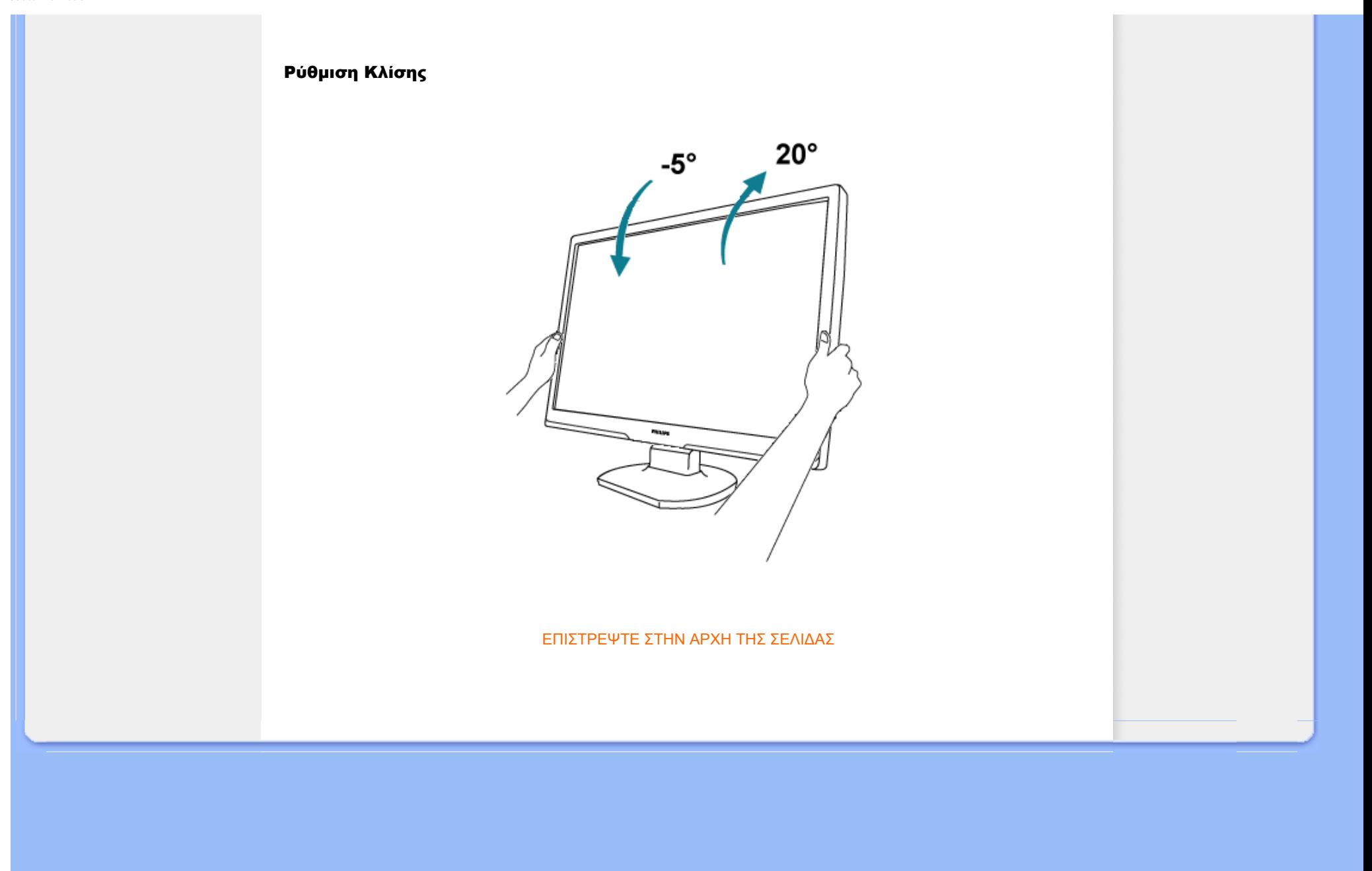

### <span id="page-32-1"></span><span id="page-32-0"></span>[Χαρακτηριστικά](#page-26-1) προϊόντος

### Τεχνικές [προδιαγραφές](#page-26-0)

Θέσεις [ευκρίνειας](#page-27-0) & [προρύθμισης](#page-27-0) Αυτόματη [εξοικονόμηση](#page-28-0) [ρεύματος](#page-28-0) Φυσική [προδιαγραφή](#page-29-0)

#### [Χαρακτηρισμός](#page-29-1) ακίδων

Απόψεις του

## Πολιτική ελαττωμάτων πίξελ της Philips

#### Πολιτική ελαττωμάτων πίξελ στα επίπεδα μόνιτορ της Philips

Η Philips προσπαθεί να παρέχει προϊόντα άριστης ποιότητας. Χρησιμοποιούμε μερικές από τα πιο προηγμένες διεργασίες κατασκευής της αγοράς και ασκούμε αυστηρό έλεγχο ποιότητας. Ωστόσο, τα ελαττώματα πίξελ ή υποπίξελ στις οθόνες LCD TFT που χρησιμοποιούνται στα μόνιτορ επίπεδης οθόνης είναι μερικές φορές αναπόφευκτα. Κανένας κατασκευαστής δεν μπορεί να εγγυηθεί ότι όλες οι οθόνες θα είναι χωρίς ελαττώματα πίξελ, αλλά η Philips εγγυάται ότι κάθε μόνιτορ με απαράδεκτο αριθμό ελαττωμάτων θα επισκευάζεται ή θα αντικαθίσταται σύμφωνα με την εγγύηση. Η ανακοίνωση αυτή εξηγεί τους διαφορετικούς τύπους ελαττωμάτων πίξελ και ορίζει τα αποδεκτά επίπεδα ελαττωμάτων για κάθε τύπο. Για να δικαιούστε επισκευή ή αντικατάσταση σύμφωνα με την εγγύηση, ο αριθμός ελαττωμάτων πίξελ σε μια οθόνη LCD TFT πρέπει να υπερβαίνει αυτά τα αποδεκτά επίπεδα. Παραδείγματος χάρη, δεν επιτρέπεται παραπάνω από 0,0004% των υποπίξελ σε ένα μόνιτορ XGA να είναι ελαττωματικά. Επιπλέον, επειδή ορισμένοι τύποι ή συνδυασμοί ελαττωμάτων πίξελ είναι περισσότερο αισθητά από άλλα, η Philips θέτει ακόμη υψηλότερα πρότυπα για αυτά. Η πολιτική αυτή ισχύει διεθνώς.

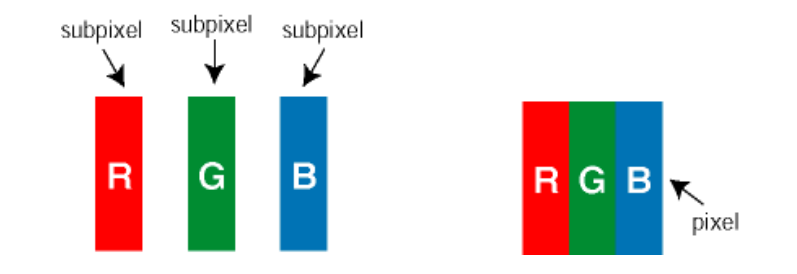

#### Πίξελ και υποπίξελ

Το πίξελ, ή εικονοστοιχείο, αποτελείται από τρία υποπίξελ στα βασικά χρώματα κόκκινο, πράσινο και μπλε. Πολλά πίξελ μαζί συνθέτουν μια εικόνα. Οταν όλα τα υποπίξελ ενός πίξελ είναι αναμμένα, τα τρίχρωμα υποπίξελ μαζί εμφανίζονται ως ένα ενιαίο λευκό πίξελ. Οταν όλα είναι σβηστά, τα τρίχρωμα υποπίξελ μαζί εμφανίζονται ως ένα ενιαίο μαύρο πίξελ. Αλλοι συνδυασμοί αναμμένων και σβηστών υποπίξελ εμφανίζονται ως ενιαία πίξελ άλλων χρωμμάτων.

#### Τύποι ελαττωμάτων πίξελ

Τα ελαττώματα πίξελ και υποπίξελ εμφανίζονται στην οθόνη με διάφορους τρόπους. Υπάρχουν δύο κατηγορίες ελαττωμάτων πίξελ και αρκετοί τύποι ελαττωμάτων υποπίξελ μέσα σε κάθε κατηγορία.

Ελαττωματικές Φωτεινές Κουκίδες Οι ελαττωματικές φωτεινές κουκίδες εμφανίζονται ως pixel ή υπο-pixel που είναι πάντα αναμμένα. Δηλαδή, μια *φωτεινή κουκίδα* είναι ένα υπο-pixel που ξεχωρίζει στην οθόνη όταν η οθόνη εμφανίζει ένα σκούρο μοτίβο. Υπάρχουν τρία είδη ελαττωματικών φωτεινών κουκίδων:

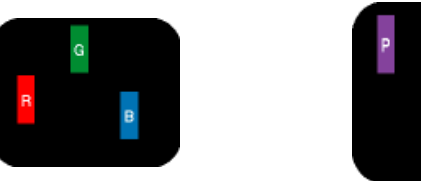

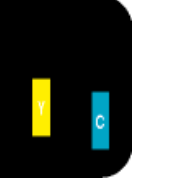

Δύο παρακείμενα αναμμένα υποπίξελ:

- Κόκκινο + Μπλε = Μοβ

- Κόκκινο + Πράσινο = Κίτρινο

Ενα αναμμένο, κόκκινο, πράσινο ή μπλε υποπίξελ Τρία παρακείμενα αναμμένα υποπίξελ (ένα άσπρο πίξελ)

- Πράσινο + Μπλε = Κυανό (Ανοιχτό Μπλε)

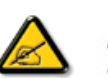

Μια κόκκινη ή μπλε *φωτεινή κουκίδα* πρέπει να είναι πάνω από 50 τις εκατό φωτεινότερη από ότι οι γειτονικές κουκίδες, ενώ μια πράσινη φωτεινή κουκίδα είναι 30 τις εκατό φωτεινότερη από ότι οι γειτονικές κουκίδες.

Ελαττωματικές Μαύρες Κουκίδες Οι ελαττωματικές μαύρες κουκίδες εμφανίζονται ως pixel ή υπο-pixel που είναι πάντα σκούρα ή "σβηστά". Δηλαδή, μια *μαύρη κουκίδα* είναι ένα υπο-pixel που ξεχωρίζει στην οθόνη όταν η οθόνη εμφανίζει ένα ανοιχτόχρωμο μοτίβο. Υπάρχουν τρία είδη ελαττωματικών μαύρων κουκίδων:

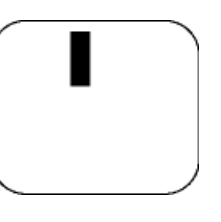

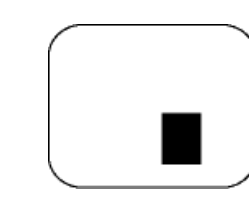

Ενα μαύρο υποπίξελ Δύο ή τρία παρακείμενα σβηστά υποπίξελ

Εγγύτητα ελαττωμάτων πίξελ

Επειδή τα ελαττώματα πίξελ και υποπίξελ του ίδιου τύπου που είναι κοντά το ένα στο άλλο πιθανόν να είναι περισσότερο αισθητά, η Philips καθορίζει επίσης τις αποδεκτές αποκλίσεις για τα ελαττώματα εγγύτητας πίξελ.

Αποδεκτές αποκλίσεις ελαττωμάτων πίξελ

Για να δικαιούστε επισκευή ή αντικατάσταση λόγω ελαττωμάτων πίξελ κατά την περίοδο της εγγύησης, η οθόνη TFT LCD ενός μόνιτορ επίπεδης οθόνης Philips πρέπει να έχει ελαττώματα πίξελ ή υποπίξελ που υπερβαίνουν τις αποδεκτές αποκλίσεις που σημειώνονται στους παρακάτω πίνακες.

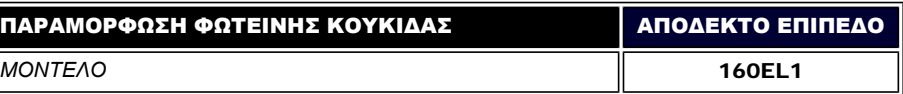

file:///C|/Documents%20and%20Settings/Ashley.Chan/Desktop/160EL1%20CD/lcd/manual/GREEK/160EL1/product/pixel.htm (2 of 3) [2010/1/12 下午 03:55:52]

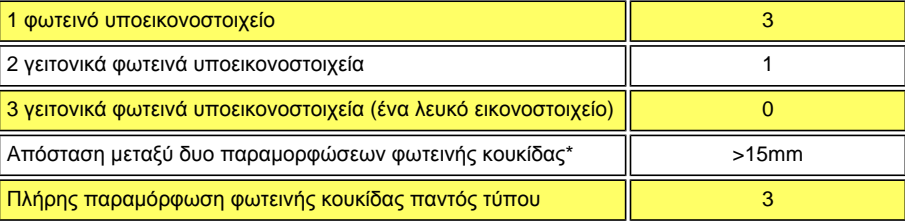

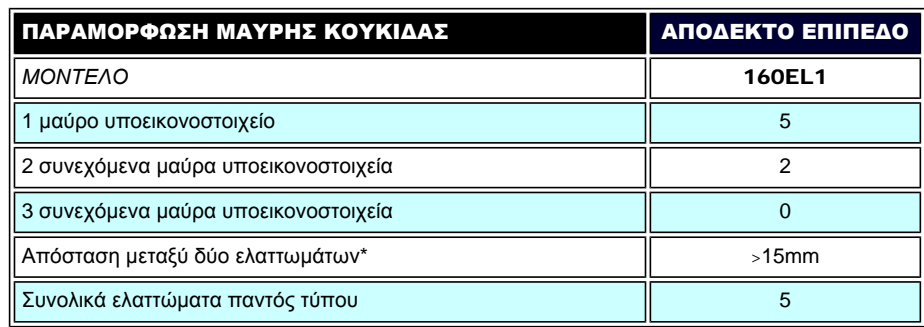

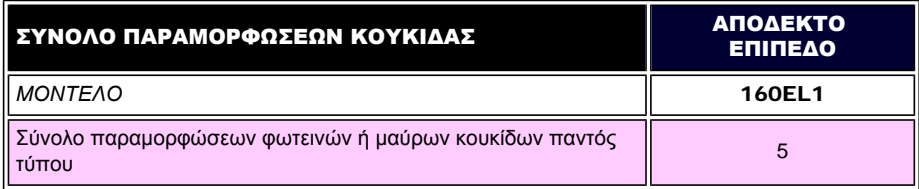

*Σημείωση:* 

*\* 1 ή 2 συνεχόμενα ελαττωματικά υποεικονοστοιχεία = 1 ελαττωματική κουκίδα* 

[ΕΠΙΣΤΡΕΨΤΕ](#page-32-1) ΣΤΗΝ ΑΡΧΗ ΤΗΣ ΣΕΛΙΔΑΣ

<span id="page-35-1"></span><span id="page-35-0"></span>Περιγραφή [μπροστινής](#page-35-0) όψης [προϊόντος](#page-35-0) [Σύνδεση](#page-38-0) με το PC [Αφαίρεση](#page-41-0) της βάσης [Εισαγωγή](#page-43-0) [Βελτιστοποίηση](#page-36-0) απόδοσης

## Εγκατάσταση της οθόνης LCD

## Περιγραφή μπροστινής όψης προϊόντος

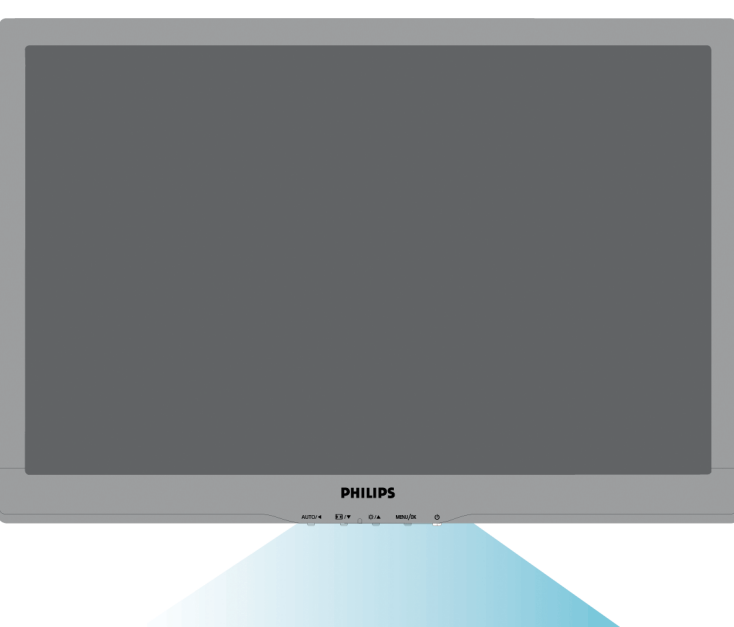

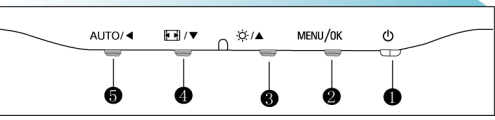

- 1 Για να ανάψετε και να σβήσετε την οθόνη. 2 MENU  $\frac{2}{\mathsf{OK}}$ Για να μπείτε στο μενού OSD /για επιβεβαίωση. 3  $\cdot$  Για ρύθμιση της φωτεινότητας της οθόνης.
- 

4 **1 | Αυτόματη μετάβαση του ελέγχου της εικόνας σε ευρεία μορφή και σε** 

μορφή 4:3. <sup>5</sup> AUTO **/** Αυτόματη ρύθμιση της οριζόντιας θέσης, της κάθετης θέσης, της φάσης και του ρολογιού.Επιστροφή στο προηγούμενο επίπεδο της OSD.

[ΕΠΙΣΤΡΕΨΤΕ](#page-35-1) ΣΤΗΝ ΑΡΧΗ ΤΗΣ ΣΕΛΙΔΑΣ
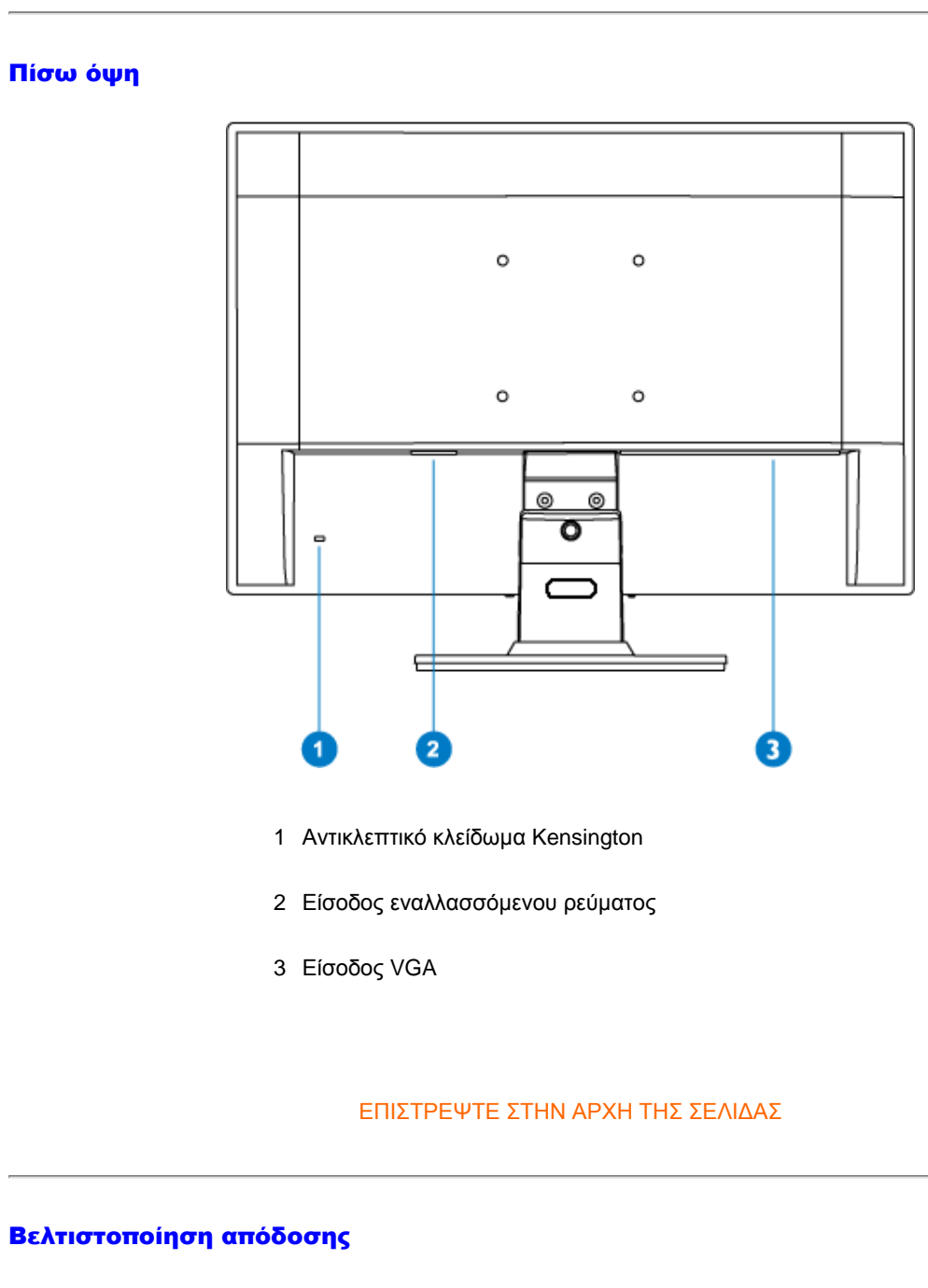

<span id="page-36-0"></span>● Για βέλτιστη απόδοση, βεβαιωθείτε ότι οι ρυθμίσεις της οθόνης είναι 1366 x 768, 60Hz.

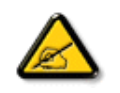

*Σημείωση: Μπορείτε να ελέγξετε τις τρέχουσες ρυθμίσεις της οθόνης πατώντας μια φορά το κουμπί 'MENU'. Η τρέχουσα κατάσταση λειτουργίας της οθόνης εμφανίζεται στα κεντρικά χειριστήρια της OSD που ονομάζονται RESOLUTION (ΑΝΑΛΥΣΗ).* 

[ΕΠΙΣΤΡΕΨΤΕ](#page-35-0) ΣΤΗΝ ΑΡΧΗ ΤΗΣ ΣΕΛΙΔΑΣ

<span id="page-38-2"></span><span id="page-38-0"></span>Περιγραφή [μπροστινής](#page-35-1) όψης [προϊόντος](#page-35-1) Πακέτο [αξεσουάρ](#page-38-0)

[Σύνδεση](#page-38-1) με το PC

[Εισαγωγή](#page-43-0)

[Βελτιστοποίηση](#page-36-0) απόδοσης

[Αφαίρεση](#page-41-0) της βάσης

# Σύνδεση με το PC

# Πακέτο αξεσουάρ

Βγάλτε όλα τα εξαρτήματα από το πακέτο.

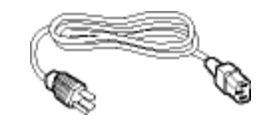

Καλώδιο παροχής ρεύματος

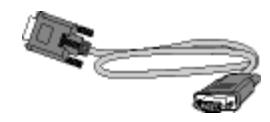

Καλώδιο VGA

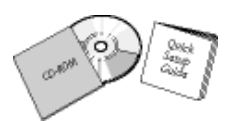

Πακέτο E-DFU

<span id="page-38-1"></span>[ΕΠΙΣΤΡΕΨΤΕ](#page-38-2) ΣΤΗΝ ΑΡΧΗ ΤΗΣ ΣΕΛΙΔΑΣ

# Σύνδεση με το PC

1) Συνδέστε σφικτά το καλώδιο τροφοδοσίας στο πίσω μέρος της οθόνης.

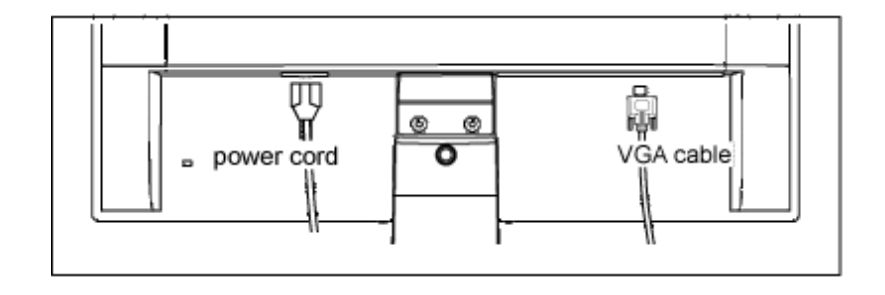

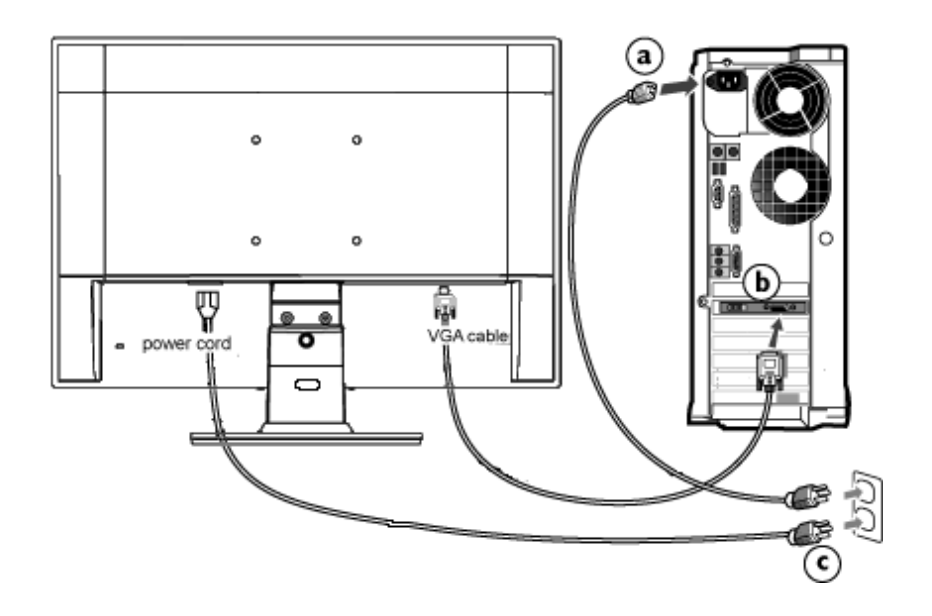

2) Συνδέστε με το PC

- (a) Σβήστε τον υπολογιστή σας και βγάλτε τον από την πρίζα.
- (b) Συνδέστε το καλώδιο σήματος στην υποδοχή του βίντεο που διαθέτει ο υπολογιστής σας.
- (c) Βάλτε τα καλώδια τροφοδοσίας του υπολογιστή σας και της οθόνης σας σε μια κοντινή πρίζα.
- (d) Ανοίξτε τον υπολογιστή και την οθόνη. Αν η οθόνη δείξει κάποια εικόνα, η εγκατάσταση έχει ολοκληρωθεί.

[ΕΠΙΣΤΡΕΨΤΕ](#page-38-2) ΣΤΗΝ ΑΡΧΗ ΤΗΣ ΣΕΛΙΔΑΣ

# Αφαίρεση της βάσης

<span id="page-41-0"></span>Περιγραφή [μπροστινής](#page-35-1) όψης [προϊόντος](#page-35-1) Πακέτο [αξεσουάρ](#page-38-0)

[Σύνδεση](#page-38-1) με το PC

[Εισαγωγή](#page-43-0)

[Βελτιστοποίηση](#page-36-0) απόδοσης

[Αφαίρεση](#page-41-0) της βάσης [\(Remove the base\)](#page-41-0)

# Αφαίρεση της βάσης (Remove the base)

# Κατάσταση:

● για τυπικές εφαρμογές τοποθέτησηςτύπου VESA

Αφαιρέστε τις 3 βίδες και, κατόπιν, αφαιρέστε τη βάση από την οθόνη LCD.

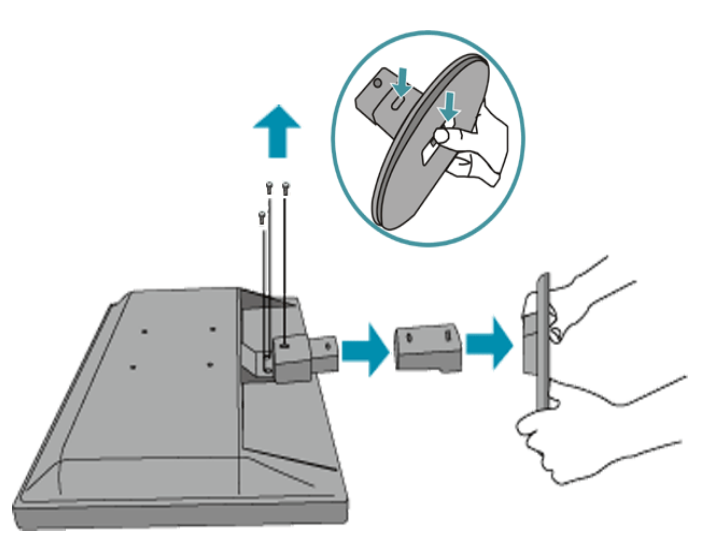

**Σημείωση:** Η οθόνη αυτή υποστηρίζει διαμόρφωση διάταξης τοποθέτησης συμβατή με VESA 100 mm x 100 mm.

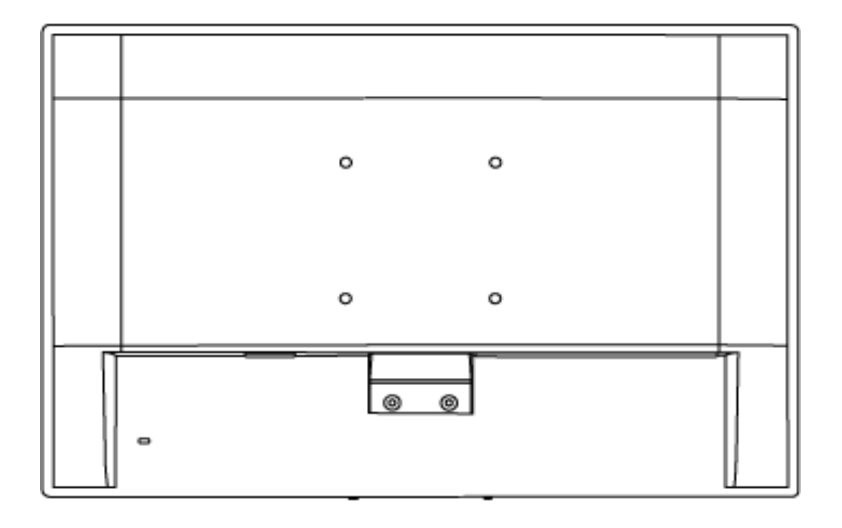

# [ΕΠΙΣΤΡΕΨΤΕ](#page-41-0) ΣΤΗΝ ΑΡΧΗ ΤΗΣ ΣΕΛΙΔΑΣ

# <span id="page-43-0"></span>Η οθόνη LCD :

Περιγραφή [μπροστινής](file:///C|/Documents%20and%20Settings/Ashley.Chan/Desktop/160EL1%20CD/lcd/manual/GREEK/160EL1/install/INSTALL.HTM#Front) όψης [προϊόντος](file:///C|/Documents%20and%20Settings/Ashley.Chan/Desktop/160EL1%20CD/lcd/manual/GREEK/160EL1/install/INSTALL.HTM#Front) Αρχική ρύθµιση και [σύνδεση](file:///C|/Documents%20and%20Settings/Ashley.Chan/Desktop/160EL1%20CD/lcd/manual/GREEK/160EL1/install/CONNECT.HTM#Connect) της [οθόνης](file:///C|/Documents%20and%20Settings/Ashley.Chan/Desktop/160EL1%20CD/lcd/manual/GREEK/160EL1/install/CONNECT.HTM#Connect) Εισαγωγή

# [Βελτιστοποίηση](file:///C|/Documents%20and%20Settings/Ashley.Chan/Desktop/160EL1%20CD/lcd/manual/GREEK/160EL1/install/INSTALL.HTM#Optimize) απόδοσης

# **Εισαγωγή**

# **Εισαγωγή**

**Χρησιµοποιείστε το αρχείο πληροφοριών ( .inf) για Windows® 95/98/2000/Me/XP/ Vista ή νεότερες εκδόσεις**

Οι οθόνες Philips διαθέτουν το VESA DDC2B για να υποστηρίζουν τις Plug & Play απαιτήσεις στα Windows® 95/98/2000/Me/XP/Vista. Προκειµένου να λειτουργήσει η οθόνη Philips µε τη βοήθεια του πίνακα ελέγχου «Οθόνη» των Windows® 95/98/2000/Me/XP/Vista και να ενεργοποιηθεί η εφαρµογή Plug & Play, θα χρειαστεί να εγκαταστήσετε το αρχείο πληροφοριών ( .inf). Η διαδικασία εγκατάστασης που βασίζεται στα Windows® 95 OEM Release 2, 98, 2000, Me, XP και Vista έχει ως εξής:

# **Για Windows® 95**

- 1. Ξεκινήστε τα Windows® 95
- 2. Πιέστε το πλήκτρο «Έναρξη», πηγαίνετε στις «Ρυθµίσεις» και στη συνέχεια στον «Πίνακα Ελέγχου».
- 3. Κάντε διπλό κλικ το εικονίδιο «Προβολή».
- 4. Επιλέξτε τη µπάρα «Ρυθµίσεις» και κάντε κλικ στο «Για προχωρηµένους».
- 5. Επιλέξτε το πλήκτρο «Οθόνη», πηγαίνετε στο «Αλλαγή...» και µετά κάντε κλικ «Από δισκέτα...».
- 6. Κάντε κλικ στο «Αναζήτηση...» και στη συνέχεια επιλέξτε τον οδηγό του CD-ROM σας. Στη συνέχεια πιέστε «Εντάξει».
- 7. Πιέστε «Εντάξει», επιλέξτε το µοντέλο της οθόνης σας και πιέστε «Εντάξει».
- 8. Πιέστε το πλήκτρο «Κλείσιµο».

# **ΓιαWindows® 98**

- 1. Ξεκινήστε τα Windows® '98
- 2. Πιέστε το πλήκτρο «Έναρξη», πηγαίνετε στις «Ρυθµίσεις» και στη συνέχεια στον «Πίνακα Ελέγχου».
- 3. Κάντε διπλό κλικ το εικονίδιο «Προβολή».
- 4. Επιλέξτε τη µπάρα «Ρυθµίσεις» και κάντε κλικ στο «Για προχωρηµένους».
- 5. Επιλέξτε το πλήκτρο «Οθόνη», πηγαίνετε στο «Αλλαγή...» και µετά κάντε κλικ «Επόµενο...».
- 6. Επιλέξτε «Προβολή όλων των οδηγών για να επιλέξετε τον οδηγό που επιθυµείτε. Στη συνέχεια πιέστε «Επόµενο» και µετά «Από δισκέτα'»
- 7. Κάντε κλικ στο «Αναζήτηση...» και στη συνέχεια επιλέξτε τον οδηγό του CD-ROM σας. Στη συνέχεια πιέστε «Εντάξει».
- 8. Πιέστε «Εντάξει», επιλέξτε το µοντέλο της οθόνης σας και πιέστε «Επόµενο» και πάλι «Επόµενο».

9. Πιέστε «Τέλος» και στη συνέχεια «Κλείσιµο».

## **ΓιαWindows® 2000**

- 1. Ξεκινήστε τα Windows® 2000
- 2. Πιέστε το πλήκτρο «Έναρξη», πηγαίνετε στις «Ρυθµίσεις» και στη συνέχεια στον «Πίνακα Ελέγχου».
- 3. Κάντε διπλό κλικ το εικονίδιο «Προβολή».
- 4. Επιλέξτε τη µπάρα «Ρυθµίσεις» και κάντε κλικ στο «Για προχωρηµένους».
- 5. Επιλέξτε «Οθόνη»

- Αν η επιλογή «Ιδιότητες» είναι ενεργή, σηµαίνει ότι η οθόνη σας είναι σωστά ρυθµισµένη. Παρακαλούµε σταµατήστε την εγκατάσταση.

- Αν η επιλογή «Ιδιότητες» είναι ενεργή, πιέστε το αντίστοιχο πλήκτρο. Παρακαλούµε εκτελέστε τα βήµατα που σας υποδεικνύονται.

6. Πιέστε το πλήκτρο «Οδηγός», και στη συνέχεια επιλέξτε «Ανανέωση Οδηγού». Στη συνέχεια επιλέξτε «Επόµενο».

7. Επιλέξτε «Προβολή όλων των οδηγών για να επιλέξετε τον οδηγό που επιθυµείτε. Στη συνέχεια πιέστε «Επόµενο» και µετά «Από δισκέτα'»

- 8. Κάντε κλικ στο «Αναζήτηση...» και στη συνέχεια επιλέξτε τον οδηγό του CD-ROM σας.
- 9. Πιέστε «Άνοιγµα» και πιέστε «Εντάξει».
- 10. Επιλέξτε το µοντέλο της οθόνης σας και πιέστε «Επόµενο» και πάλι «Επόµενο».
- 11. Πιέστε «Τέλος» και στη συνέχεια «Κλείσιµο».

Αν εµφανιστεί το µήνυµα «Δε βρέθηκε ψηφιακή υπογραφή», πιέστε «Ναι»..

## **ΓιαWindows® Me**

- 1. Ξεκινήστε τα Windows® Me
- 2. Πιέστε το πλήκτρο «Έναρξη», πηγαίνετε στις «Ρυθµίσεις» και στη συνέχεια στον «Πίνακα Ελέγχου».
- 3. Κάντε διπλό κλικ το εικονίδιο «Προβολή».
- 4. Επιλέξτε τη µπάρα «Ρυθµίσεις» και κάντε κλικ στο «Για προχωρηµένους».
- 5. Επιλέξτε «Οθόνη», και στη συνέχεια «Αλλαγή...».
- 6. Επιλέξτε «Προσδιορίστε τη θέση του οδηγού (Για προχωρηµένους)» και πιέστε «Επόµενο».
- 7. Επιλέξτε «Προβολή όλων των οδηγών για να επιλέξετε τον οδηγό που επιθυµείτε. Στη συνέχεια πιέστε «Επόµενο» και µετά «Από δισκέτα'»
- 8. Κάντε κλικ στο «Αναζήτηση...» και στη συνέχεια επιλέξτε τον οδηγό του CD-ROM σας. Στη συνέχεια πιέστε «Εντάξει».
- 9. Πιέστε «Εντάξει», επιλέξτε το µοντέλο της οθόνης σας και πιέστε «Επόµενο» και πάλι «Επόµενο».
- 10. Πιέστε «Τέλος» και στη συνέχεια «Κλείσιµο».

## **Για λειτουργικό σύστημα Windows® XP**

- 1. Εκκινήστε τα Windows® XP.
- 2. Κάντε κλικ στο κουμπί 'Start' (Έναρξη) και, κατόπιν, κάντε κλικ στο 'Control Panel' (Πίνακας

ελέγχου).

- 3. Επιλέξτε και κάντε κλικ στην κατηγορία 'Printers and Other Hardware' (Εκτυπωτές και λοιπό υλικό).
- 4. Κάντε κλικ στο στοιχείο 'Display' (Προβολή).
- 5. Επιλέξτε την καρτέλα 'Settings' (Ρυθμίσεις) και, κατόπιν, κάντε κλικ στο κουμπί 'Advanced' (Για προχωρημένους).
- 6. Επιλέξτε την καρτέλα 'Monitor' (Οθόνη)

- Εάν το κουμπί 'Properties' (Ιδιότητες) είναι ανενεργό, αυτό σημαίνει ότι η οθόνη σας είναι διαμορφωμένη σωστά. Παρακαλούμε διακόψτε την εγκατάσταση.

- Εάν το κουμπί 'Properties' είναι ενεργό, κάντε κλικ στο κουμπί 'Properties'. Ακολουθήστε τα παρακάτω βήματα αναλόγως:

- 7. Κάντε κλικ στην καρτέλα 'Driver' (Πρόγραμμα οδήγησης) και, κατόπιν, κάντε κλικ στο κουμπί 'Update Driver...' (Ενημέρωση προγράμματος οδήγησης...).
- 8. Επιλέξτε το κουμπί επιλογής 'Install from a list or specific location [advanced]' (Εγκατάσταση από κατάλογο ή συγκεκριμένη θέση [για προχωρημένους]' και κατόπιν κάντε κλικ στο 'Next' (Επόμενο).
- 9. Επιλέξτε το κουμπί επιλογής 'Don't Search. I will choose the driver to install' (Να μηνγίνει αναζήτηση. Θα επιλέξω εγώ το πρόγραμμα οδήγησης που θα εγκατασταθεί'. Κάντε κλικ στο κουμπί 'Next'.
- 10. Κάντε κλικ στο κουμπί 'Have disk...' (Δισκέτα...) και, κατόπιν, κάντε κλικ στο κουμπί 'Browse...' (Αναζήτηση...). Στη συνέχεια, επιλέξτε την κατάλληλη μονάδα F: (Μονάδα CD-ROM).
- 11. Κάντε κλικ στο κουμπί 'Open' άνοιγμα και, κατόπιν, κάντε κλικ στο 'ΟΚ'.
- 12. Επιλέξτε το μοντέλο της οθόνης σας και κάντε κλικ στο κουμπί ''Next''. - Εάν προβληθεί το μήνυμα 'has not passed Windows® Logo testing to verify its compatibility with Windows® XP' (δεν πέρασε τον έλεγχο Windows® Logo για επαλήθευση της συμβατότητάς του με τα Windows® ΧΡ), κάντε κλικ στο κουμπί 'Continue Anyway' (Συνέχεια οπωσδήποτε).
- 13. Κάντε κλικ στο κουμπί 'Finish' (Τερματισμός) και, κατόπιν κάντε κλικ το κουμπί 'Close' κλείσιμο.
- 14. Κάντε κλικ στο κουμπί 'ΟΚ' και, κατόπιν, κάντε κλικ στο κουμπί 'ΟΚ' και πάλι για να κλείσετε το πλαίσιο διαλόγoυ 'Display\_Properties' (Ιδιότητες οθόνης).

# Για τα Windows**®** Vista

- 1. Εκκινήστε τα Windows® Vista
- 2. Κάντε κλικ στο κουμπί Έναρξη, επιλέξτε και κάντε κλικ στον 'Πίνακα Ελέγχου'.
- 3. Επιλέξτε και κάντε κλικ στο 'Υλικό και Ήχος'
- 4. Επιλέξτε το 'Διαχείριση Συσκευών' και κάντε κλικ στο 'Ενημέρωση προγραμμάτων οδήγησης συσκευών'.
- 5. Επιλέξτε το 'Οθόνη' και έπειτα κάντε δεξί κλικ στο 'Generic PnP Monitor'.
- 6. Κάντε κλικ στο 'Ενημέρωση προγράμματος οδήγησης'.
- 7. Επιλέξτε το 'Αναζήτηση λογισμικού προγράμματος οδήγησης στον υπολογιστή μου'.
- 8. Κάντε κλικ στο πλήκτρο 'Αναζήτηση' και επιλέξτε τη μονάδα στην οποία έχετε τοποθετήσει το δίσκο. Παράδειγμα:(Μονάδα CD-ROM:\\Lcd\PC\drivers\).
- 9. Κάντε κλικ στο κουμπί 'Επόμενο'.
- 10. Περιμένετε μερικά λεπτά για την εγκατάσταση του προγράμματος οδήγησης και έπειτα κάντε κλικ στο κουμπί 'Κλείσιμο'.

Αν η έκδοση των Windows® 95/98/2000/Me/XP/Vista που έχετε είναι διαφορετική ή χρειάζεστε περισσότερες λεπτοµέρειες για την εγκατάσταση, παρακαλούµε ανατρέξτε το εγχειρίδιο χρήστη των Windows® 95/98/2000/Me/XP/Vista.

Getting Started

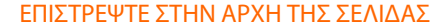

<span id="page-47-1"></span><span id="page-47-0"></span>[Περιγραφή](#page-47-0) της προβολής στην [οθόνη](#page-47-0) Το [Δέντρο](#page-48-0) OSD

# Προβολή στην οθόνη

# Περιγραφή της προβολής στην οθόνη

# *Τι είναι η προβολή στην οθόνη;*

Είναι ένα χαρακτηριστικό όλων των μόνιτορ LCD Philips που επιτρέπει στον τελικό χρήστη να ρυθμίζει την οθονική απόδοση των μόνιτορ απευθείας από ένα παράθυρο οδηγιών στην οθόνη. Το interface του χρήστη παρέχει φιλικότητα προς το χρήστη και ευκολία στη χρήση κατά το χειρισμό του μόνιτορ.

## *Βασικές και απλές οδηγίες στα πλήκτρα ελέγχου.*

Στα μπροστινά χειριστήρια του μόνιτορ, μόλις πιέσετε το κουμπί MENU/OK το παράθυρο με τα Κύρια Χειριστήρια Προβολής στην Οθόνη (OSD) θα εμφανιστεί και μπορείτε τώρα να ξεκινήσετε τις

ρυθμίσεις σας στα διάφορα χαρακτηριστικά του μόνιτορ. Χρησιμοποιήστε τα πλήκτρα  $\blacktriangle\blacktriangledown$  τα πλήκτρα για να κάνετε τις ρυθμίσεις σας εσωτερικά.

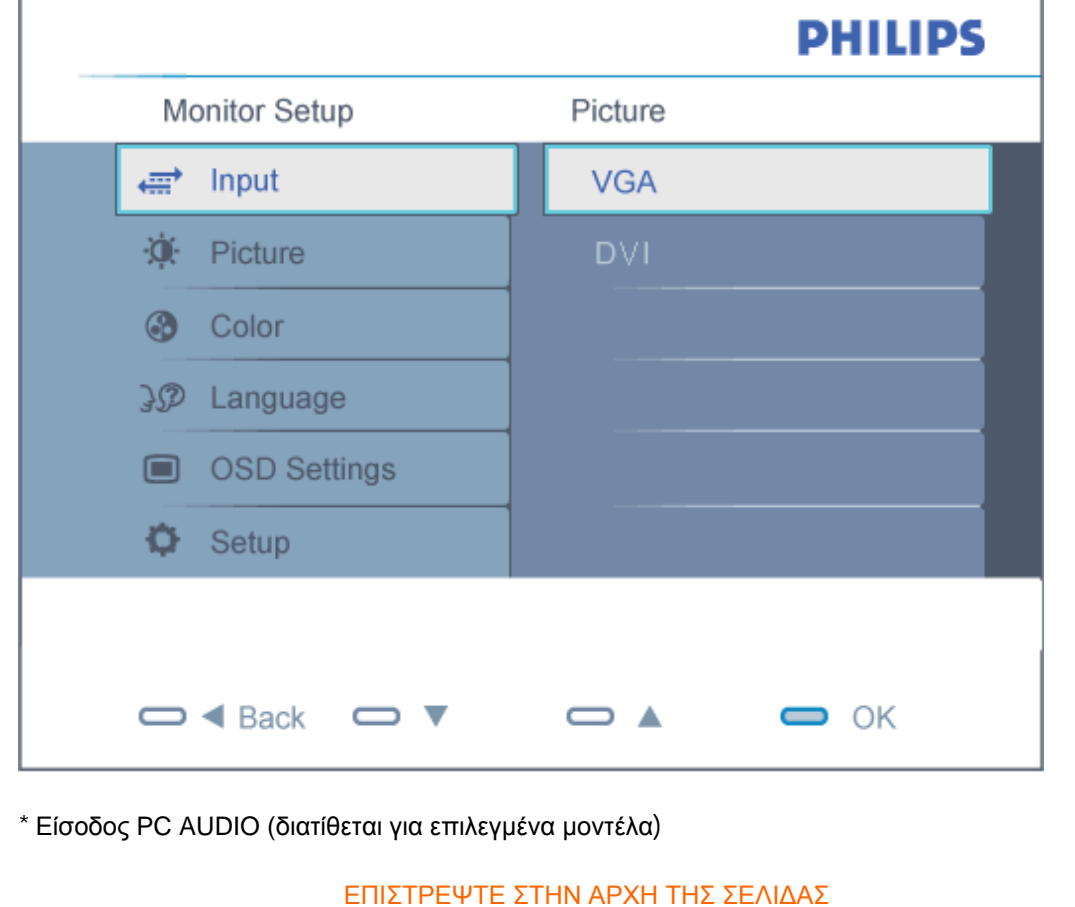

# <span id="page-48-0"></span>Το Δέντρο OSD

Παρακάτω δίνεται μια γενική άποψη της δομής της προβολής στην οθόνη. Μπορείτε να τη χρησιμοποιείτε πληροφοριακά όταν αργότερα θελήσετε να περιεργαστείτε τις διάφορες ρυθμίσεις.

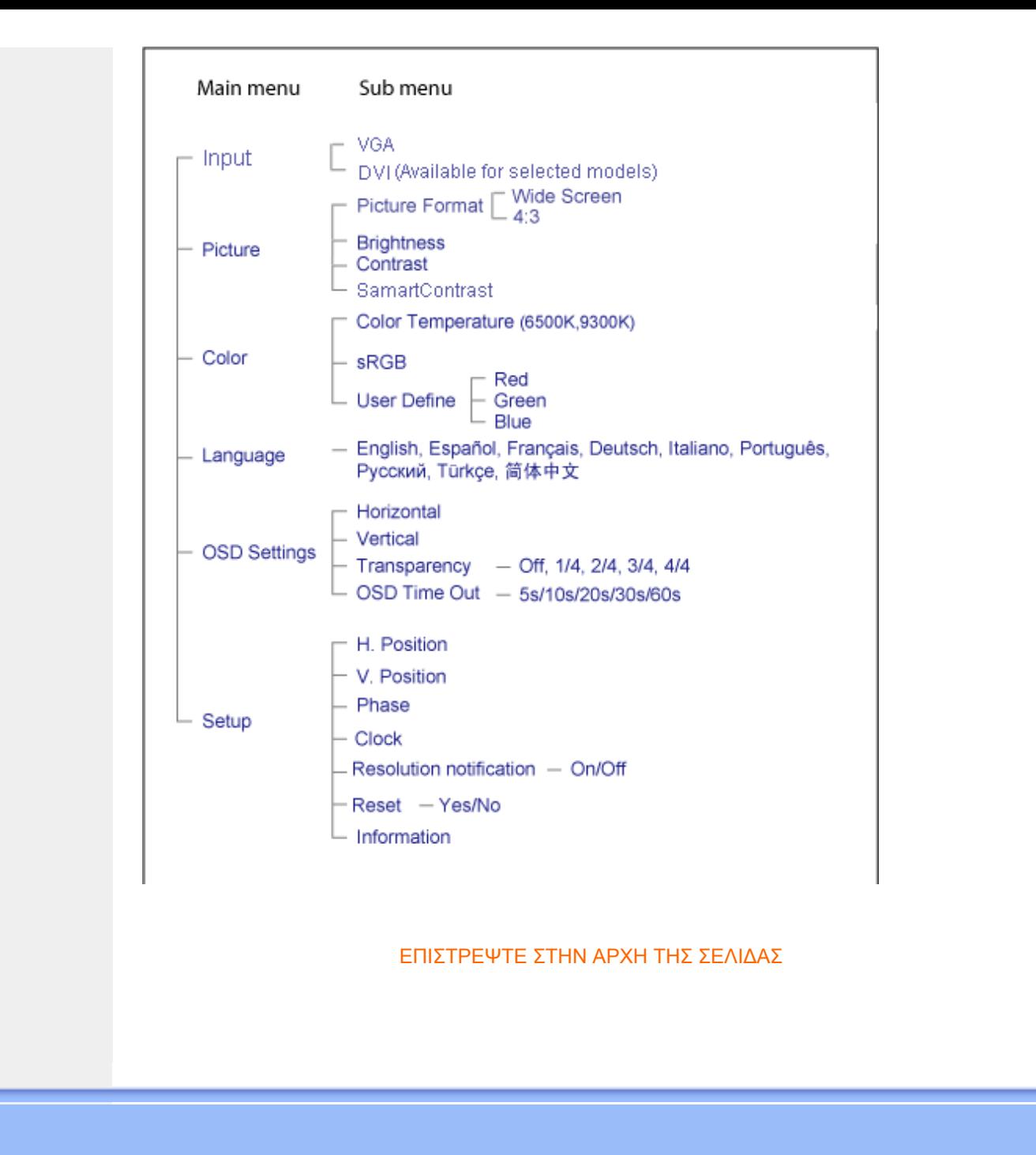

# Εξυπηρέτηση πελατών και εγγύηση

ΠΑΡΑΚΑΛΟΥΜΕ ΕΠΙΛΕΞΤΕ ΤΗ ΧΩΡΑ ΣΑΣ ΓΙΑ ΝΑ ΕΞΕΤΑΣΕΤΕ ΤΙΣ ΛΕΠΤΟΜΕΡΕΙΕΣ ΚΑΛΥΨΗΣ ΤΗΣ ΕΓΓΥΗΣΗΣ ΣΑΣ

ΔΥΤΙΚΗ ΕΥΡΩΠΗ: [Αυστρία](#page-51-0) [Βέλγιο](#page-51-0) [Δανία](#page-51-0) [Γαλλ](#page-51-0)ία [Γερμαν](#page-51-0)ία [Ελλ](#page-51-0)άς [Φινλαν](#page-51-0)δία [Ιρλα](#page-51-0)νδία [Ιταλία](#page-51-0) [Λουξεμβούργο](#page-51-0) [Κάτω](#page-51-0) Χώρες [Νορβηγ](#page-51-0)ία [Πορτογαλ](#page-51-0)ία [Σουη](#page-51-0)δία [Ελ](#page-51-0)βετί [Ισπ](#page-51-0)ανία [Ηνωμένο](#page-51-0) Βασίλειο [Ουγγαρία](#page-51-0)

EΑΝΑΤΟΛΙΚΗ ΕΥΡΩΠΗ: [Δημοκρατία](#page-55-0) της Τσεχίας [Πολωνία](#page-55-0) [Ρωσία](#page-55-0) [Σλοβακ](#page-55-0)ία [Σλοβεν](#page-55-0)ία [Τουρκία](#page-55-0)

ΛΑΤΙΝΙΚΗ ΑΜΕΡΙΚΗ: [Αργεντινή](#page-57-0) [Βραζιλία](#page-57-0)

ΒΟΡΕΙΟΣ ΑΜΕΡΙΚΗ: [Καναδάς](#page-68-0) [ΗΠ](file:///C|/Documents%20and%20Settings/Ashley.Chan/Desktop/160EL1%20CD/lcd/manual/GREEK/warranty/WAR_USA.HTM)A

ΕΙΡΗΝΙΚΟΣ: [Αυστραλία](#page-57-0) Νέα [Ζηλανδία](#page-57-0)

AΣΙΑ: [Κίνα](#page-57-0) [Χονγκ](#page-57-0)-Κονγκ [Ινδία](#page-57-0) [Ινδονησ](#page-57-0)ία K[ορ](#page-57-0)έα [Μαλαι](#page-57-0)σία [Πακισ](#page-57-0)τάν [Φιλιππ](#page-57-0)ίνες [Σινγκαπούρη](#page-57-0) T[αϊβάν](#page-57-0) T[αϊλάνδ](#page-57-0)η [Βιετνά](#page-57-0)μ

AΦΡΙΚΗ: [Νότιος](#page-57-0) Αφρικa

ΜΕΣΗ ΑΝΑΤΟΛΗ: [Ντουμπάι](#page-57-0)

# <span id="page-51-0"></span>Εγγύηση F1rst Choice της Philips

## Σας ευχαριστούμε που αγοράσατε αυτή την οθόνη της Philips.

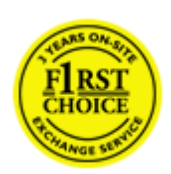

Όλες οι οθόνες της Philips σχεδιάζονται και κατασκευάζονται σύμφωνα με τα υψηλότερα πρότυπα και παρέχουν υψηλής ποιότητας απόδοση, ευκολία κατά τη χρήση και την εγκατάσταση.Σε περίπτωση που αντιμετωπίσετε δυσκολίες κατά την εγκατάσταση ή κατά τη χρήση αυτού του προϊόντος, επικοινωνήστε απευθείας με το γραφείο εξυπηρέτησης της Philips, για να επωφεληθείτε από την Εγγύηση F1rst Choice της εταιρείας.Αυτή η τριετής εγγύηση για το σέρβις σάς δίνει το δικαίωμα να ζητήσετε άμεση αλλαγή του μοντέλου, εάν αποδειχθεί ότι η οθόνη σας είναι ελαττωματική.Η Philips στοχεύει στην της αλλαγή της οθόνης εντός 48 ωρών από τη στιγμή που θα λάβει την κλήση σας.

## Τι καλύπτεται;

Η Εγγύηση F1rst Choice της Philips ισχύει στις εξής ακόλουθες χώρες: Ανδόρρα, Αυστρία, Βέλγιο, Κύπρο, Δανία, Γαλλία, Γερμανία, Ελλάδα, Φινλανδία, Ιρλανδία, Ιταλία, Λιχτενστάιν, Λουξεμβούργο, Μονακό, Ολλανδία, Νορβηγία, Πολωνία, Πορτογαλία, Σουηδία, Ελβετία, Ισπανία και Ηνωμένο Βασίλειο, και ισχύει μόνο για οθόνες που εξ αρχής σχεδιάστηκαν, κατασκευάστηκαν, εγκρίθηκαν και/ ή εξουσιοδοτήθηκαν για χρήση σε αυτές τις χώρες.

Η κάλυψη της εγγύησης ξεκινά από την ημερομηνία αγοράς της οθόνης.*Για τρία χρόνια μετά την ημερομηνία αυτή*, έχετε δικαίωμα αλλαγής της οθόνης με αντίστοιχη οθόνη σε περίπτωση που υπάρξουν ελαττώματα, τα οποία καλύπτονται από την εγγύηση.

Η νέα οθόνη θα είναι δική σας, ενώ η Philips θα κρατήσει την αρχική/ελαττωματική οθόνη.Για τη νέα οθόνη, η περίοδος ισχύος της εγγύησης είναι ίση με την αντίστοιχη της αρχικής οθόνης, δηλαδή 36 μήνες από την ημερομηνία αγοράς της αρχικής οθόνης.

# Τι εξαιρείται;

Η Εγγύηση F1rst Choice της Philips ισχύει υπό την προϋπόθεση ότι το προϊόν έχει χρησιμοποιηθεί σωστά για την προβλεπόμενη χρήσης, σύμφωνα με τις οδηγίες χρήσης και κατόπιν παρουσίασης του αρχικού τιμολογίου ή της απόδειξης πληρωμής, όπου θα αναγράφεται η ημερομηνία αγοράς, το όνομα του αντιπροσώπου, καθώς και ο αριθμός μοντέλου και παραγωγής του προϊόντος.

Η Εγγύηση F1rst Choice της Philips ενδέχεται να μην ισχύει εάν:

- Τα έγγραφα έχουν τροποποιηθεί με οποιονδήποτε τρόπο ή είναι δυσανάγνωστα.
- Ο αριθμός μοντέλου ή παραγωγής του προϊόντος έχει τροποποιηθεί, διαγραφεί, αφαιρεθεί ή είναι δυσανάγνωστος.
- Οι επισκευές ή οι τροποποιήσεις και οι αλλαγές στο προϊόν έχουν πραγματοποιηθεί από μη εξουσιοδοτημένο κέντρο σέρβις ή μη εξουσιοδοτημένα άτομα.
- Η ζημιά προκαλείται από ατυχήματα που συμπεριλαμβάνουν αλλά δεν περιορίζονται σε κεραυνό, νερό ή πυρκαγιά, κακή χρήση ή αμέλεια.
- Τα προβλήματα λήψης οφείλονται στις συνθήκες του σήματος ή στα συστήματα καλωδίωσης ή κεραίας που βρίσκονται εκτός της μονάδας.
- Τα ελαττώματα δεν οφείλονται σε κακή χρήση της οθόνης
- Το προϊόν απαιτεί τροποποίηση ή προσαρμογή, προκειμένου να συμμορφούται στα τοπικά ή στα εθνικά τεχνικά πρότυπα, τα οποία ισχύουν στις χώρες για τις οποίες το προϊόν δεν είχε αρχικά σχεδιαστεί, κατασκευαστεί, εγκριθεί και/ή εξουσιοδοτηθεί για χρήση.Ως εκ τούτου, να ελέγχετε πάντα εάν το προϊόν μπορεί να χρησιμοποιηθεί σε μια συγκεκριμένη χώρα.
- Έχετε υπ' όψιν ότι τα προϊόντα που δεν έχουν σχεδιαστεί αρχικά, κατασκευαστεί, εγκριθεί και/ ή εξουσιοδοτηθεί για χρήση στις χώρες στις οποίες ισχύει η Εγγύηση F1rst Choice της Philips δεν καλύπτονται από την εγγύηση αυτή.Σε αυτές τις περιπτώσεις ισχύουν οι όροι της παγκόσμιας εγγύησης της Philips.

### **Απέχουμε μόνο ένα κλικ**

Στην περίπτωση οποιουδήποτε προβλήματος, σας συμβουλεύουμε να διαβάσετε τις οδηγίες χρήσης προσεκτικά ή να επισκεφτείτε την ιστοσελίδα [www.philips.com/support](http://www.philips.com/support) για πρόσθετη υποστήριξη.

## **Μόνο ένα τηλεφώνημα μακριά**

Για να αποφύγετε την ανώφελη ταλαιπωρία, σας συμβουλεύουμε να διαβάσετε τις οδηγίες χρήσης προσεκτικά ή να επισκεφτείτε την ιστοσελίδα [www.philips.com/support](http://www.philips.com/support) για πρόσθετη υποστήριξη πριν να επικοινωνήσετε με το γραφείο εξυπηρέτησης της Philips .

Για να λυθεί το πρόβλημά σας γρήγορα, παρακαλούμε έχετε έτοιμα τα ακόλουθα στοιχεία πριν να επικοινωνήσετε με το γραφείο εξυπηρέτησης της Philips:

- Αριθμός τύπου της Philips
- Σειριακός αριθμός της Philips
- Ημερομηνία αγοράς (ενδέχεται να ζητηθεί αντίγραφο της απόδειξης αγοράς)
- Επεξεργαστής για περιβάλλον PC:
	- ❍ CUP και όνομα κάρτας Γραφικών και έκδοση προγράμματος οδήγησης
	- ❍ Λειτουργικό σύστημα
	- ❍ Εφαρμογή που χρησιμοποιήθηκε
- Άλλες κάρτες που έχουν εγκατασταθεί

Επίσης, εάν διαθέτετε τα ακόλουθα στοιχεία, η όλη η διαδικασία θα διεξαχθεί ταχύτερα:

- Απόδειξη αγοράς που υποδεικνύει: την ημερομηνία αγοράς, το όνομα του αντιπροσώπου, το σειριακό αριθμό μοντέλου και προϊόντος.
- Την πλήρη διεύθυνση από την οποία πρέπει να παραληφθεί η ελαττωματική οθόνη και στην οποία πρέπει να παραδοθεί η καινούργια οθόνη.

Τα γραφεία εξυπηρέτησης πελατών της Philips υπάρχουν σε όλο τον κόσμο. Κάντε κλικ εδώ για να προσπελάσετε τη σελίδα [Πληροφορίες](#page-54-0) Επικοινωνίας F1rst Choice.

Διαφορετικά μπορείτε να έρθετε σε επαφή μαζί μας μέσω:

Ιστοσελίδα: *<http://www.philips.com/support>*

# <span id="page-54-0"></span>Πληροφορίες Επικοινωνίας F1rst Choice

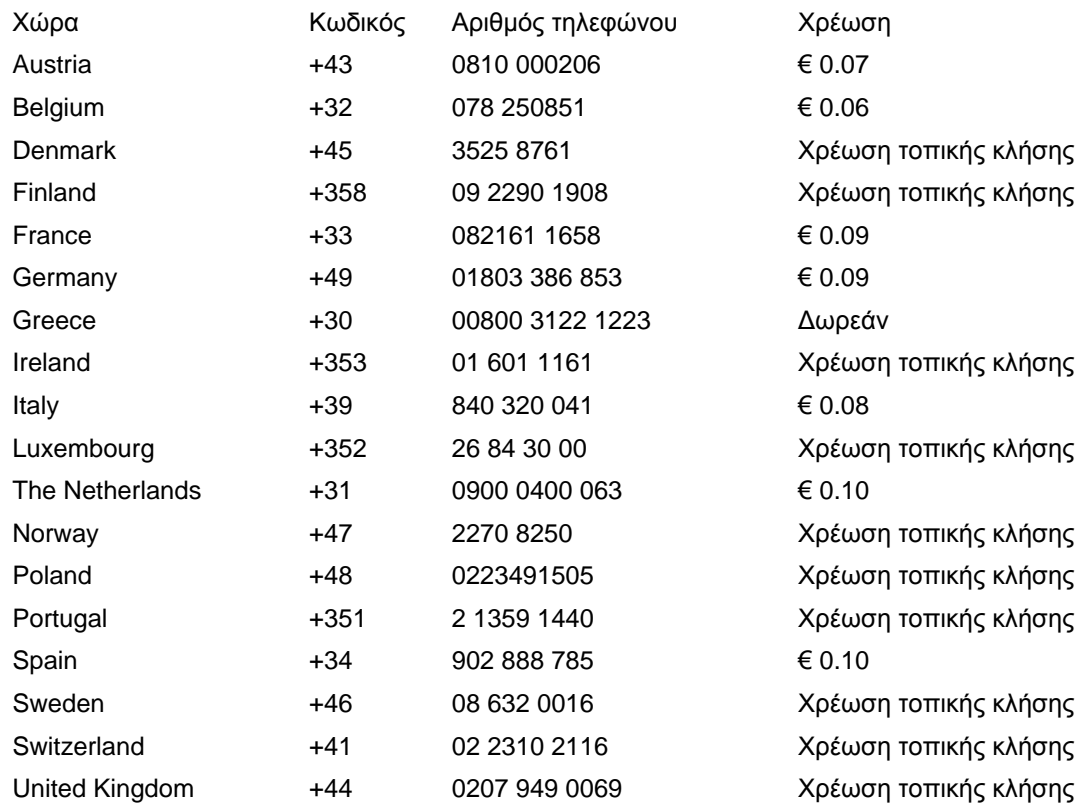

# <span id="page-55-0"></span>Η Εγγύησή σας στην Κεντρική και Ανατολική Ευρώπη

### Αγαπητέ Πελάτη.

Σας ευχαριστούμε που αγοράσατε αυτό το προϊόν της Philips, το οποίο έχει σχεδιαστεί και κατασκευαστεί σύμφωνα με τα υψηλότερα πρότυπα ποιότητας. Αν, δυστυχώς, κάτι δεν πάει καλά με αυτό το προϊόν η Philips εγγυάται δωρεάν εργατικά και ανταλλακτικά για μια περίοδο 36 μηνών από την ημερομηνία αγοράς.

## Τι καλύπτεται;

Αυτή η Εγγύηση της Philips στην Κεντρική και Ανατολική Ευρώπη ισχύει στη Δημοκρατία της Τσεχίας, την Ουγγαρία, τη Σλοβακία, τη Σλοβενία, τη Ρωσία και την Τουρκία και μόνο για οθόνες που εξ αρχής σχεδιάστηκαν, κατασκευάστηκαν και εγκρίθηκαν για χρήση σε αυτές τις χώρες.

Η κάλυψη της εγγύησης ξεκινάει από την ημέρα που αγοράζετε την οθόνη σας. Για 3 χρόνια μετά από αυτήν, η οθόνη σας θα επισκευάζεται στην περίπτωση ελαττωμάτων τα οποία καλύπτονται από την εγγύηση.

## Τι δεν καλύπτεται;

Η εγγύηση της Philips ισχύει εφόσον το προϊόν έχει σωστή μεταχείριση για την χρήση για την οποία προορίζεται, σύμφωνα με τις οδηγίες χρήσης του και με την παρουσίαση του πρωτότυπου τιμολογίου ή της απόδειξης, τα οποία δηλώνουν την ημερομηνία αγοράς, το όνομα του πωλητή και το μοντέλο και τον αριθμό παραγωγής του προϊόντος.

Η εγγύηση της Philips ίσως να μην ισχύει αν:

- τα έγγραφα έχουν αλλοιωθεί με οποιοδήποτε τρόπο ή δεν διαβάζονται,
- ο αριθμός του μοντέλου ή της παραγωγής έχει αλλοιωθεί, σβηστεί, αφαιρεθεί ή καταστεί δυσανάγνωστος,
- έχουν γίνει επισκευές ή μετατροπές του προϊόντος και αλλοιώσεις από μη εξουσιοδοτημένους οργανισμούς ή πρόσωπα,
- έχει επέλθει ζημία προερχόμενη από ατυχήματα που περιλαμβάνουν, δίχως να περιορίζονται σ£ αυτά, κεραυνό, νερό ή φωτιά, κατάχρηση ή αμέλεια.
- Προβλήματα λήψης που προκαλούνται από τις συνθήκες του σήματος ή συστήματα καλωδίων ή κεραιών εκτός της μονάδας.
- Ελαττώματα που προκαλούνται από κακή χρήση ή κατάχρηση της οθόνης.
- Το προϊόν απαιτεί μετατροπή ή προσαρμογή ώστε να είναι σύμφωνο με τοπικά ή εθνικά τεχνικά πρότυπα, τα οποία ισχύουν σε χώρες για τις οποίες αυτό το προϊόν δεν είχε εξ αρχής σχεδιαστεί, κατασκευαστεί και εγκριθεί. Συνεπώς πάντα να ελέγχετε αν ένα προϊόν μπορεί να χρησιμοποιηθεί σε μια συγκεκριμένη χώρα.

Παρακαλούμε σημειώστε πως το προϊόν δε θεωρείται ελαττωματικό σύμφωνα με αυτήν την εγγύηση στην περίπτωση που απαιτούνται προσαρμογές ώστε το προϊόν να είναι σύμφωνο με τοπικά ή εθνικά τεχνικά πρότυπα τα οποία ισχύουν σε χώρες για τις οποίεδς αυτό το προϊόν δεν είχε εξ αρχής σχεδιαστεί και/ή κατασκευαστεί. Συνεπώς πάντα να ελέγχετε αν ένα προϊόν μπορεί να χρησιμοποιηθεί σε μια συγκεκριμένη χώρα.

#### Μόνο ένα κλικ μακριά

Στην περίπτωση προβλημάτων, σας συνιστούμε να διαβάσετε τις οδηγίες χρήσης προσεκτικά ή να επισκεφτείτε την τοποθεσία [www.philips.com/support](http://www.philips.com/support) για πρόσθετη υποστήριξη.

#### Μόνο ένα τηλεφώνημα μακριά

Για να αποφύγετε άσκοπη ταλαιπωρία, σας συνιστούμε να διαβάσετε προσεκτικά τις οδηγίες χρήσης πριν να επικοινωνήσετε με τους πωλητές μας ή με τα Κέντρα Πληροφόρησης

Στην περίπτωση που το προϊόν σας της Philips δε λειτουργεί σωστά ή είναι ελαττωματικό, παρακαλούμε επικοινωνήστε με την αντιπροσωπεία της Philips ή απευθείας τις Επισκευές της Philips και τα Κέντρα [Πληροφόρησης](#page-59-0) Πελατών.

Philips and the Philips Shield Emblem are registered trademarks of Koninklijke Philips Electronics N.V. and are used under license from Koninklijke Philips Electronics N.V.

Τοποθεσία: *<http://www.philips.com/support>*

# <span id="page-57-0"></span>Η διεθνής σας εγγύηση

DΑγαπητέ πελάτη,

Σας ευχαριστούμε που αγοράσατε αυτό το προϊόν της Philips, το οποίο σχεδιάστηκε και κατασκευάστηκε για να ανταποκρίνεται στα υψηλότερα στάνταρντ απόδοσης.

Αν, κατά κακή τύχη, παρουσιαστεί κάποιο πρόβλημα στο προϊόν αυτό, η Philips σας εγγυάται τη δωρεάν ανταλλαγή εξαρτημάτων και εργασία, για μια περίοδο 12 μηνών από την ημερομηνία αγοράς του προϊόντος, ανεξαρτήτως από τη χώρα στην οποία τούτο επισκευάζεται. Αυτή η διεθνής εγγύηση είναι συμπληρωματική της ήδη υπάρχουσας εθνικής εγγύησης υποχρεώσεων απέναντί σας εκ μέρους του αντιπροσώπου της Philips στη χώρα αγοράς του προίόντος και δεν επηρεάζει τα θεσπισμένα δικαιώματά σας ως πελάτου.

Η εγγύηση της Philips ισχύει εφόσον το προϊόν έτυχε της σωστής μεταχείρισης για τη χρήση για την οποία προβλέπεται, σύμφωνα με τις οδηγίες του λειτουργίας και εφόσον παρουσιάσετε το αρχικό τιμολόγιο ή την απόδειξη αγοράς σε μετρητά, στην οποία εμφαίνεται η ημερομηνία αγοράς, το όνομα του αντιπροσώπου και ο αριθμός παραγωγής του προϊόντος.Helvetica Greek Upright

Η εγγύηση της Philips ίσως να μην ισχύει αν:

- τα έγγραφα έχουν αλλοιωθεί με οποιοδήποτε τρόπο ή δεν διαβάζονται,
- ο αριθμός του μοντέλου ή της παραγωγής έχει αλλοιωθεί, σβηστεί, αφαιρεθεί ή καταστεί δυσανάγνωστος,
- έχουν γίνει επισκευές ή μετατροπές του προϊόντος και αλλοιώσεις από μη εξουσιοδοτημένους οργανισμούς ή πρόσωπα,
- έχει επέλθει ζημία προερχόμενη από ατυχήματα που περιλαμβάνουν, δίχως να περιορίζονται σ£ αυτά, κεραυνό, νερό ή φωτιά, κατάχρηση ή αμέλεια.

Παρακαλούμε, σημειώστε ότι το προϊόν δεν θεωρείται ως ελαττωματικό υπό την εγγύηση αυτή, επειδή ορισμένες μετατροπές κρίθηκαν αναγκαίες για τη συμμόρφωση του προϊόντος με τα τοπικά ή εθνικά πρότυπα που υφίστανται στις χώρες εκείνες για τις οποίες δεν είχε αρχικώς σχεδιαστεί ή και κατασκευαστεί. Επομένως, ελέγχετε πάντοτε αν το εν λόγω προϊόν μπορεί να χρησιμοποιηθεί σε μια συγκεκριμένη χώρα.

Αν για κάποιο λόγο, το προϊόν σας της Philips δε λειτουργεί ικανοποιητικά ή είναι ελαττωματικό, παρακαλούμε εποικοινωνήστε με τον αντιπρόσωπό σας της Philips. Στην περίπτωση δε που χρειάζεστε σέρβις, ενώ βρίσκεστε σε μια ξένη χώρα, μπορείτε να αποκτήσετε τη διεύθυνση ενός αντιπροσώπου από τον κατάλογο των κέντρων εξυπηρέτησης πελατών της Philips σ£ αυτή τη χώρα. Θα βρείτε τον αριθμό τηλεφώνου και φαξ στο σχετικό τμήμα αυτού του εγχειριδίου.

Για να αποφύγετε την ανώφελη ενόχληση, σας συμβουλεύουμε να διαβάσετε προσεκτικά τις οδηγίες λειτουργίας πριν επικοινωνήσετε με τον αντιπρόσωπο. Αν ακόμη έχετε ορισμένες απορίες τις οποίες ο αντιπρόσωπός σας δεν μπορεί να λύσει, επικοινωνήστε με τα Κέντρα [εξυπηρέτησης](#page-59-0) [πελατών](#page-59-0) της Philips ή επισκεφθείτε την ιστοσελίδα μας:

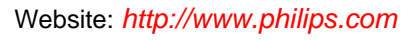

file:///C|/Documents%20and%20Settings/Ashley.Chan/Desktop/160EL1%20CD/lcd/manual/GREEK/warranty/WAR\_INTL.HTM (2 of 2) [2010/1/12 下午 03:58:14]

# <span id="page-59-0"></span>Κέντρα Πληροφόρησης Καταναλωτών

- [Αργεντινή](#page-62-0) [Αυστραλία](#page-59-0) [Βραζιλία](#page-62-1) [Καναδάς](#page-59-0) Νέα [Ζηλανδία](#page-59-0) [Λευκορωσία](#page-59-1) [Βουλγαρία](#page-59-2)
- [Κροατία](#page-60-0) [Δημοκρατία](#page-59-3) της Τσεχίας [Εσθονία](#page-60-1) [Ντουμπάι](#page-59-0) [Χονγκ](#page-63-0) Κονγκ
- [Ουγγαρία](#page-60-2) [Ινδία](#page-63-1) [Ινδονησία](#page-64-0) [Ισραήλ](#page-67-0) [Λετονία](#page-60-3) [Λιθουανία](#page-60-4) [Μαλαισία](#page-64-1)
- Μέση [Ανατολή](#page-67-1) + Βόρεια Αφρική Νέα [Ζηλανδία](#page-59-0) [Πακιστάν](#page-64-2) [Ρουμανία](#page-61-0) [Ρωσία](#page-61-1)
- Σερβία & [Μαυροβούνιο](#page-61-2) [Σιγκαπούρη](#page-59-0) [Σλοβακία](#page-61-3) [Σλοβενία](#page-61-4) Νότια [Αφρική](#page-66-0)
- Νότια [Κορέα](#page-64-3) [Ταϊβάν](#page-65-0) [Φιλιππίνες](#page-59-0) [Ταϋλάνδη](#page-65-1) [Τουρκία](#page-62-2) [Ουκρανία](#page-62-3) [Βιετνάμ](#page-65-2)

# Ανατολική Ευρώπη

#### <span id="page-59-1"></span>ΛΕΥΚΟΡΩΣΙΑ

Technic al Center of JV IBA M. Bogdanovich str. 155 BY - 220040 Minsk Tel: +375 17 217 33 86

#### ΛΕΥΚΟΡΩΣΙΑ

Service.BY Petrus Brovky st. 19 – 101-B 220072, Minsk Belarus

#### <span id="page-59-2"></span>ΒΟΥΛΓΑΡΙΑ

LAN Service 140, Mimi Balkanska Str. Office center Translog 1540 Sofia, Bulgaria Tel: +359 2 960 2360 www.lan-service.bg

#### <span id="page-59-3"></span>ΔΗΜΟΚΡΑΤΙΑ ΤΗΣ ΤΣΕΧΙΑΣ

General Consumer Information Center 800 142100

Xpectrum Lu.ná 591/4 CZ - 160 00 Praha 6 Tel: 800 100 697 or 220 121 435 Email:info@xpectrum.cz www.xpectrum.cz

#### <span id="page-60-0"></span>ΚΡΟΑΤΙΑ

Renoprom d.o.o. Ljubljanska 4, Sv. Nedjelja,10431 Croatia Tel: +385 1 333 0974

#### <span id="page-60-1"></span>ΕΣΘΟΝΙΑ

FUJITSU SERVICES OU Akadeemia tee 21G EE-12618 Tallinn Tel: +372 6519900 www.ee.invia.fujitsu.com

## <span id="page-60-2"></span>ΟΥΓΓΑΡΙΑ

Serware Szerviz Vizimolnár u. 2-4 HU - 1031 Budapest Tel: +36 1 2426331 Email: inbox@serware.hu www.serware.hu

### ΟΥΓΓΑΡΙΑ

Profi Service Center Ltd. 123 Kulso-Vaci Street, H-1044 Budapest ( Europe Center ) Hungary

Tel: +36 1 814 8080 m.andras@psc.hu

## <span id="page-60-3"></span>ΛΕΤΟΝΙΑ

ServiceNet LV Jelgavas iela 36 LV - 1055 Riga, Tel: +371 7460399 Email: serviss@servicenet.lv

#### <span id="page-60-4"></span>ΛΙΘΟΥΑΝΙΑ

ServiceNet LT Gaiziunu G. 3 LT - 3009 KAUNAS Tel: +370 7400088 Email: servisas@servicenet.lt www.servicenet.lt

#### <span id="page-61-0"></span>ΡΟΥΜΑΝΙΑ

Blue Ridge Int'l Computers SRL 115, Mihai Eminescu St., Sector 2 RO - 020074 Bucharest Tel: +40 21 2101969

#### <span id="page-61-2"></span>ΣΕΡΒΙΑ & ΜΑΥΡΟΒΟΥΝΙΟ

Kim Tec d.o.o. Viline vode bb, Slobodna zona Beograd L12/3 11000 Belgrade Serbia Tel. +381 11 20 70 684

### <span id="page-61-3"></span>ΣΛΟΒΑΚΙΑ

General Consumer Information Center 0800004551

Datalan Servisne Stredisko Puchovska 8 SK - 831 06 Bratislava Tel: +421 2 49207155 Email: servis@datalan.sk

### <span id="page-61-4"></span>ΣΛΟΒΕΝΙΑ

PC HAND Brezovce 10 SI - 1236 Trzin Tel: +386 1 530 08 24 Email: servis@pchand.si

### <span id="page-61-1"></span>ΡΩΣΙΑ

CPS 18, Shelepihinskaya nab. 123290 Moscow Russia Tel. +7(495)797 3434

Profservice: 14A -3, 2Karacharovskaya str, 109202, Moscow , Russia Tel. +7(095)170-5401

#### ΤΟΥΡΚΙΑ

<span id="page-62-2"></span>Türk Philips Ticaret A.S. Yukari Dudullu Org.San.Bolgesi 2.Cadde No:22 34776-Umraniye/Istanbul Tel: (0800)-261 33 02

### <span id="page-62-3"></span>ΟΥΚΡΑΝΙΑ

Comel Shevchenko street 32 UA - 49030 Dnepropetrovsk Tel: +380 562320045 www.csp-comel.com

LLC Topaz Company Topaz-Service Company, Mishina str. 3, Kiev Ukraine-03151

Tel: +38 044 245 73 31

# Λατινική Αμερική

#### ΑΡΓΕΝΤΙΝΗ

<span id="page-62-0"></span>Azopardo 1480. (C1107ADZ) Cdad. de Buenos Aires Tel: 0800 3330 856 Email: [CIC.monitores@Philips.com](mailto:CIC.monitores@Philips.com)

### <span id="page-62-1"></span>ΒΡΑΖΙΛΙΑ

Alameda Raja Gabaglia, 188 - 10°Andar - V. Olímpia - S. Paulo/SP - CEP 04551-090 - Brasil Tel: 0800-7254101 Email: lourdes.rezende@aoc.com.br

# Ειρηνικός

#### ΑΥΣΤΡΑΛΙΑ

 Company: AGOS NETWORK PTY LTD Address: 4/5 Dursley Road, Yenorra, NSW 2161, Australia Tel: 1300 360 386 Fax: +61-2-80808147 Email: philips@agos.com.au Service hours: Mon.~Fri. 8:00am-7:30pm

#### ΝΕΑ ΖΗΛΑΝΔΙΑ

Company: Visual Group Ltd. Address: 28 Walls Rd Penrose Auckland Phone: 0800 657447 Fax: 09 5809607 E-mail: vai.ravindran@visualgroup.co.nz Service Hours: Mon.~Fri. 8:30am~5:30pm

#### Ασία

#### <span id="page-63-0"></span>ΧΟΝΓΚ ΚΟΝΓΚ/Μακάο

Company Name: PHK Service Limited Address: Flat A, 10/F., Pak Sun Building, 103 - 107 Wo Yi Hop Road, Kwai Chung, New Territories, Hong Kong Tel.: (852) 2610-6908 / (852) 2610-6929 for Hong Kong and (853) 2856-2277 for Macau Fax: (852) 2485 3574 for Hong Kong and (853) 2856 1498 for Macau E-mail: enquiry@phkservice.com.hk Service Hours: Mon.~Sat. 09:00am~06:00pm

#### <span id="page-63-1"></span>Ινδία

Company: REDINGTON INDIA LTD Address: SPL Guindy House, 95 Mount Road, Chennai 600032, India Tel: +9144-42243352/353 E-mail: aftersales@in.aocmonitor.com Service hours: Mon.~Fri. 9:00AM~5:30PM; Sat. 9:00AM~1:00PM

#### <span id="page-64-0"></span>Ινδονησία

Company Name: PT. Gadingsari elektronika Prima Address: Kompleks Pinang 8, Jl. Ciputat raya No. 8F, Pondok Pinang. Jakarta Tel: 021-750909053, 021-750909056 Fax: 021-7510982 E-mail: gepta@cbn.net.id Service hours: Mon.~Fri. 8:30am~4:30pm; Sat. 8:30am~2:00pm

Additional service points: 1. Philips Building Jl. Buncit Raya Kav 99. Jakarta Selatan. Phone: 021-7940040, ext 1722/1724, 98249295, 70980942

2. Jl. Tanah Abang 1 no 12S. Jakarta Pusat. Phone: 021-3455150, 34835453

3. Rukan City Home no H31, Gading Square. Jl. Bulevar Barat. Kelapa Gading. Jakarta Utara. Phone: 021- 45870601, 98131424

#### <span id="page-64-3"></span>Νότια Κορέα

Company: PCS One Korea Ltd. Address: 112-2, Banpo-dong, Seocho-ku, Seoul, 137-040, Korea Call Center Tel: 080-600-6600 Tel: 82 2 591 1528 Fax: 82 2 595 9688 E-mail: cic\_korea@philips.com Service hours: Mon.~Fri. 9:00AM~ 6:00PM; Sat. 9:00AM~1:00PM

#### <span id="page-64-1"></span>Μαλαισία

Company: After Market Solutions (CE) Sdn Bhd Address: Lot 6. Jalan 225/51A, 46100 Petaling Jaya, Selangor DE, Malaysia. Phone: 603 7953 3370 Philips Info Line: 1-800-880-180 Fax: 603 7953 3338 E-mail: pceinfo.my@philips.com Service Hours: Mon.~Fri. 8:15am~5:15pm; Sat. 9:00am~1:00pm

#### <span id="page-64-2"></span>Πακιστάν

Philips Consumer Service Address: Mubarak manzil, 39, Garden Road, Saddar, Karachi-74400 Tel: (9221) 2737411-16 Fax: (9221) 2721167 E-mail: care@philips.com Website: [www.philips.com.p](http://www.philips.com.p/)

### Σιγκαπούρη

Company: Philips Electronics Singapore Pte Ltd (Philips Consumer Care Center) Address: 620A Lorong 1 Toa Payoh, TP4 Building Level 1, Singapore 319762 Tel: (65) 6882 3999 Fax: (65) 62508037 E-mail: consumer.care.sg@philips.com Service hours: Mon.~Fri. 9:00am~6:00pm; Sat. 9:00am~1:00pm

#### <span id="page-65-0"></span>Ταϊβάν

Company: FETEC.CO Address: 3F, No.6, Lane 205, Sec. 1, Chang Hsing Rd, Lu Chu Hs, Taoyuan, Taiwan R.O.C 33800 Consumer Care: 0800-231-099 Tel: (03)2120336 Fax: (03)3129184 E-mail: knlin08@xuite.net Service hours: Mon.~Fri. 8:30am~7:00pm

#### <span id="page-65-1"></span>Ταϋλάνδη

Company: Axis Computer System Co., Ltd. Address: 1421 Soi Lardprao 94, Srivara Town In Town Soi 3 Road, Wangthonglang, Bangkok 10310 Thailand Tel: (662) 934-5498 Fax: (662) 934-5499 E-mail: axis5@axiscomputer.co.th Service Hours: Mon.~Fri. 08:30am~05:30pm

#### <span id="page-65-2"></span>Βιετνάμ

Company: Digiworld Corp Address: 211-213 Vo Van Tan St, Ward 5, Dist.3 , Ho Chi Minh city, Vietnam Tel: 848-38266065 Fax: 848-38267307 E-mail: Digicare@dgw.com.vn Service hours: 8:00 to 12:00 AM and 13:30 to 17:30 PM (from Monday to Friday)

#### Φιλιππίνες

Glee Electronics Inc Contact nos. (632) 636-3636 / 7064028 to 29 Fax no. (632) 7064026

Receiving Centers

NEO CARE - Megamall 4th Level Cyberzone, Building B, SM Megamall, Mandaluyong City

NEO CARE - SM North EDSA

4th Level Cyberzone, Annex Bldg. SM City North EDSA, Quezon City 441-1610

MDR Microware Sales Inc. Cebu Branch N. Escario corner Clavano St., Cebu City Phils. # 255-4415/ 255-3242/253-9361/4124864 to 67 Sun # 0922-8210045 to 46

Davao Office: C. Arellano St., Davao City 8000 082- 225-3021/225-3022 Sun# 0922-8210015

CDO Office: 1445 Corrales Ext.,CDO City 088-856-8540/856-8541 Sun # 0922-8210080

Iloilo Office: C. Lim Comp., Gomez St., Iloilo City # 033 338-4159/ 033 508-3741 Sun # 0922-8808850

# <span id="page-66-0"></span>Αφρική

ΝΟΤΙΑ ΑΦΡΙΚΗ

Company name: Sylvara Technologies Pty Ltd Address: Ho Address Palm Springs Centre Christoffel Road Van Riebeeck Park Kempton Park, South Africa Tel: +27878084456 Fax: +2711 391 1060 E-mail: customercare@philipssupport.co.za Service hours: Mon.~ Fri. 08:00am~05:00pm

## Middle East

#### <span id="page-67-1"></span>Μέση Ανατολή + Βόρεια Αφρική

Company: AL SHAHD COMPUTER L.L.C Address: P.O.BOX: 29024, DUBAI, UNITED ARAB EMIRATES TEL: 00971 4 2276525 FAX: 00971 4 2276242 E-mail: shahd52@eim.ae Service hours: Sat.~Thur. 9:00am~1:00pm & 4:00pm- 8:00pm

## <span id="page-67-0"></span>Ισραήλ

Company: Eastronics LTD Address: 13 Rozanis St. P.O.B. 39300, Tel Aviv 61392 Israel Tel: 1-800-567000 call free in Israel; (972-50-8353722 after service hours until 20:00) Fax: 972-3-6458759 E-mail: eastronics@eastronics.co.il Service hours: Sun.~Thurs. 08:00 - 18:00

# <span id="page-68-0"></span>Εγγύηση F1rst Choice της Philips (ΗΠA)

Σας ευχαριστούμε που αγοράσατε αυτό το μόνιτορ Philips.

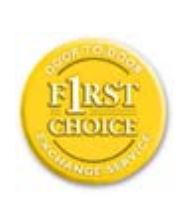

Όλα τα μόνιτορ Philips σχεδιάστηκαν και κατασκευάστηκαν σύμφωνα με τα υψηλότερα πρότυπα, έχουν υψηλής ποιότητας απόδοση και είναι εύκολα στη χρήση και την εγκατάσταση. Αν παρεπιμπτόντως συναντήσετε κάποιο πρόβλημα κατά την εγκατάσταση ή τη χρήση αυτού του προϊόντος, παρακαλούμε επικοινωνήστε απευθείας με τη Philips για να επωφεληθείτε από την ύπαρξη της εγγύησής σας Philips F1rst Choice. Αυτή η εγγύηση τριετούς σέρβις σάς δίνει το δικαίωμα να ανταλλάξετε το μοντέλο επί τόπου, εντός 48 ωρών από τη στιγμή που ελάβαμε το τηλεφώνημά σας κατά το πρώτο έτος της αγοράς σας. Αν αντιμετωπίζετε κάποιο πρόβλημα με το μόνιτόρ σας κατά το δεύτερο ή τρίτο έτος της αγοράς, θα το επισκευάσουμε αφού το στείλετε στο τμήμα σέρβις με δικά σας έξοδα και θα σας το επιστρέψουμε εντός πέντε εργάσιμων ημερών, χωρίς καμία δική σας επιβάρυνση.

# ΠΕΡΙΟΡΙΣΜΕΝΗ ΕΓΓΥΗΣΗ (Μόνιτορ Η/Υ)

Click here to access the [Warranty Registration Card](file:///C|/Documents%20and%20Settings/Ashley.Chan/Desktop/160EL1%20CD/lcd/manual/GREEK/download/card.pdf).

# Δωρεάν εργασία για τρία έτη / Δωρεάν σέρβις για τρία έτη / Αντικατάσταση εντός ενός έτους\*

*\*Το προϊόν σας θα αντικατασταθεί με μια νέα ή ανανεωμένη μονάδα των ίδιων προγραφών με το* αρχικό, εντός δύο εργάσιμων ημερών για το πρώτο έτος. Για το δεύτερο και τρίτο έτος θα πρέπει να *αποστείλετε τη μονάδα με δικά σας έξοδα.*

## ΠΟΙΟΣ ΚΑΛΥΠΤΕΤΑΙ ΑΠΟ ΤΗΝ ΕΓΓΥΗΣΗ;

Θα πρέπει να έχετε μια απόδειξη αγοράς για να είστε καλυμμένος από την εγγύηση. Η απόδειξη πώλησης ή άλλο έγγραφο που δείχνει ότι αγοράσατε το προίόν αυτό θεωρείται ως απόδειξη αγοράς. Επισυνάψτε την στο εγχειρίδιο αυτό και έχετε και τα δύο εύχερα.

# ΤΙ ΚΑΛΥΠΤΕΤΑΙ;

Η κάλυψη της εγγύησης αρχίζει την ημέρα που αγοράζετε το προϊόν. Επί τρία έτη κατόπιν, όλα τα εξαρτήματα θα επισκευαστούν ή θα αντικατασταθούν και η εργασία θα γίνει δωρεάν. Μετά από τρία έτη από την ημέρα της αγοράς, θα πληρώσετε για την αντικατάσταση ή επισκευή των εξαρτημάτων

καθώς και για όλα τα έξοδα εργασίας.

Όλα τα εξαρτήματα, συμπεριλαμβανομένων των εξαρτημάτων που αντικαταστάθηκαν ή επισκευάστηκαν, καλύπτονται μόνο για την περίοδο της αρχικής εγγύησης. Μετά την εκπνοή της εγγύησης για το αρχικό προϊόν, εκπνέει επίσης και η εγγύηση για τα αντικατεστημένα ή επισκευασμένα εξαρτήματα.

## ΤΙ ΕΞΑΙΡΕΙΤΑΙ;

Η εγγύησή σας δεν καλύπτει:

- τα έξοδα εργασίας για την εγκατάσταση ή τη ρύθμιση του προϊόντος, τη ρύθμιση των συστημάτων ελέγχου του χειριστή και την εγκατάσταση ή επισκευή των εξωτερικών της συσκευής συστημάτων αντέννας.
- την επισκευή του προϊόντος ή και την αντικατάσταση εξαρτημάτων μετά από κακή χρήση, ατύχημα, μη εξουσιοδοτημένη επισκευή ή άλλη αιτία που δεν εξαρτάται από το τμήμα ηλεκτρονικών για τους πελάτες της Philips.
- τα προβλήματα λήψης που προέρχονται από συνθήκες των σημάτων ή από τα συστήματα καλωδίου ή αντέννας που βρίσκονται έξω από τη μονάδα.
- ένα προϊόν που απαιτεί μετατροπή ή προσαρμογή για να λειτουργήσει σε κάποια χώρα διαφορετική από τη χώρα για την οποία σχεδιάστηκε, κατασκευάστηκε, εγκρίθηκε ή και εξουσιοδοτήθηκε, ή για επισκευές των προϊόντων που έπαθαν ζημιά κατά τις μετατροπές αυτές.
- τυχαίες ή παρεπόμενες ζημιές που προέρχονται από το προϊόν. Ορισμένες πολιτείες δεν επιτρέπουν τον αποκλεισμό τυχαίων ή παρεπόμενων ζημιών και κατά συνέπεια, η ως άνω εξαίρεση ενδέχεται να μην ισχύει. Αυτό περιλαμβάνει, δίχως όμως να περιορίζεται σ£ αυτά, τα προεγγεγραμμένα στοιχεία, τα οποία προστατεύονται ή όχι από copyright.
- ο αριθμός του μοντέλου ή της παραγωγής έχει αλλοιωθεί, σβηστεί, αφαιρεθεί ή καταστεί δυσανάγνωστος,

# Πού ΧΟΡΗΓΟΥΝΤΑΙ ΥΠΗΡΕΣΙΕΣ;

Σέρβις που καλύπτεται από την εγγύηση διατίθεται σε όλες τις χώρες όπου το προϊόν χορηγείται επίσημα από το τμήμα εξυπηρέτησης ηλεκτρονικών της Philips. Στις χώρες όπου το τμήμα εξυπηρέτησης ηλεκτρονικών της Philips δεν χορηγεί το προίόν, το τοπικό κέντρο εξυπηρέτησης της Philips θα προσπαθήσει να σας εξυπηρετήσει (αλλά ενδέχεται να υπάρξει μια καθυστέρηση αν δεν υπάρχουν εύχερα τα κατάλληλα εξαρτήματα και τα τεχνικά εγχειρίδια).

## Πού ΜΠΟΡΩ ΝΑ ΛΑΒΩ ΠΕΡΙΣΣΟΤΕΡΕΣ ΠΛΗΡΟΦΟΡΙΕΣ;

Για περισσότερες πληροφορίες επικοινωνήστε με το κέντροεξυπηρέτησης πελατών της Philips στο τηλέφωνο (877) 835-1838 (μόνο πελάτες στις ΗΠΑ) ή (919) 573-7855 .

## *Πριν καλέσετε για σέρβις...*

Παρακαλούμε, ανατρέξτε στο εγχειρίδιό σας χειριστή πριν καλέσετε για σέρβις. Οι ρυθμίσεις που επεξηγούνται σ£ αυτό μπορούν να σας απαλλάξουν από ένα τηλεφώνημα για σέρβις.

## TΓΙΑ ΣΕΡΒΙΣ ΥΠΟ ΤΗΝ ΕΓΓΥΗΣΗ ΣΤΙΣ ΗΠΑ, ΠΟΡΤΟ ΡΙΚΟ Ή ΣΤΙΣ ΠΑΡΘΕΝΕΣ ΝΗΣΟΥΣ...

Επικοινωνήστε με το κέντρο εξυπηρέτησης πελατών της Philips στον αριθμό που αναφέρεται πιο κάτω, για βοήθεια σχετικά με το προϊόν και τις διαδικασίες σέρβις: *Κέντρο εξυπηρέτησης πελατών της Philips* 

### *(877) 835-1838 ή (919) 573-7855*

*(Στις ΗΠΑ, Πόρτο Ρίκο και τις Παρθένες Νήσους, η διάρκεια όλων των εννοουμένων εγγυήσεων, συμπεριλαμβανομένων των εννοουμένων εγγυήσεων πώλησης και καταλληλότητας για ένα ειδικό σκοπό, περιορίζονται από τη διάρκεια της ρητής αυτής εγγύησης. Εντούτοις, επιδή ορισμένες πολιτείες δεν επιτρέπουν περιορισμούς στο χρόνο διάρκειας μιας εννοούμενης εγγύησης, ο περιορισμός αυτός ενδέχεται να μη σας αφορά)*

## ΓΙΑ ΣΕΡΒΙΣ ΥΠΟ ΕΓΓΥΗΣΗ ΣΤΟΝ ΚΑΝΑΔΑ...

Παρακαλούμε επικοινωνήστε με τη Philips στον αριθμό:

*(800) 479-6696* Helvetica Greek Upright

TΘα χορηγηθούν δωρεάν εξαρτήματα και εργασία επί τρία έτη στο κέντρο της Philips στον Καναδά ή σε άλλα εξουσιοδοτημένα κέντρα της για σέρβις.

(Στον Καναδά, η εγγύηση αυτή αντικαθιστά όλες τις άλλες εγγυήσεις. Ουδεμία άλλη εγγύηση υπάρχει ρητή ή εννοούμενη, συμπεριλαμβανομένων των εννοουμένων εγγυήσεων πώλησης και καταλληλότητας για ένα ειδικό σκοπό. Η Philips δεν φέρει ευθύνη σε καμία περίπτωση για άμεσες, έμεσες, ειδικές, τυχαίες ή παρεπόμενες ζημιές, που προέρχονται με οποιονδήποτε τρόπο, ακόμη και αν έχει ειδοποιηθεί για τη δυνατότητα παρομοίων ζημιών)

ΘΥΜΗΘΕΙΤΕ...PΣημειώστε πιο κάτω τον αριθμό του μοντέλου και το σειριακό αριθμό που βρίσκονται πάνω στο προϊόν.

# ΜΟΝΤΕΛΟ # \_\_\_\_\_\_\_\_\_\_\_\_\_\_\_\_\_\_\_\_\_\_\_\_\_\_\_\_\_\_\_\_\_\_\_\_\_\_\_\_\_\_\_\_\_\_\_\_

ΣΕΙΡΙΑΚΟΣ ΑΡΙΘΜΟΣ # \_\_\_\_\_\_\_\_\_\_\_\_\_\_\_\_\_\_\_\_\_\_\_\_\_\_\_\_\_\_\_\_\_\_\_\_\_\_

*Η εγγύηση αυτή σας δίνει ειδικά νομικά δικαιώματα. Μπορεί όμως να έχετε και άλλα δικαιώματα τα οποία διαφέρουν από μία πολιτεία/επαρχία σε άλλη.*

Πριν επικοινωνήσετε με τη Philips, παρακαλούμε έχετε έτοιμα τα παρακάτω στοιχεία για να μπορέσουμε να επιλύσουμε το πρόβλημά σας γρηγορότερα.

- Τον αριθμό τύπου Philips
- Το σειριακό αριθμό της Philips
- Ημερομηνία αγοράς (ίσως χρειάζεται και το αντίγραφο του τιμολογίου)
- Επεξεργαστή περιβάλλοντος PC:
	- ❍ CUP και όνομα κάρτας Γραφικών και έκδοση προγράμματος οδήγησης
	- ❍ Λειτουργικό σύστημα
	- ❍ Εφαρμογή που χρησιμοποιήθηκε
- Άλλες εγκατεστημένες κάρτες

Αν έχετε και τις παρακάτω πληροφορίες έτοιμες θα μας βοηθήσατε να επιταχύνουμε την επεξεργασία:

- Την απόδειξη αγοράς σας που υποδεικνύει: την ημερομηνία της αγοράς, το όνομα του αντιπροσώπου, το σειριακό αριθμό του μοντέλου και του προϊόντος.
- Την πλήρη διεύθυνση στην οποία θα αποσταλεί το μοντέλο ανταλλαγής.

### Ένα απλό τηλεφώνημα

Τα γραφεία υποστήριξης πελατών της Philips βρίσκονται σε όλον τον κόσμο. Στις Η.Π.Α. μπορείτε να επικοινωνήσετε με την εξυπηρέτηση πελατών της Philips Δευτέρα-Παρασκευή από τις 8:00 ΠΜ-9:00 ΜΜ Ανατολική Ώρα (ET) και τα Σάββατα από τις 10:00 ΠΜ-5:00 ΜΜ ET σε ένα από τα τηλέφωνα επικοινωνίας.

Για περισσότερες πληροφορίες για αυτό και για άλλα σπουδαία προϊόντα της Philips επισκεφτείτε τον ιστότοπο μας:

Website: *[http://www.philips.com](http://www.philips.com/)*
# Γλωσσάρι

## A B C D E F G H I J K L M N O P Q R S T U V W X Y Z

## A

#### *Active matrix (Ενεργητική μήτρα)*

Είδος κατασκευής οθόνης υγρών κρυστάλλων στην οποία τα τρανζίστορ μεταγωγής συνδέονται σε κάθε pixel για να ελέγξουν την τάση ανάμματος/σβησίματος. Παράγει μια φωτεινότερη και πιο έντονη εικόνα με μια ευρύτερη γωνία όρασης από μια οθόνη παθητικής μήτρας. Ανατρέξτε επίσης στον όρο TFT (τρανζίστορ λεπτής μεμβράνης).

#### *Amorphous silicon (a-Si) (Άμορφο πυρίτιο)*

Υλικό ημιαγωγών που χρησιμοποιείται για την κατασκευή της στρώσης των τρανζίστορ λεπτής μεμβράνης (TFT) σε μια LCD οθόνη ενεργητικής μήτρας.

## *Aspect ratio (Αναλογία εικόνας)*

Η αναλογία πλάτους προς ύψος της ενεργής περιοχής μια οθόνης. Γενικά, οι περισσότερες οθόνες έχουν αναλογία εικόνας 4:3. Οι ευρείες οθόνες ή οι τηλεοράσεις έχουν αναλογία εικόνας 16:9 ή 16:10.

#### B

*Backlight (Οπίσθιος φωτισμός)*

Η πηγή φωτός για μια transmissive LCD οθόνη. Υπάρχουν δύο τεχνικές που χρησιμοποιούνται στο σχεδιασμό των σύγχρονων LCD οθόνων. Οι περισσότερες TFT LCD οθόνες χρησιμοποιούν CCFL (λυχνίες φθορισμού ψυχρής καθόδου) και ένα πλαίσιο διαχύτη ακριβώς πίσω από τη στρώση υγρών κρυστάλλων. Μια νέα τεχνολογία που χρησιμοποιεί Διόδους Εκπομπής Φωτός (LED) είναι ακόμα υπό εξέλιξη.

#### *Brightness (Φωτεινότητα/Λαμπρότητα)*

Η διάσταση του χρώματος η οποία αναφέρεται σε μια αχρωματική κλίμακα, η οποία ποικίλει από το μαύρο έως το λευκό, ονομάζεται επίσης φωτεινότητα ή φωτεινή αντανάκλαση. Εξαιτίας της σύγχυσης με τον κορεσμό, θα πρέπει να αποθαρρύνεται η χρήση αυτού του όρου.

#### C

#### *CCFL(cold cathode fluorescent light) (λυχνία φθορισμού ψυχρής καθόδου)*

Αυτοί είναι οι σωλήνες λυχνιών φθορισμού που παρέχουν το φως για τη μονάδα LCD. Αυτοί οι σωλήνες είναι γενικά πολύ λεπτοί, περίπου 2 χιλ σε διάμετρο.

#### *Chromaticity (Χρωματικότητα)*

Το μέρος των προδιαγραφών του χρώματος το οποίο δεν περιλαμβάνει τη φωτεινότητα. Η χρωματικότητα έχει δύο διαστάσεις και προσδιορίζεται με ζεύγη αριθμών όπως το δεσπόζον μήκος κύματος και η καθαρότητα.

#### *CIE (Commission International de I'Eclairage) (Διεθνής Επιτροπή Φωτισμού)*

Η Διεθνής Επιτροπή Φωτισμού, ο κύριος διεθνής οργανισμός που ασχολείται με το χρώμα και τη μέτρηση του χρώματος.

#### *Color temperature (Χρωματική θερμοκρασία)*

Μια μέτρηση του χρώματος του φωτός που εκπέμπει ένα αντικείμενο όσο θερμαίνεται. Αυτή η μέτρηση εκφράζεται στην απόλυτη κλίμακα (σε βαθμούς Kelvin). Οι χαμηλότερες θερμοκρασίες Kelvin, όπως οι 2400° K είναι κόκκινες. Οι υψηλότερες θερμοκρασίες, όπως οι 9300° K είναι μπλε. Η ουδέτερη θερμοκρασία είναι λευκή, στους 6504° K. Οι οθόνες της Philips γενικά έχουν την επιλογή 9300° K, 6500° K, και καθορισμό από το χρήστη.

#### *Contrast (Αντίθεση)*

Η διακύμανση της φωτεινότητας μεταξύ των ανοιχτόχρωμων και των σκουρόχρωμων περιοχών σε μια εικόνα.

#### *Contrast ratio (Αναλογία αντίθεσης)*

Η αναλογία της φωτεινότητας μεταξύ του πιο φωτεινού λευκού μοτίβου και του πιο σκοτεινού μαύρου μοτίβου.

#### ΕΠΙΣΤΡΕΨΤΕ ΣΤΗΝ ΑΡΧΗ ΤΗΣ ΣΕΛΙΔΑΣ

D

#### *D-SUB*

Βύσμα εισόδου VGA Analog (Αναλογικής VGA). Η οθόνη σας περιλαμβάνει ένα καλώδιο D-Sub.

## *Digital Visual Interface (DVI, Ψηφιακή Οπτική Διασύνδεση)*

Η Ψηφιακή Οπτική Διασύνδεση (DVI) παρέχει ψηφιακή σύνδεση υψηλής ταχύτητας για τύπους οπτικών δεδομένων, η οποία είναι ανεξάρτητη από την τεχνολογία απεικόνισης. Η διασύνδεση εστιάζει κυρίως στη σύνδεση ενός υπολογιστή με την οθόνη (συσκευή απεικόνισης). Η προδιαγραφή DVI καλύπτει τις ανάγκες όλων των τομέων της βιομηχανίας προσωπικών υπολογιστών (σταθμοί εργασίας, υπολογιστές γραφείου, φορητοί υπολογιστές, κλπ.) και θα διευκολύνει αυτούς τους ανεξάρτητους τομείς να ενωθούν έχοντας ως βάση μια κοινή διασύνδεση οθόνης.

Η διασύνδεση DVI επιτρέπει:

- 1. Την παραμονή του περιεχομένου στην χωρίς απώλειες ψηφιακή περιοχή από τη στιγμή της δημιουργίας μέχρι την κατανάλωση.
- 2. Ανεξαρτησία της τεχνολογίας απεικόνισης.
- 3. Σύνδεση και λειτουργία (plug and play) με άμεση ανίχνευση, EDID και DDC2B.
- 4. Ψηφιακή και Αναλογική υποστήριξη από ένα μόνο βύσμα.

#### ΕΠΙΣΤΡΕΨΤΕ ΣΤΗΝ ΑΡΧΗ ΤΗΣ ΣΕΛΙΔΑΣ

#### *Energy Star Computers Programme (Πρόγραμμα υπολογιστών Energy Star)*

Ένα πρόγραμμα εξοικονόμησης ενέργειας που παρουσιάστηκε από την Υπηρεσία Προστασίας Περιβάλλοντος των ΗΠΑ (EPA) με κύριο σκοπό την προώθηση της κατασκευής και της διαφήμισης συσκευών γραφείου μειωμένης κατανάλωσης ενέργειας. Οι εταιρείες που συμμετέχουν σε αυτό το πρόγραμμα θα πρέπει να δεσμευτούν για την κατασκευή ενός ή περισσότερων προϊόντων ικανών να μεταφέρονται σε κατάσταση χαμηλής κατανάλωσης (< 30 W) είτε μετά από ένα προκαθορισμένο χρονικό διάστημα αδράνειας είτε μετά από ένα χρονικό διάστημα που έχει καθοριστεί από το χρήστη.

#### ΕΠΙΣΤΡΕΨΤΕ ΣΤΗΝ ΑΡΧΗ ΤΗΣ ΣΕΛΙΔΑΣ

#### G

#### *Gamma (Γάμμα)*

Η φωτεινότητα της οθόνης ως συνάρτηση της τάσης της εικόνας ακολουθεί περίπου μια μαθηματική συνάρτηση ισχύος του σήματος εισόδου εικόνας, ο εκθέτης της οποίας ονομάζεται γάμμα.

#### *Grayscale (Κλίμακα του γκρι)*

Μια αχρωματική κλίμακα που έχει εύρος από μαύρο έως λευκό, μέσα από μια αλληλουχία διαδοχικά ανοιχτότερων αποχρώσεων γκρι. Μια τέτοια αλληλουχία μπορεί να αποτελείται από βήματα, τα οποία να φαίνονται πως έχουν ίση απόσταση μεταξύ τους. Αν ο μετατροπέας Αναλογικού/Ψηφιακού είναι 8 bit, τότε η οθόνη μπορεί να εμφανίσει το πολύ 28 = 256 επίπεδα. Για μια έγχρωμη R.G.B. οθόνη το κάθε χρώμα έχει 256 επίπεδα. Συνεπώς, το σύνολο των χρωμάτων που μπορεί να εμφανίσει είναι 256x256x256= 16,7 εκατομμύρια

#### H

#### *Hue (Απόχρωση)*

Η βασική ιδιότητα ενός χρώματος που το διαχωρίζει από άλλα χρώματα. Για παράδειγμα, ένα χρώμα μπορεί να έχει πράσινη, κίτρινη, ή μωβ απόχρωση. Τα χρώματα που ορίζονται ως έχοντα απόχρωση είναι γνωστά ως χρωματικά χρώματα. Το λευκό, το μαύρο και τα γκρι δεν έχουν απόχρωση.

#### *HDMI*

Μία συσκευή με έτοιμη HDMI διαθέτει όλο το απαιτούμενο υλικό για να δεχτεί είσοδο Διεπαφής πολυμέσων υψηλής ανάλυσης (HDMI), ψηφιακό βίντεο υψηλής ποιότητας και σήματα ήχου μεταδίδονται όλα μέσα από ένα μόνο καλώδιο από ένα PC ή από οποιοδήποτε αριθμό πηγών AV συμπεριλαμβανομένων set-top box, συσκευών αναπαραγωγής DVD και δεκτών A/V.

## I

### *IPS (In Plane Switching)*

Μια τεχνική βελτίωσης της γωνίας όρασης μιας LCD οθόνης στην οποία τα μόρια των υγρών κρυστάλλων περιστρέφονται στο επίπεδο της LCD στρώσης αντί για κάθετα σε αυτό.

### L

#### *LCD (liquid crystal display) (οθόνη υγρών κρυστάλλων)*

Μια οθόνη που αποτελείται από υγρούς κρυστάλλους που αιωρούνται μεταξύ δύο διαφανών φύλλων. Η οθόνη αποτελείται από χιλιάδες pixel τα οποία μπορούν να ενεργοποιηθούν ή να απενεργοποιηθούν με ηλεκτρική διέγερση. Συνεπώς, μπορούν να παραχθούν έγχρωμες εικόνες και κείμενα.

#### *Liquid crystal (Υγρός κρύσταλλος)*

Το συστατικό που υπάρχει στις οθόνες υγρών κρυστάλλων. Ο υγρός κρύσταλλος αντιδρά με προβλέψιμο τρόπο όταν διεγερθεί ηλεκτρικά. Αυτό τον κάνει το ιδανικό συστατικό για να ενεργοποιούνται και να απενεργοποιούνται τα pixel της LCD οθόνης. Η συντομογραφία που χρησιμοποιείται μερικές φορές για τον υγρό κρύσταλλο είναι LC.

#### *Luminance (Φωτεινότητα)*

Μια μέτρηση της φωτεινότητας ή της έντασης της λαμπρότητας του φωτός, η οποία συνήθως εκφράζεται σε μονάδες Candelas ανά τετραγωνικό μέτρο (cd/m2) ή σε πόδια Lamberts. 1 fL=3,426 cd/m2.

#### ΕΠΙΣΤΡΕΨΤΕ ΣΤΗΝ ΑΡΧΗ ΤΗΣ ΣΕΛΙΔΑΣ

#### N

#### *Nit*

Μια μονάδα φωτεινότητας που ισούται με 1 cd/m2 ή 0,292 ftL.

#### P

#### *Pixel (Μικροστοιχείο εικόνας)*

PICture Element (Στοιχείο Εικόνας). το μικρότερο στοιχείο σε μια CRT ή LCD εικόνα σε υπολογιστή, και συνεπώς σε μια οθόνη.

## *Polarizer (Πολωτής)*

Ένα φίλτρο φωτός το οποίο επιτρέπει να περάσουν κύματα φωτός μόνο συγκεκριμένης περιστροφής. Το πολωμένο υλικό με το κάθετο φίλτρο χρησιμοποιείται στις LCD οθόνες για να περιβάλλει τον υγρό κρύσταλλο. Έπειτα, ο υγρός κρύσταλλος χρησιμοποιείται ως το μέσο το οποίο περιστρέφει τα κύματα φωτός κατά 90° ώστε να επιτρέψει ή να απαγορεύσει στο φως να περάσει.

#### R

## *Refresh rate (Συχνότητα ανανέωσης)*

Ο αριθμός των φορών ανά δευτερόλεπτο που ανανεώνεται η επανασχεδιάζεται η οθόνη. Αυτός ο αριθμός συνήθως αναφέρεται σε Hz (Hertz) ή κύκλους ανά δευτερόλεπτο. Ένας ρυθμός 60 Hz ισούται με 60 φορές ανά δευτερόλεπτο.

#### S

#### sRGB

Το sRGB είναι ένα πρότυπο που διασφαλίζει τη σωστή ανταλλαγή χρωμάτων μεταξύ διαφορετικών συσκευών (π.χ. ψηφιακές κάμερες, οθόνες, εκτυπωτές, σαρωτές, κτλ).

Χρησιμοποιώντας ένα καθορισμένο ενοποιημένο χρωματικό διάστημα, το sRGB θα βοηθήσει στη σωστή απεικόνιση εικόνων που ελήφθησαν με μια συσκευή συμβατή με το sRGB στις οθόνες της Philips που υποστηρίζουν το sRGB. Κατά αυτόν τον τρόπο, τα χρώματα βαθμονομούνται και μπορείτε να βασιστείτε στην ορθότητα των χρωμάτων που εμφανίζονται στην οθόνη σας.

Το σημαντικό με τη χρήση του sRGB είναι πως η φωτεινότητα και η αντίθεση της οθόνης σας είναι σταθερές σε μια προκαθορισμένη επιλογή, όπως και το χρωματικό φάσμα. Συνεπώς είναι σημαντικό να επιλέξετε τη ρύθμιση sRGB στην OSD της οθόνης.

To do so, open the OSD by pressing the OK button on the front of your monitor. Move the down button to go to Color and press OK again. Use the right button to go to sRGB. Then move the down button and press OK again to exit the OSD.

Για να γίνει αυτό, ανοίξτε την OSD πατώντας το κουμπί OK στο μπροστινό μέρος της οθόνης σας. Μετακινήστε το κουμπί "κάτω" για να μεταβείτε στο Color (Χρώμα) και πατήστε ξανά το OK. Χρησιμοποιήστε το δεξί κουμπί για να μεταβείτε στο sRGB. Έπειτα μετακινήστε το κουμπί "κάτω" και πατήστε ξανά το OK για να εξέλθετε από την OSD.

#### Άλλο:

Βύσμα USB: Ένα βύσμα ανιόντος και κατιόντος USB περιλαμβάνεται στη συσκευασία για την άνεση του χρήστη.

## T

#### *TFT (thin film transistor) (τρανζίστορ λεπτής μεμβράνης)*

Συνήθως κατασκευάζονται από άμορφο πυρίτιο (a-Si) και χρησιμοποιούνται ως διακόπτης σε μια συσκευή αποθήκευσης φορτίου κάτω από κάθε υπο-pixel σε μια LCD οθόνη ενεργητικής μήτρας.

### U

#### *USB ή Universal Serial Bus (Καθολικός σειριακός δίαυλος)*

Ένα έξυπνο βύσμα για περιφερειακές συσκευές προσωπικών υπολογιστών. Το USB προσδιορίζει αυτόματα τα μέσα (όπως προγράμματα οδήγησης και εύρος ζώνης διαύλου) που απαιτούνται από τις περιφερειακές συσκευές. Το USB καθιστά διαθέσιμα τα απαραίτητα μέσα χωρίς την παρέμβαση

#### του χρήστη.

- Το USB περιορίζει το "άγχος του κουτιού" -- το φόβο της αφαίρεσης του καλύμματος του υπολογιστή για την εγκατάσταση πρόσθετων περιφερειακών. Το USB περιορίζει επίσης την ανάγκη περίπλοκων ρυθμίσεων IRQ κατά την εγκατάσταση νέων περιφερειακών συσκευών.
- Το USB καταργεί τον "περιορισμό σύνδεσης". Χωρίς το USB, τα PC συνήθως περιορίζονται στη σύνδεση ενός εκτυπωτή, δύο συσκευών σε θύρα Com (συνήθως ένα ποντίκι και ένα μόντεμ), μιας συσκευής Ενισχυμένης Παράλληλης Θύρας (για παράδειγμα, ένας σαρωτής ή μια κάμερα) και ενός χειριστηρίου (joystick). Καθημερινά εμφανίζονται στην αγορά όλο και περισσότερα περιφερειακά για υπολογιστές πολυμέσων. Με το USB, μπορούν να συνδεθούν και να λειτουργούν ταυτόχρονα σε έναν υπολογιστή μέχρι 127 συσκευές.
- Το USB επιτρέπει την "άμεση σύνδεση". Για τη σύνδεση των περιφερειακών συσκευών, δεν χρειάζεται να κλείσει ο υπολογιστής, να γίνει η σύνδεση, να τεθεί σε λειτουργία ο υπολογιστής και να εκτελεστεί το πρόγραμμα εγκατάστασης. Επίσης, δεν χρειάζεται η αντίστροφη επανάληψη της παραπάνω διαδικασίας για την αποσύνδεση της συσκευής.

Με λίγα λόγια, το USB μετατρέπει το "Plug-and-Pray" (σύνδεση και προσευχή) σε πραγματικό Plugand-Play (σύνδεση και λειτουργία)!

#### **Hub**

Μια συσκευή USB (Universal Serial Bus, Καθολικός σειριακός δίαυλος) που παρέχει τη δυνατότητα πρόσθετων συνδέσεων στον Καθολικό σειριακό δίαυλο.

Τα Hub είναι βασικά στοιχεία της αρχιτεκτονικής plug-and-play των USB. Στην εικόνα παρουσιάζεται ένα τυπικό hub. Τα hub εξυπηρετούν την απλοποίηση της σύνδεσης USB από την πλευρά του χρήστη και τον εξυπηρετούν με χαμηλό κόστος και χωρίς πολυπλοκότητα.

Τα Hub είναι σημεία συγκέντρωσης καλωδίων και διευκολύνουν τα χαρακτηριστικά των πολλαπλών συνδέσεων USB. Τα σημεία σύνδεσης ονομάζονται θύρες (ports). Κάθε hub μετατρέπει ένα σημείο απλής σύνδεσης σε σημείο πολλαπλών συνδέσεων. Η αρχιτεκτονική υποστηρίζει τη σύνδεση πολλών hub.

Η θύρα ανοδικής ροής δεδομένων (upstream port) ενός hub συνδέει το hub με τον κεντρικό υπολογιστή. Κάθε μία από τις υπόλοιπες θύρες καθοδική ροής δεδομένων (downstream port) ενός hub επιτρέπει τη σύνδεση με ένα άλλο hub ή λειτουργία. Τα Hub μπορούν να εντοπίσουν, να προσαρτήσουν και να αφαιρέσουν στοιχεία σε κάθε θύρα καθοδικής ροής και να επιτρέψουν τη διέλευση ρεύματος σε άλλες συσκευές. Κάθε θύρα καθοδικής ροής μπορεί να ενεργοποιηθεί και να διαμορφωθεί ανεξάρτητα, σε πλήρη ή σε χαμηλή ταχύτητα. Το hub απομονώνει τις θύρες χαμηλής ταχύτητας από τα σήματα πλήρους ταχύτητας.

Ένα hub αποτελείται από δύο μέρη: τον Ελεγκτή (Controller) και τον Επαναλήπτη (Repeater). Ο επαναλήπτης είναι ένας διακόπτης ελεγχόμενος από το πρωτόκολλο ανάμεσα στη θύρα ανοδικής και τις θύρες καθοδικής ροής δεδομένων. Διαθέτει επίσης διακόπτη επανεκκίνησης και αναστολής/ επανάληψης λειτουργίας. Ο ελεγκτής παρέχει τους καταχωρητές διασύνδεσης για την επικοινωνία από/προς τον κεντρικό υπολογιστή. Συγκεκριμένες εντολές ελέγχου και κατάστασης λειτουργίας του hub επιτρέπουν στον κεντρικό υπολογιστή να διαμορφώνει το hub, καθώς και να παρακολουθεί και να ελέγχει τις θύρες του.

#### Device (Συσκευή)

Μια λογική ή φυσική οντότητα που εκτελεί μια λειτουργία. Η πραγματική οντότητα που περιγράφεται εξαρτάται από τα συμφραζόμενα. Στο κατώτερο επίπεδο, ο όρος συσκευή μπορεί να αναφέρεται σε ένα συστατικό στοιχείο του εξοπλισμού, όπως είναι μια συσκευή μνήμης. Σε υψηλότερο επίπεδο, μπορεί να αναφέρεται σε ένα σύνολο συστατικών στοιχείων που εκτελούν μια συγκεκριμένη λειτουργία, όπως είναι μια συσκευή διασύνδεσης USB (Universal Serial Bus). Σε ακόμα υψηλότερο επίπεδο, ο όρος συσκευή μπορεί να αναφέρεται στη λειτουργία που εκτελείται από μια οντότητα συνδεδεμένη στο Universal Serial Bus, όπως είναι ένα μόντεμ δεδομένων/φαξ (data/FAX). Οι συσκευές μπορεί να είναι φυσικές, ηλεκτρικές, λογικές ή να έχουν μια διεύθυνση.

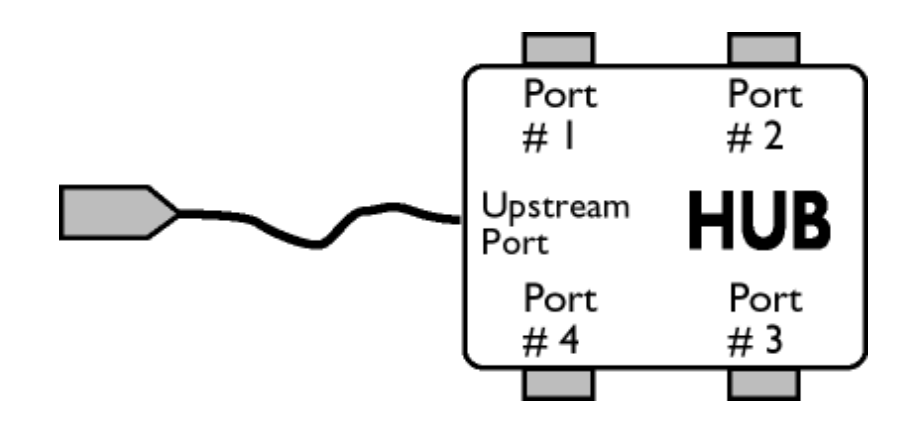

#### Downstream (Καθοδική ροή δεδομένων)

Η ροή των δεδομένων που ξεκινά ή απομακρύνεται από τον κεντρικό υπολογιστή. Μια θύρα καθοδικής ροής δεδομένων είναι μια θύρα σε ένα hub το οποίο βρίσκεται μακρύτερα (από πλευράς ηλεκτρικής σύνδεσης) από τον κεντρικό υπολογιστή που παράγει την καθοδική ροή δεδομένων. Οι θύρες καθοδικής ροής δεδομένων δέχονται την κίνηση των δεδομένων με ανοδική πορεία.

#### Upstream (Ανοδική ροή δεδομένων)

Η ροή των δεδομένων με κατεύθυνση προς τον κεντρικό υπολογιστή. Μια θύρα ανοδικής ροής είναι η θύρα σε μια συσκευή πλησιέστερα (από πλευράς ηλεκτρικής σύνδεσης) στον κεντρικό υπολογιστή που παράγει την ανοδική ροή δεδομένων. Οι θύρες ανοδικής ροής δεδομένων δέχονται την κίνηση των δεδομένων με καθοδική πορεία.

## V

## *Vertical refresh rate (Ρυθμός κατακόρυφης ανανέωσης)*

Εκφράζεται σε Hz και είναι ο αριθμός των πλαισίων (ολόκληρων εικόνων) που αποτυπώνονται στην οθόνη ανά δευτερόλεπτο.

## ΕΠΙΣΤΡΕΨΤΕ ΣΤΗΝ ΑΡΧΗ ΤΗΣ ΣΕΛΙΔΑΣ

z

<span id="page-82-2"></span><span id="page-82-1"></span><span id="page-82-0"></span>[Εγκατάσταση](#page-82-0) του οδηγού [οθόνης](#page-82-0) LCD Οδηγίες για [Download](#page-82-1) και [Εκτύπωση](#page-82-1)

## Download και Εκτύπωση

## Εγκατάσταση του οδηγού οθόνης LCD

*Απαιτήσεις συστήματος:* 

PC με Windows® 95, Windows® 98, Windows® 2000, Windows® Me, Windows® XP, Vista ή μεταγενέστερη έκδοση

Εντοπίστε το πρόγραμμα οδήγησης ".inf/.icm/.cat" στο φάκελο: /PC/drivers/

#### Διαβάστε το αρχείο "Readme.txt" πριν την εγκατάσταση.

Αυτή η σελίδα σάς παρέχει τη δυνατότητα να διαβάσετε το εγχειρίδιο σε μορφή .pdf. Τα αρχεία PDF μπορείτε να τα μεταφέρετε (download) στο σκληρό δίσκο σας, και μετά να τα διαβάζετε και να τα τυπώνετε με το πρόγραμμα Acrobat Reader ή με το φυλλομετρητή σας (browser).

Αν δεν είναι εγκατεστημένο το πρόγραμμα Adobe Acrobat Reader στον υπολογιστή σας, πατήστε στον αντίστοιχο σύνδεσμο για να το εγκαταστήσετε. [Adobe® Acrobat Reader for PC](file:///C|/Documents%20and%20Settings/Ashley.Chan/Desktop/160EL1%20CD/lcd/pc/acrobat/AdbeRdr70_enu_full.exe) / [Adobe®](file:///C|/Documents%20and%20Settings/Ashley.Chan/Desktop/160EL1%20CD/lcd/mac/acrobat/Adobe Reader 7 Installer) [Acrobat Reader for Mac.](file:///C|/Documents%20and%20Settings/Ashley.Chan/Desktop/160EL1%20CD/lcd/mac/acrobat/Adobe Reader 7 Installer)

#### *Οδηγίες για Download*

Για να "κατεβάσετε" (download) το αρχείο:

1. Πατήστε και κρατήστε πατημένο το πλήκτρο του ποντικιού πάνω από το παρακάτω εικονίδιο. (Οι χρήστες των Win95/98/2000/Me/XP/Vista πρέπει να πατήσουν το δεξιό πλήκτρο του ποντικιού.)

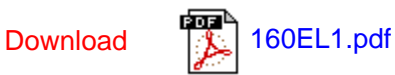

2. Στο μενού που θα εμφανιστεί, επιλέξτε 'Save Link As...' ('Αποθήκευση Συνδέσμου Ως•'), 'Save Target As...' ('Αποθήκευση Προορισμού Ως•') ή 'Download Link to Disk' ('Καταβίβαση Συνδέσμου σε Δίσκο').

3. Επιλέξτε τη θέση όπου θέλετε να αποθηκεύσετε το αρχείο και πατήστε στο 'Save' (αν ερωτηθείτε για το αν θέλετε να αποθηκεύσετε το αρχείο σε μορφή 'text' ή 'source', επιλέξτε 'source').

## *Οδηγίες για την εκτύπωση:*

Για να τυπώσετε το εγχειρίδιο:

Με ανοικτό το αρχείο του εγχειριδίου, ακολουθήστε τις οδηγίες του εκτυπωτή σας και τυπώστε τις σελίδες που χρειάζεστε.

#### [ΕΠΙΣΤΡΕΨΤΕ](#page-82-2) ΣΤΗΝ ΑΡΧΗ ΤΗΣ ΣΕΛΙΔΑΣ